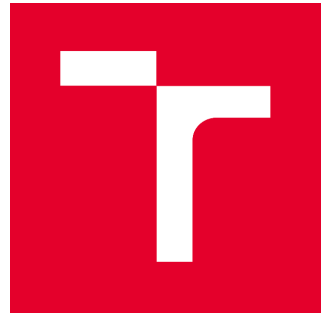

# VYSOKÉ UČENÍ TECHNICKÉ V BRNĚ

BRNO UNIVERSITY OF TECHNOLOGY

# FAKULTA STAVEBNÍ

FACULTY OF CIVIL ENGINEERING

# ÚSTAV GEODÉZIE

INSTITUTE OF GEODESY

# ZAMĚŘENÍ NÁDRAŽNÍ BUDOVY VE STARČI S VYUŽITÍM TOPOLOGICKÉHO KÓDOVÁNÍ

SURVEIYNG OF RAILSTATION BUILDING IN STAŘEČ BY USING OF TOPOLOGICAL ENCODING

BAKALÁŘSKÁ PRÁCE BACHELOR'S THESIS

AUTOR PRÁCE AUTHOR

Matěj Petráněk

VEDOUCÍ PRÁCE SUPERVISOR

doc. Ing. DALIBOR BARTONĚK, CSc.

BRNO 2022

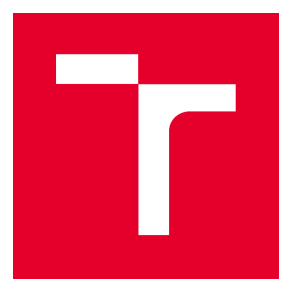

# VYSOKÉ UČENÍ TECHNICKÉ V BRNĚ FAKULTA STAVEBNÍ

**Pracoviště** Ústav geodézie

**Studijní program** B3646 Geodézie a kartografie **Typ studijního programu** Bakalářský studijní program s prezenční formou studia **Studijní obor** 3646R003 Geodézie, kartografie a geoinformatika

# ZADÁNÍ BAKALÁŘSKÉ PRÁCE

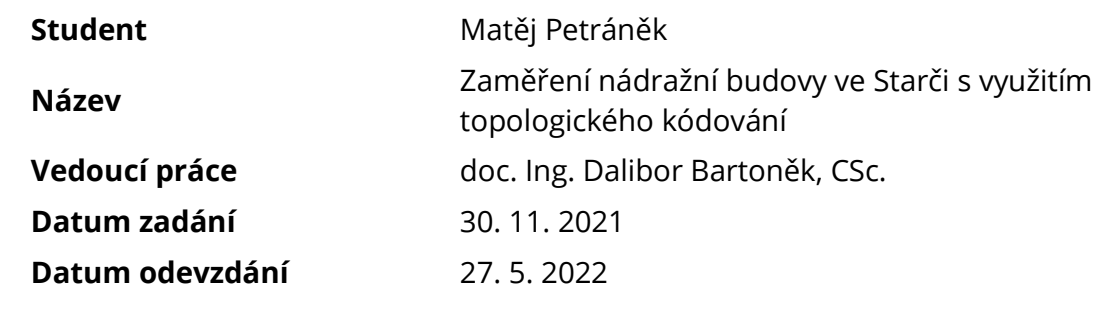

V Brně dne 30. 11. 2021

doc. Ing. Radovan Machotka, Ph.D. Vedoucí ústavu

prof. Ing. Miroslav Bajer, CSc. Děkan Fakulty stavební VUT

#### PODKLADY A LITERATURA

Fišer, Z., Vondrák, J. a kol. Mapování. 2. vydání Brno, CERM s. r. o. 2006, ISBN 80-7204-472-9. Tuan, A. N. G., Phuoc, T. V., K., D. H. Overview of Three-Dimensional GIS Data Models. International Journal of Future Computer and Communication. 2013, 3, s. 1013–1020. Lattuada, R. Three-Dimensional Representations and Data Structures in GIS

and AEC. In Large-scale 3D Data Integration. Boca Raton, United States: CRC Press, 2005. s. 57–86.

Firemní literatura k vhodnému software: ARC/INFO, Geomedia Intergraph, MicroStation, AutoCAD.

Další zdroje podle potřeby.

#### ZÁSADY PRO VYPRACOVÁNÍ

1. Zaměřte geodeticky vybraný objekt - nádražní budovu v obci Stařeč.

2. Při zaměření využijte topologické kódování v seznamu souřadnic.

3. Porovnejte výhody a nevýhody zaměření s topologickými kódy a bez nich.

4. Navrhněte vhodnou formu prezentace výsledků ve zvoleném CAD/GIS systému (např. MicroStation, AutoCAD, ArcGIS nebo Geomedia apod.).

5. Student odevzdá přílohy, podle nichž bude možné posoudit kvalitu a přesnost zpracování úkolu.

#### STRUKTURA BAKALÁŘSKÉ PRÁCE

VŠKP vypracujte a rozčleňte podle dále uvedené struktury:

1. Textová část závěrečné práce zpracovaná podle platné Směrnice VUT "Úprava, odevzdávání a zveřejňování závěrečných prací" a platné Směrnice děkana "Úprava, odevzdávání a zveřejňování závěrečných prací na FAST VUT" (povinná součást závěrečné práce).

2. Přílohy textové části závěrečné práce zpracované podle platné Směrnice VUT "Úprava,

odevzdávání, a zveřejňování závěrečných prací" a platné Směrnice děkana "Úprava, odevzdávání a zveřejňování závěrečných prací na FAST VUT" (nepovinná součást závěrečné práce v případě, že přílohy nejsou součástí textové části závěrečné práce, ale textovou část doplňují).

> doc. Ing. Dalibor Bartoněk, CSc. Vedoucí bakalářské práce

#### ABSTRAKT

Práce se věnuje navržení změn topologického kódování navrženého doc. Ing. Daliborem Bartoňkem, Csc. a jejich aplikaci při zaměření nádražní budovy ve Starči. Jsou popsány technologie a software využité pro celkové zpracování. Je vysvětlen princip kódování. Jsou podrobně vysvětleny použité změny v kódování. Práce komplexně popisuje zaměření nádražní budovy ve Starči od přípravných prací přes samotné zaměření exteriéru budovy a následné výpočetní a další zpracovatelské práce. Práce se rozsáhle věnuje vyhodnocení práce s topologickým kódováním, popisu výhod a nevýhod topologického kódování a navržení dalšího rozvoje topologického kódování.

#### KLÍČOVÁ SLOVA

geodézie, topologické kódování, zaměření budovy, drátový model, automatizace kresby

#### **ABSTRACT**

The thesis is focused on proposing changes to the topological encoding proposed by Assoc. Ing. Dalibor Bartoněk, Csc. and their application in the surveying of the railway station building in Stařeč. The technologies and software used for the overall processing are described. The principle of encoding is explained. The changes used in the encoding are explained in detail. The thesis comprehensively describes the surveying of the railway station building in Stařeč from the preparatory work through the surveying of the building exterior and the subsequent computational and other processing work. The thesis extensively evaluates the work with topological encoding, describes the advantages and disadvantages of topological encoding and proposes further development of topological encoding.

#### KEYWORDS

surveying, topological encoding, building surveying, wireframe model, drawing automation

#### BIBLIOGRAFICKÁ CITACE

Matěj Petráněk *Zaměření nádražní budovy ve Starči s využitím topologického kódování.* Brno, 2022. 77 s., 26 příl. Bakalářská práce. Vysoké učení technické v Brně, Fakulta stavební, Ústav geodézie. Vedoucí práce doc. Ing. Dalibor Bartoněk, CSc.

## PROHLÁŠENÍ O SHODĚ LISTINNÉ A ELEKTRONICKÉ FORMY ZÁVĚREČNÉ PRÁCE

Prohlašuji, že elektronická forma odevzdané bakalářské práce s názvem *Zaměření nádražní budovy ve Starči s využitím topologického kódování* je shodná s odevzdanou listinnou formou.

V Brně dne 26. 5. 2022

Matěj Petráněk autor práce

## PROHLÁŠENÍ O PŮVODNOSTI ZÁVĚREČNÉ PRÁCE

Prohlašuji, že jsem bakalářskou práci s názvem *Zaměření nádražní budovy ve Starči s využitím topologického kódování* zpracoval samostatně a že jsem uvedl všechny použité informační zdroje.

V Brně dne 26. 5. 2022

Matěj Petráněk autor práce

#### **Poděkování:**

Děkuji doc. Ing. Daliboru Bartoňkovi CSc. za pomoc při vedení bakalářské práce. Mé poděkováni patři též Ing. Marcele Benešové za cenné rady při měřických pracích a za zapůjčení přístrojového vybavení.

# **OBSAH**

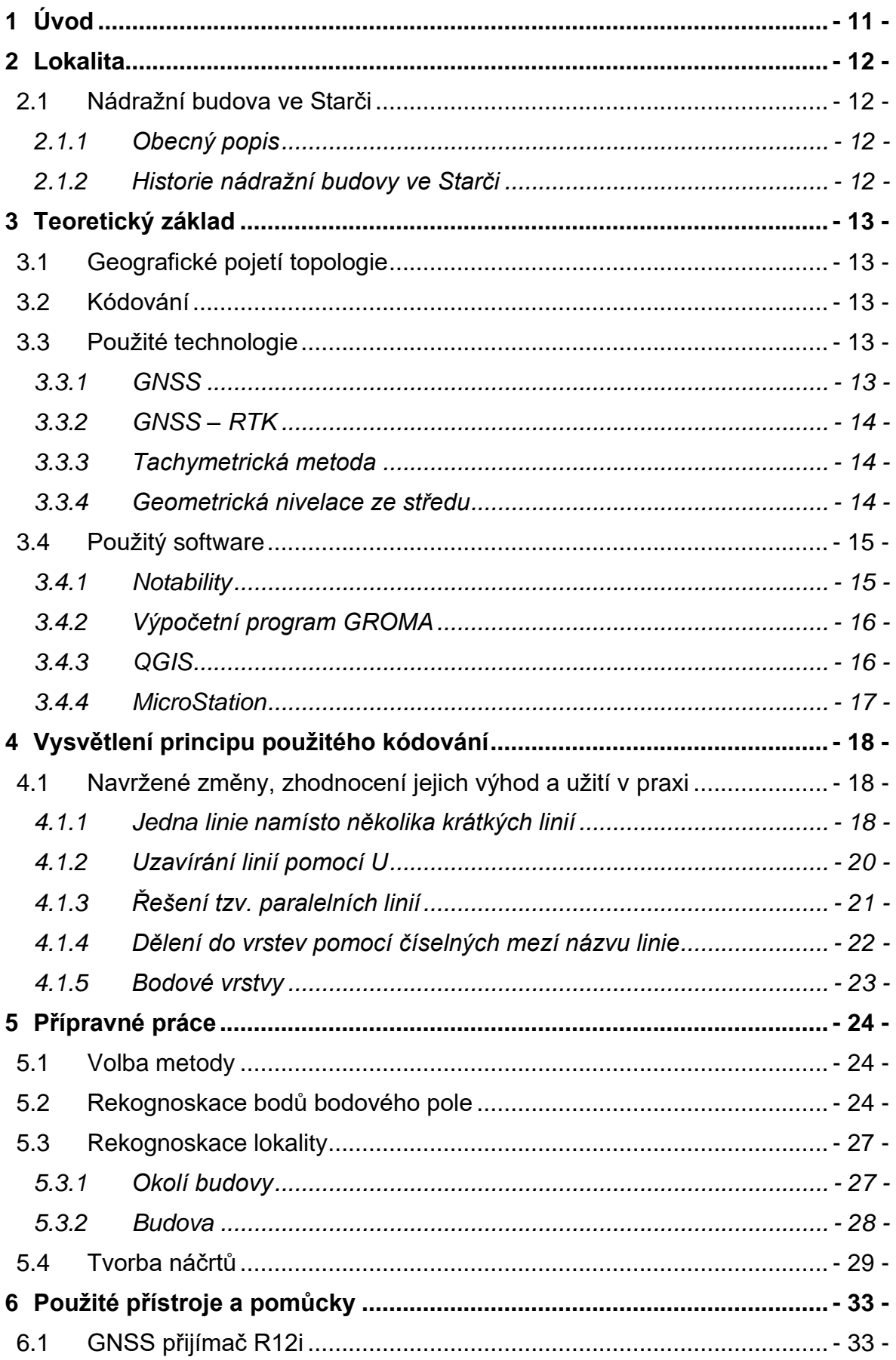

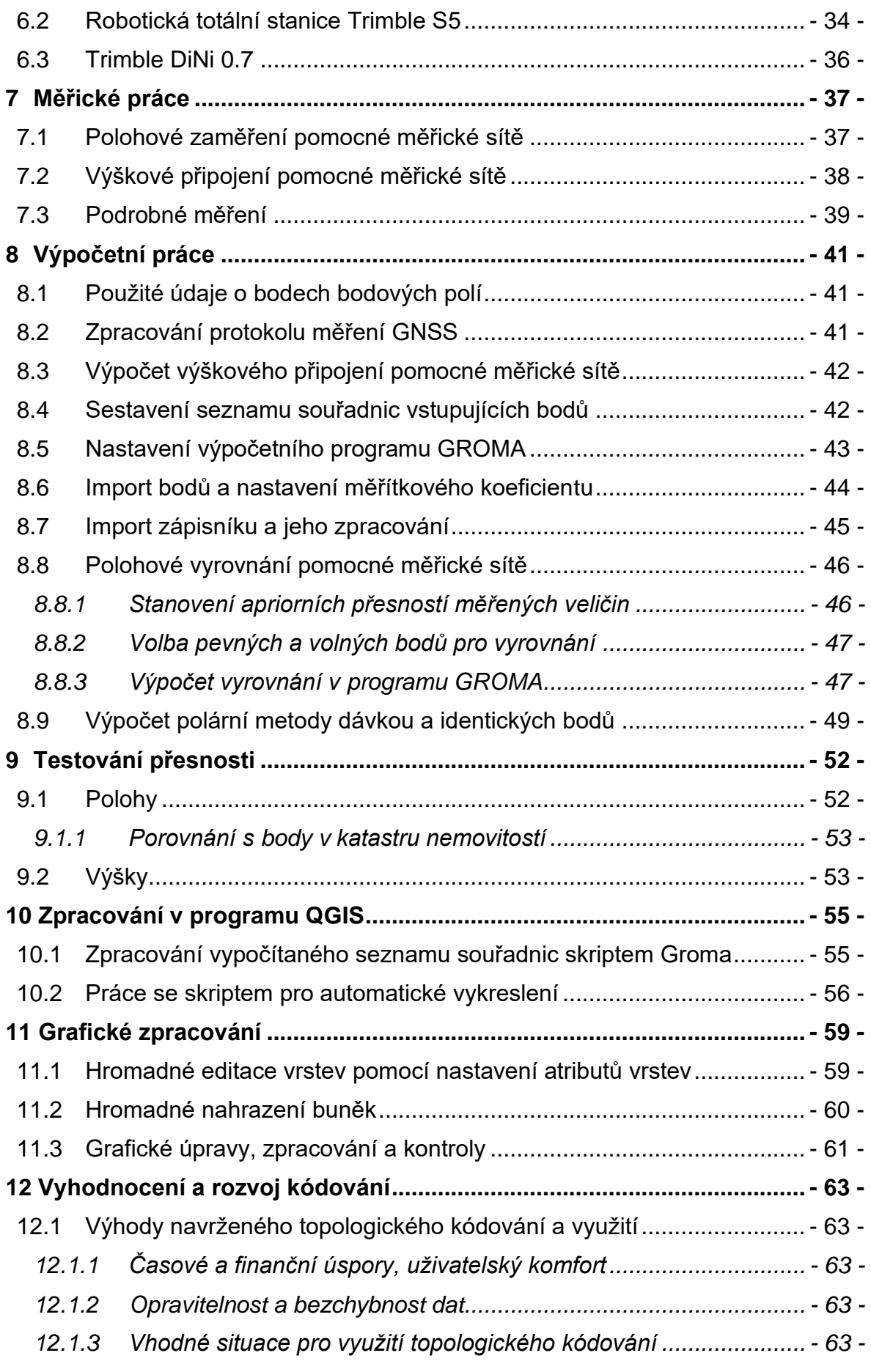

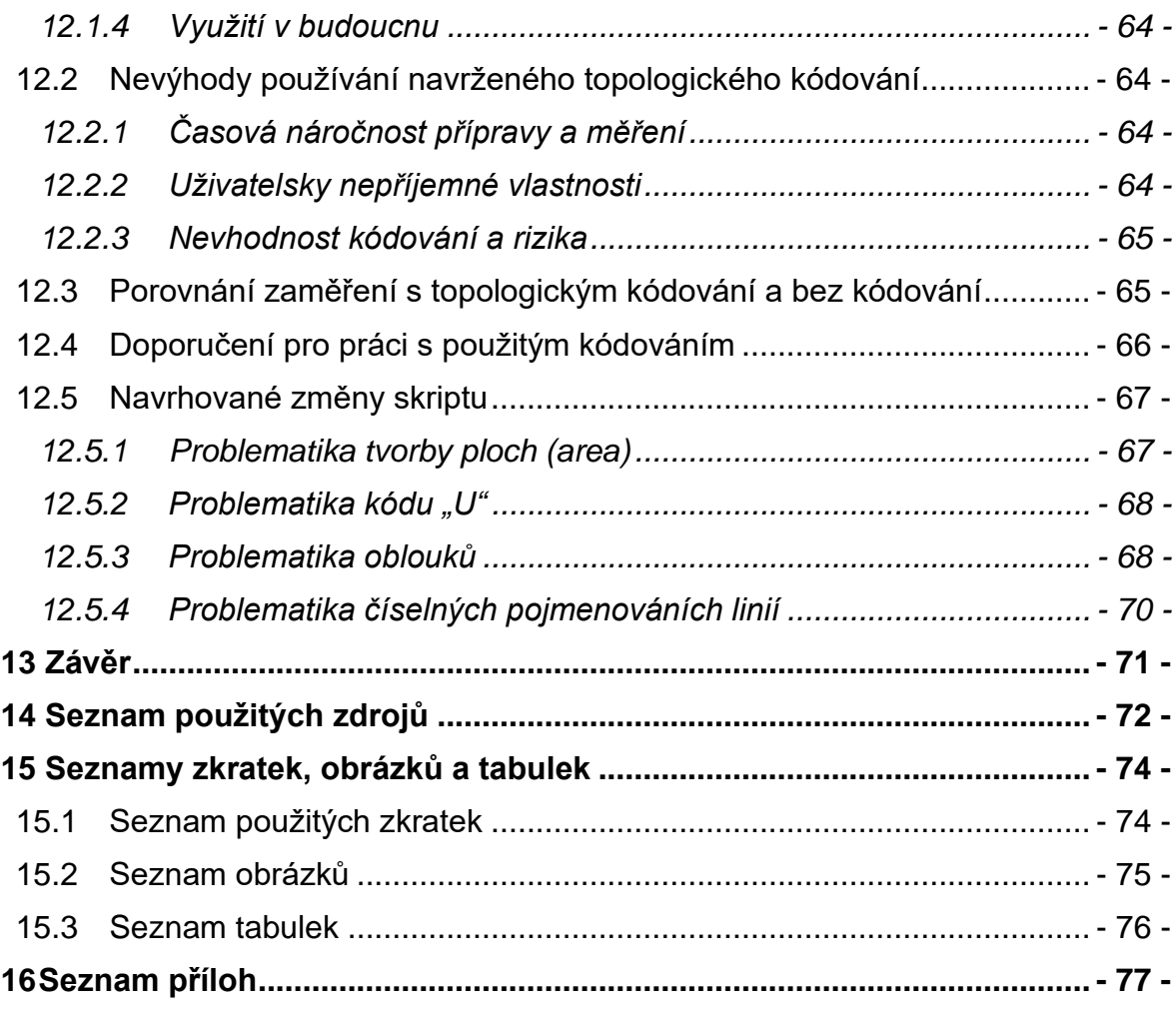

# **1 ÚVOD**

V současnosti je trendem ve zpracovávání geodetických dat automatizace nebo polo-automatizace zpracovatelských úloh. Jednou z časově nejnáročnějších operací při zpracování je tvorba kresby, která je zároveň jedním z nejčastějších zdrojů chyb. Proto je věnována pozornost metodám, které tuto problematiku co nejvíce zjednodušují, a to např. pomocí kódování. Na základě seznamu souřadnic s kódy jsou kresby vykreslovány automaticky.

Jedním z možných řešení je kódování navržené vedoucím práce doc. Ing. Daliborem Bartoňkem, Csc. Tato práce slouží k otestování navrženého kódování. Práce se zabývá popisem samotného kódování, provedením praktického užití topologického kódování při zaměření exteriéru nádražní budovy ve Starči a vyhodnocením práce s navrženým kódováním.

Ještě před samotným zaměřením budovy byly navrženy vedoucímu práce změny v kódování. Změny jsou názorně vysvětleny. V práci jsou jednoduše vysvětleny použité technologie, problematika kódování a použitý software.

Vzhledem k tomu, že navržené topologické kódování nebylo doposud použito, jsou některé části bakalářské práce popsány velmi podrobně a mohou sloužit jako návod pro aplikaci navrženého topologického kódování.

Budování pomocné měřické sítě proběhlo za užití metod GNSS a technické nivelace. Podrobné zaměření proběhlo za pomocí totální stanice tachymetrickou metodou.

Zpracování naměřených dat proběhlo ve výpočetní programu GROMA. Výsledné souřadnice jsou v S-JTSK a výškovém systému Bpv. Velmi detailně se práce věnuje automatickému zpracování v programu QGIS, které není běžnou uživatelskou znalostí, nicméně pro tvorbu automatické kresby jsou klíčové. Výsledkem automatického vykreslení v programu QGIS je soubor ve formátu \*.dxf.

Grafické úpravy proběhly v programu MicroStation za použití projektu MultiScale a za pomocí anotačních měřítek. Výsledná grafická prezentace je formou 3D drátového modelu ve formátu \*.dgn.

Závěrem se práce věnuje rozboru přínosných a nevhodných vlastností topologického kódování. Je zde uvedeno porovnání metody topologického kódování a kresby bez kódování. Jsou zde zmíněny možnosti rozvoje topologického kódování do budoucna a jsou navrhovány konkrétní změny v kódování.

Této bakalářské práci bylo vedoucím bakalářské práce přiděleno číslo ZMPZ 00001.

# **2 LOKALITA**

Při výběru lokality pro zaměření budovy topologickým kódováním byla zvolena budova vlakového nádraží Stařeč. Budova nádraží je zajímavým objektem s historií přesahující 100 let.

## **2.1 Nádražní budova ve Starči**

### **2.1.1 Obecný popis**

Zaměřovaná nádražní budova ve Starči na adrese Nádraží 143, Stařeč 675 22 se nenachází přímo v obci, ale přibližně 1,6 km západně od centra obce Stařeč v okrese Třebíč. Nádraží obsluhuje trať č. 241 Znojmo – Okříšky. Přibližné zeměpisné souřadnice jsou: 49°11'42.883"N, 15°48'17.144"E.

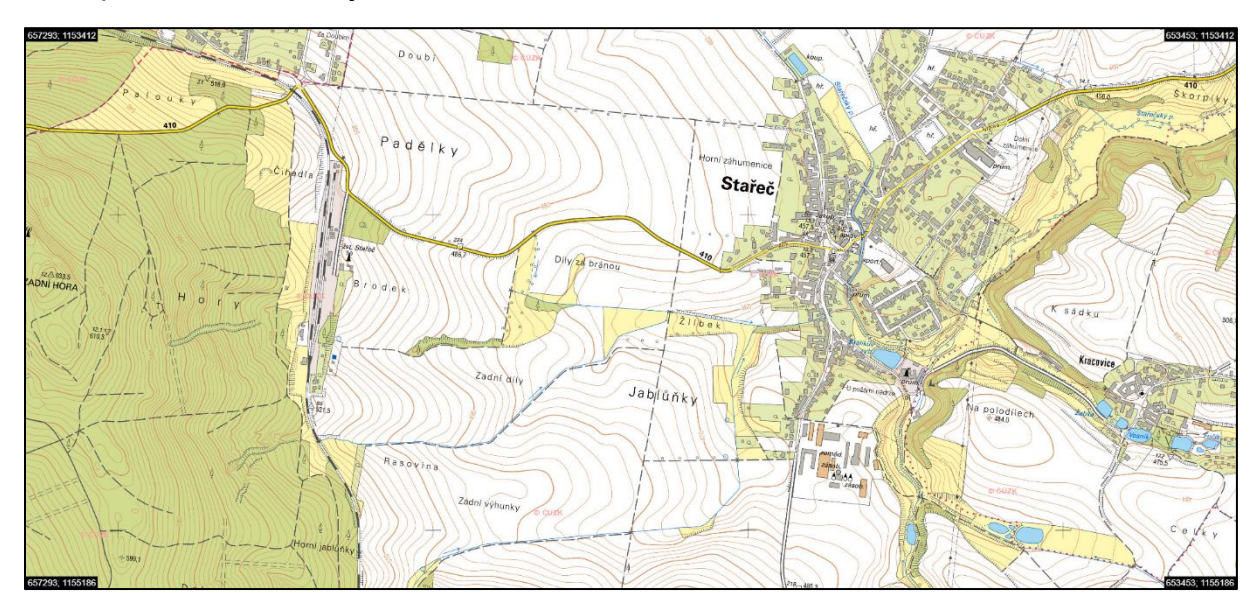

*obrázek 1 - umístění nádraží Stařeč vůči obci [zdroj: Geoprohlížeč]*

#### **2.1.2 Historie nádražní budovy ve Starči**

Nádraží ve Starči bylo vystavěno roku 1870 společně se stavbou Rakouské severozápadní dráhy a neslo název "Starč – Třebíč". Bylo jedním z nejvýznamnějších nádraží na traťovém úseku Znojmo – Jihlava, a to zejména kvůli obsluze města Třebíč. Po otevření trati Jihlava – Třebíč – Brno, postupně význam stanice upadal [1]. Nádražní budova prošla rozsáhlou rekonstrukcí v roce 2018.

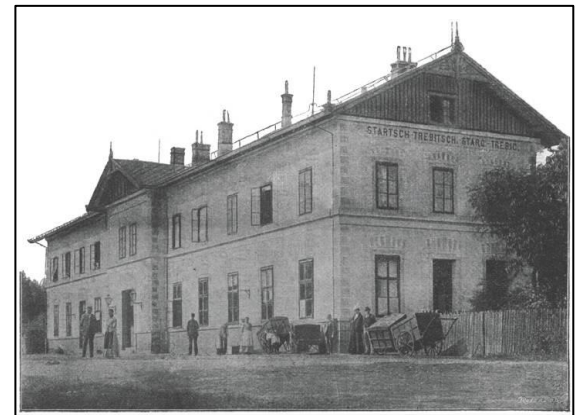

*obrázek 2 - pohled na budovu z roku 1906 [2] obrázek 3 - pohled na budovu z roku 2021*

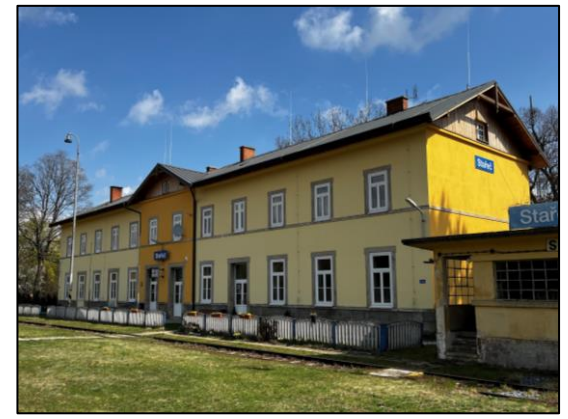

# **3 TEORETICKÝ ZÁKLAD**

# **3.1 Geografické pojetí topologie**

Geografické pojetí topologie je v následujícím odstavci vysvětlováno na principech normy DIGEST.

"Norma pracuje se třemi základními topologickými entitami: uzel (Node), hrana (Edge) a stěna (Face) a topologickou konstrukcí (složenou entitou), kterou je kružnice (Ring). Každá entita má určité atributy a to: zdroj, přesnost, aktuálnost a stupeň bezpečnosti (zabezpečení), což souvisí s kvalitou dat. Dále jsou definovány 3 topologické koncepty: návaznost (2 linie se napojují v uzlech), definice plochy (linie, které uzavírají plochu definují polygon) a sousednost (linie, které mají směr a nesou informaci o objektech vpravo a vlevo od nich). Ve standardu DIGEST je možné zvolit jednu ze čtyř hierarchických úrovní topologie (od nejnižší k nejvyšší): "špagety" (Spaghetti), zřetězené uzly (Chain Node), rovinný graf (Planar Graph) a plná topologie (Full Topology). Každá úroveň je charakterizována výčtem povinných a volitelných topologických prvků, vztahů a pravidel." [3, s. 229]

# <span id="page-12-0"></span>**3.2 Kódování**

Použité topologické kódování lze zařadit do kategorie syntaktických kódování. Což znamená, že se vypouští sémantika a tím se celý proces automatizace zjednodušuje. Zjednodušení pro zpracování spočívá zejména v tom, že je důležité zakódovat souvislost (linii) a dále se již žádné informace nekódují.

Pro geografické modely jsou důležitá 2 kritéria: geometrie a topologie. Geometrie je řešena při samotném zaměření (výběrem bodů pro zaměření). Topologie je v dnešní době velmi často přidělovaná ručně, díky používání kódování se však tato činnost částečně automatizuje.

Pro kódování je nutné znát počátek a konec linie (většinou určen pořadím čísel). Pro vykreslení je potřeba znát v které linii a v jakém pořadí se bod nachází. Jedná se tedy o topologii úplnou. Výsledkem kódování tedy není plná automatizace, ale polo-automatizace. [4]

## **3.3 Použité technologie**

#### **3.3.1 GNSS**

"Jedná se o dálkoměrný systém, tj. družice vysílají navigační zprávu, kde uvádějí (kromě jiného) své označení, polohu a čas vyslání. Přijímač, jehož poloha je určována, musí přijmout tyto signály alespoň od čtyř různých družic. Pro každou z družic lze z rozdílu času vyslání signálu družicí a přijetí signálu přijímačem vypočítat jejich vzájemnou vzdálenost, což ve spojení se znalostí polohy družice tvoří kulovou plochu. V průsečíku kulových ploch se nachází přijímač, resp. lze takto určit jeho souřadnice X, Y, Z. V principu by stačily tři družice, ale přijímač nemá ani

zdaleka tak přesné hodiny, jak by bylo třeba a proto je nutné počítat čtvrtou neznámou – opravu hodin přijímače. Z hlediska geodetických úloh se jedná o prostorové protínání z délek. Čím více signálů družic je zachyceno, tím je výsledek přesnější. Důležitou roli hraje z hlediska přesnosti konfigurace družic, např. pokud jsou viditelné družice seřazeny v jedné přímce (v dlouhé úzké ulici s vysokými domy po obou stranách), v podélném směru bude přesnost odpovídající, v příčném velmi špatná." [5, s. 1]

#### **3.3.2 GNSS – RTK**

"V základní konfiguraci se měřicí aparatura skládá z přijímače po dobu měření umístěného na bodě o známých souřadnicích, tzv. "base", a z přijímače, který se pohybuje po určovaných nebo vytyčovaných bodech, tzv. "rover". Měření je počítáno v reálném čase, mezi base a rover musí být permanentní datové spojení realizované např. radiomodemy nebo trvalým připojením na internet prostřednictvím GSM. Base může být nahrazen sítí virtuálních stanic, pak měření probíhá pouze s jedním přijímačem s trvalým připojením na internet k poskytovateli korekcí. Toto řešení je v současné době jednoznačně nejpoužívanější." [5, s. 2]

#### **3.3.3 Tachymetrická metoda**

"Tachymetrie je metoda měření, kterou určujeme polohu v výšku bodu současně. Poloha a výška jednotlivých bodů se získávají měřením polárních souřadnic tj. vodorovného úhlu, svislého úhlu a délky ze stanoviska k jednotlivým bodům. Převýšení mezi určovaným bodem a stanoviskem se počítají z měřené délky a zenitového úhlu. Osnovy měřených vodorovných směrů se orientují pomocí směrníků vypočtených ze souřadnic stanoviska a daných bodů v okolí, jejichž souřadnice jsou také známy. Měří se totálními stanicemi. Dnes se již prakticky nesetkáme s použitím optických dálkoměrů." [6, s. 19] Více informací [7, s. 109 - 137] a [8].

#### **3.3.4 Geometrická nivelace ze středu**

"Převýšení dvou bodů A, B – hAB = HB - HA (první index označuje bod výchozí, druhý bod konečný) se určí z rozdílů čtení vodorovné záměry, vytyčené nivelačním přístrojem stojícím uprostřed mezi oběma body, na svisle postavených latích na bodech A, B." [7, s. 11] Princip dobře znázorňuje [obrázek 4.](#page-14-0)

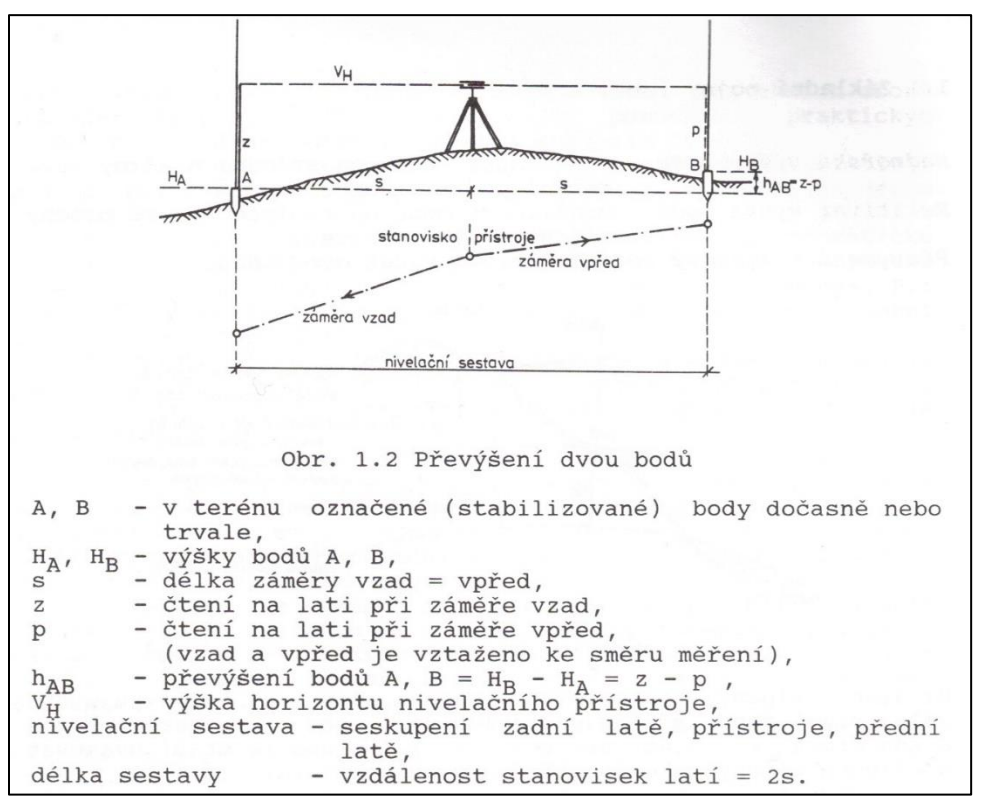

<span id="page-14-0"></span>*obrázek 4 - princip geometrické nivelace [7, s. 12]*

"Metodou geometrické nivelace ze středu se eliminuje odklon záměrv od vodorovné roviny i rozdíl mezi skutečným a zdánlivým horizontem." "I při skloněné záměře dostaneme při měření ze středu správnou hodnotu převýšení". [7, s. 11 - 12]

Pokud je pracováno v podrobném výškovém bodovém poli je za technickou nivelaci považována geometrická nivelace ze středu. Pro obousměrné měření je za vyhovující odchylku v uzávěru považováno kritérium 20√r mm, kde r je délka pořadu v km. [7, s. 14 - 15] Více informací [6, s. 7 - 18] a [9, s. 11 - 18].

## **3.4 Použitý software**

#### <span id="page-14-1"></span>**3.4.1 Notability**

Notability je aplikace na psaní poznámek, vyvinutá společností Ginger Labs, pro operační systémy iOS a macOS. Uživatelé mohou do svých dokumentů vkládat obrázky, videa, GIFy nebo jiné formáty. Následně je možné k nim na zařízeních iPhone a iPad vytvářet rukopisné poznámky. Výsledné dokumenty lze sdílet přes cloudová uložiště v různých formátech, jako je např. PDF, PGN atd. [10]

Pro účely bakalářské práce byla využita verze 10.6. Dále bude aplikace uváděna již bez verze. Tato aplikace byla využita při pracích popsaných v kapitolách: [5.4,](#page-28-0) [7.1](#page-36-0) a [7.3.](#page-38-0)

#### **3.4.2 Výpočetní program GROMA**

"Program GROMA je určen ke geodetickým výpočtům. Lze v něm řešit všechny základní geodetické úlohy. Navíc obsahuje jednoduchou grafiku a možnost digitalizace rastrových dat. Umí zpracovávat data ve formátech všech běžných záznamníků, dávkově i jednotlivými výpočty."

"Veškeré výpočetní úlohy probíhají v dialogových oknech, v nichž jsou přehledně uspořádány všechny vstupní i výstupní údaje. Výpočetních oken můžete mít najednou otevřeno libovolné množství. Souřadnice i měřená data můžete do výpočetních oken přetahovat myší, případně můžete zadat číslo bodu a nechat program doplnit souřadnice ze seznamu. Počet orientací na stanovisku, identických bodů pro transformaci, atd. není omezen." [11]

Pro tuto bakalářskou práci byl využit výpočetní program GROMA, verze 12.2.10.298, CZ-122-0025. Dále v bakalářské práci bude výpočetní program GROMA uváděn již bez čísla verze.

Více informací o výpočetním programu GROMA lze zjistit na [https://www.groma.cz/cz/groma.](https://www.groma.cz/cz/groma)

Tento program byl využit ve výpočetní části, viz kapitola [8,](#page-40-0) kde je podrobně popsán postup provádění výpočetních pracích této bakalářské práce. Také jsou v této kapitole popsány jednotlivé použité funkce.

#### **3.4.3 QGIS**

"QGIS je open source geografický informační systém (GIS) publikovaný pod všeobecnou licencí GNU GPL. Projekt QGIS vznikl v roce 2002, verze s označením 1.0 vyšla později v roce 2009. Mezi hlavní výhody patří zejména rychlost vývoje a rozšiřování jeho funkcionality. Licence GNU GPL umožňuje používání software i pro komerční účely. Podstatné je, že umožňuje i modifikaci zdrojového kódu a jeho následné šíření." [12]

"QGIS je populární i pro svou rozšiřitelnost pomocí takzvaných zásuvných modulů (tzv. "pluginů"). Pluginy jsou dílčí nástroje, které jsou vyvíjeny uživatelskou komunitou projektu QGIS. Pomocí pluginů je možné dopnit do QGIS novou funkcionalitu či podporu pro další formáty či služby jako je např. Google Maps, Bing nebo OpenStreetMap." [12]

QGIS byl zvolen vedoucím práce zejména z těchto důvodů:

- Bezplatný software.
- Dynamicky se rozvíjející software.
- Možnost rozšíření o zásuvné modely (pluginy) využito pro skript Python.

Program QGIS byl v bakalářské práci používán ve verzi: 3.16.10 - Hannover. Program bude nadále popisován již bez verze programu. Práce s programem QGIS v bakalářské práci je popsána v kapitole [10.](#page-54-0)

#### **3.4.4 MicroStation**

MicroStation je grafický editor pro pořízení a editaci kresby zejména v oblastech architektury, stavebního inženýrství, kartografii, geodézii, správu inženýrských a telekomunikačních sítí atd. V oboru geodézie je považován za neoficiální standard. Systém je vyvíjen americkou firmou Bentley Inc. Prostředí umožňuje uživatelům práci v rovinném prostředí, tak i v 3D. Microstation dokáže pracovat s oběma nejpopulárnějšími CAD formáty: \*.dgn, \*.dwg. V prostředí Microstationu, lze otevřít i soubor ve formátu \*dxf. [13, s. 9], [14]

V této bakalářské práci je využit program MicroStation V8i (SELECTseries 10), verze: 08.11.09.916. Dále bude program uváděn již pouze jako MicroStation.

Pro jednotlivé použité funkce je dobré používat nápovědu, která je součástí programu nebo podrobnou příručku viz [15].

# **4 VYSVĚTLENÍ PRINCIPU POUŽITÉHO KÓDOVÁNÍ**

Součástí zadání bakalářské práce byl původní skript doc. Dalibora Bartoňka, CSc., který však obsahoval několik uživatelsky nepřívětivých vlastností. Mezi jeho hlavní slabiny patřilo velké množství krátkých úsečkových linií, které v konečném důsledku způsobovaly nepřehlednost, malou flexibilitu při měření a komplikované řešení určitých situací.

Proto byly řešitelem práce navrženy změny, které přispěly ke zlepšení uživatelského komfortu. Vedoucí práce navržené změny implementoval do skriptu, jenž byl následně využit k zaměření a následnému zpracování. Na vysvětlení těchto navržených změn lze pochopit původní princip kódování.

Teoretický úvod do problematiky kódování je uveden v kapitole č. [3.2.](#page-12-0)

Další možnosti vývoje tohoto kódování jsou nastíněny v kapitole [12.5.](#page-66-0) Doporučení pro práci s navrženým topologickým kódování jsou popsána v kapitole [12.4.](#page-65-0)

### **4.1 Navržené změny, zhodnocení jejich výhod a užití v praxi**

#### **4.1.1 Jedna linie namísto několika krátkých linií**

V původním skriptu vedoucího bakalářské práce bylo navrženo řetězení několika krátkých úsečkových linií, což vedlo v potřebě definovat značné množství jednotlivých linií, ve kterých je pro uživatele velmi složité se orientovat. Navíc bylo zapotřebí zadávat složitější definici bodu na rozhraní 2 linií. Proto byla navržena změna, kdy bylo několik krátkých linií nahrazeno jednou společnou lomenou linií. Viz [obrázek 5.](#page-18-0)

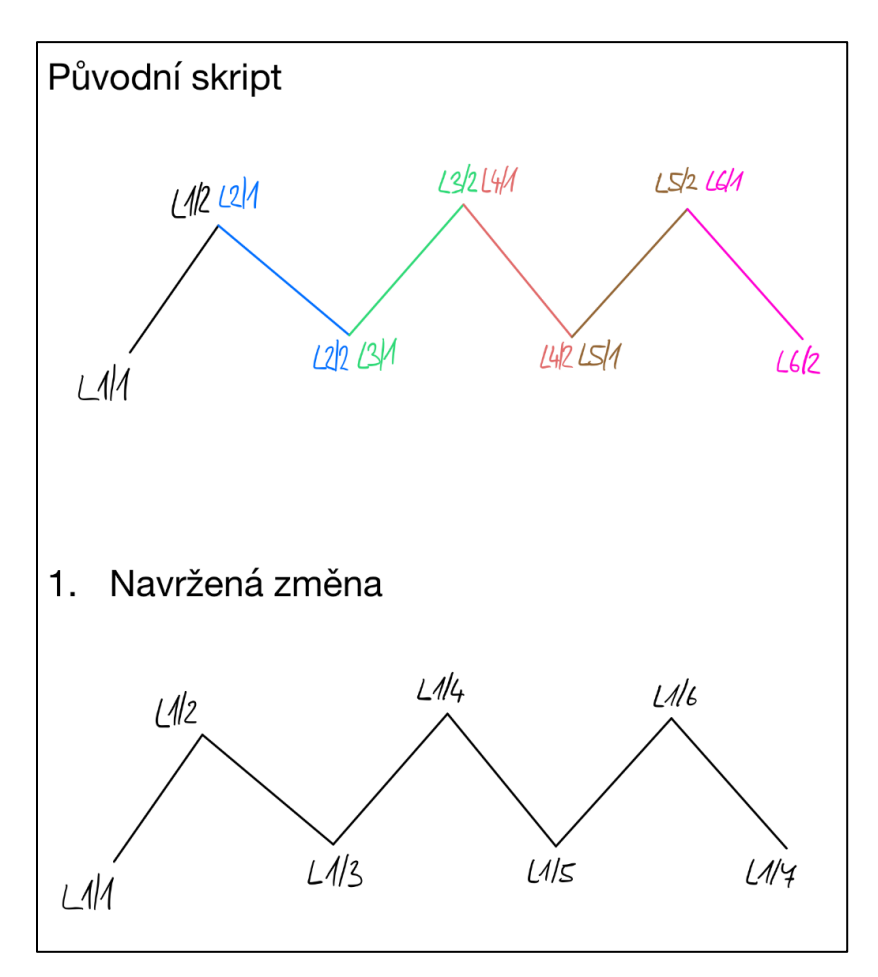

<span id="page-18-0"></span>*obrázek 5 - náhrada linií*

Praktickým přínosem je i ulehčení vkládání bodů, které se rozhodneme doplnit do linie během měření, např. pokud je vynechán mezilehlý bod a je nutné se k němu vrátit. Pro tyto případy je velmi vhodné využívat kódování po určitých konstantních odstupech. Pokud máme např. linii L1, není vhodné body na linii kódovat následujícím způsobem: L1/1; L1/2; L1/3. Jako vhodnější způsob se jeví kódování: L1/10; L1/20; L1/30, kde je ponechán prostor pro případné vynechané body. Těmto bodům by mohly být přiděleny kódy např. L1/25; L1/27 atd.

Výhodným je tento styl kódování i v případech, kdy se během měření rozhodneme určit jiný počátek linie. Pokud měl původní počátek linie kód L1/10, můžeme novému počátku přidělit kód např. L1/5. V předchozích příkladech byly uvedeny odstupy po deseti, nicméně na konkrétních odstupech nezáleží. Pro topologické kódování je důležité pouze zachování správné posloupnosti. Výhoda je demonstrována v obrázku [\(obrázek 6\)](#page-19-0).

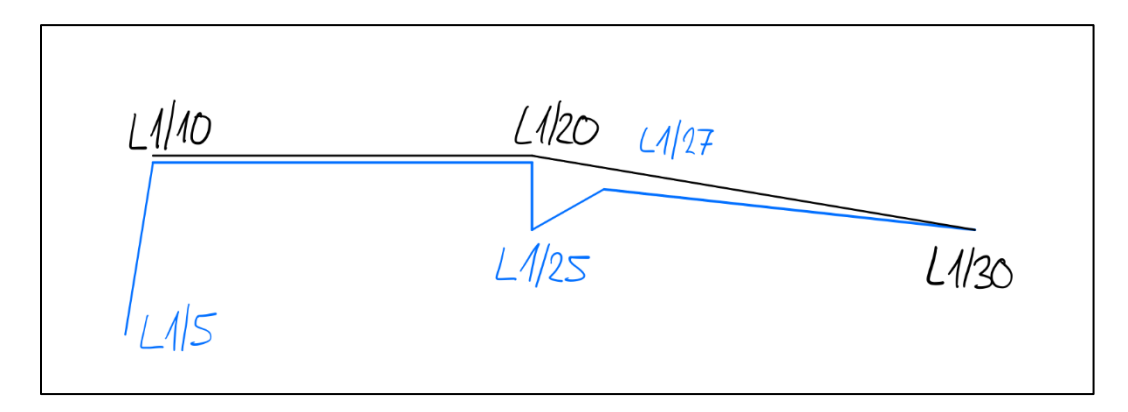

<span id="page-19-0"></span>*obrázek 6 - číslování v odstupech*

#### **4.1.2 Uzavírání linií pomocí U**

Pro jednodušší uživatelský komfort bylo navrženo automatické uzavírání uzavřených linií. Poslednímu bodu linie, kterou uživatel chce uzavřít, je přiřazen na konec kódu znak "U", např. L1/50 U. Bod s tímto kódem je automaticky spojen s bodem, který má nejnižší pořadové číslo na linii. Zjednodušení spočívá v tom, že pro uzavření linie není nutné tvořit speciální linii obsahující pouze 2 body. Přidanou hodnotou tohoto způsobu uzavírání linií, je i jasná definice plochy (area). Toto řešení však obsahuje nedostatky, které jsou popsány v kapitole [12.5.1.](#page-66-1)

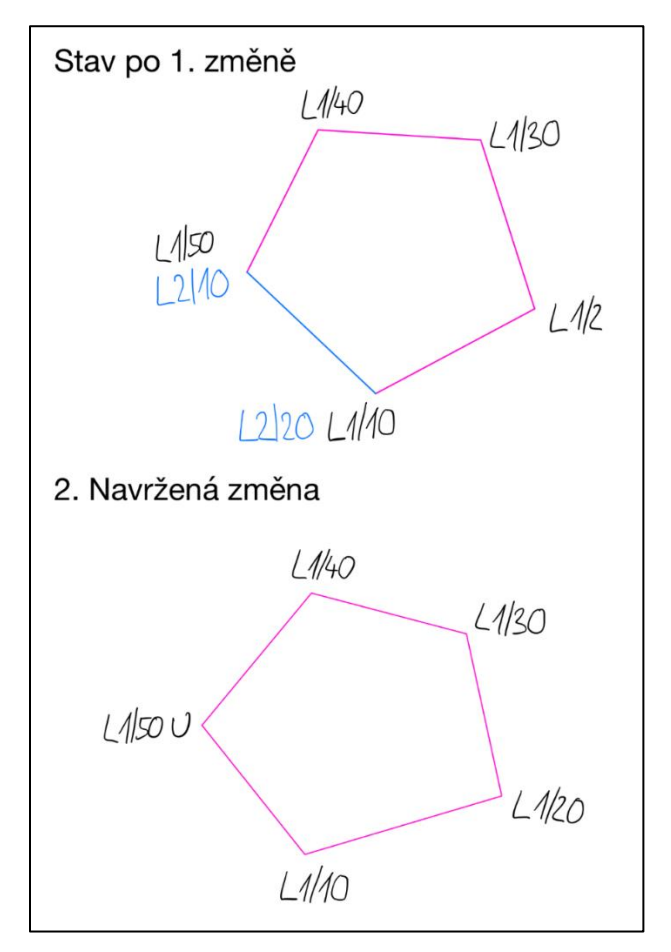

*obrázek 7 - spojení pomocí volacího znaku U*

## **4.1.3 Řešení tzv. paralelních linií**

Bylo navrženo zjednodušení řešení tzv. paralelních linii. Princip tohoto řešení je založen na spojování bodů se stejným pořadovým číslem na různých liniích. Tohoto spojení je dosaženo doplněním seznamu souřadnic bodů o seznam linií, které je nutné paralelně spojit.

U příkladu v obrázku [\(obrázek 8\)](#page-20-0) by bylo původně nutné definovat spojení rohů dvou paralelních linií pomocí 4 krátkých linií obsahující 2 body – L3, L4, L5 a L6. Navržená změna tuto situaci zjednodušila definicí paralelních linií L1 a L2 na konci seznamu souřadnic. Body se shodným pořadovým číslem na liniích se automaticky spojí, viz [obrázek 9.](#page-20-1) Užitečnost této změny lze dobře pozorovat na příkladu v obrázku [\(obrázek 10\)](#page-21-0). Tímto způsobem lze spojovat libovolné množství linií viz [obrázek 11](#page-21-1) a [obrázek 12.](#page-21-2)

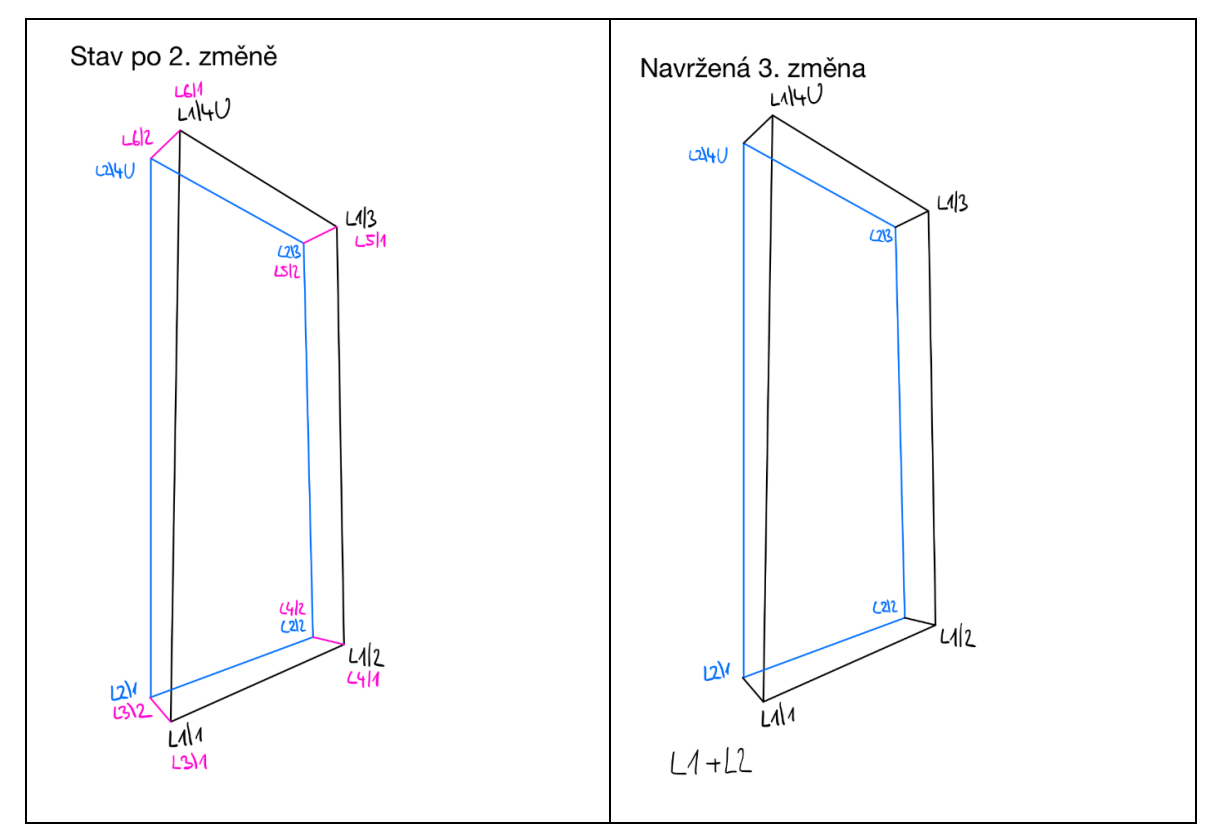

<span id="page-20-0"></span>

<span id="page-20-1"></span>*obrázek 8 - stav po 2. změně obrázek 9 - navržená 3. změna*

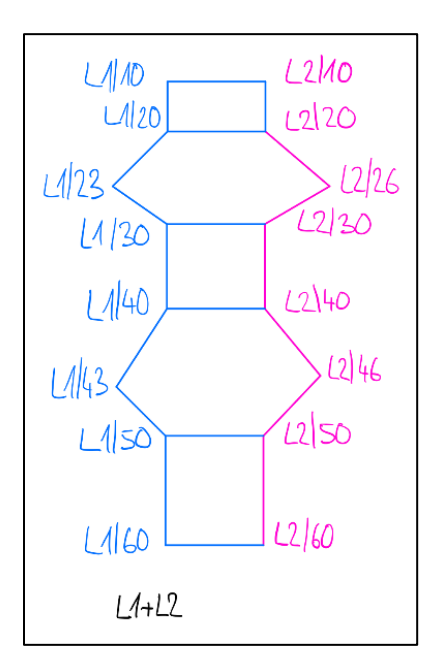

<span id="page-21-0"></span>*obrázek 10 - efektivnost spojování linii*

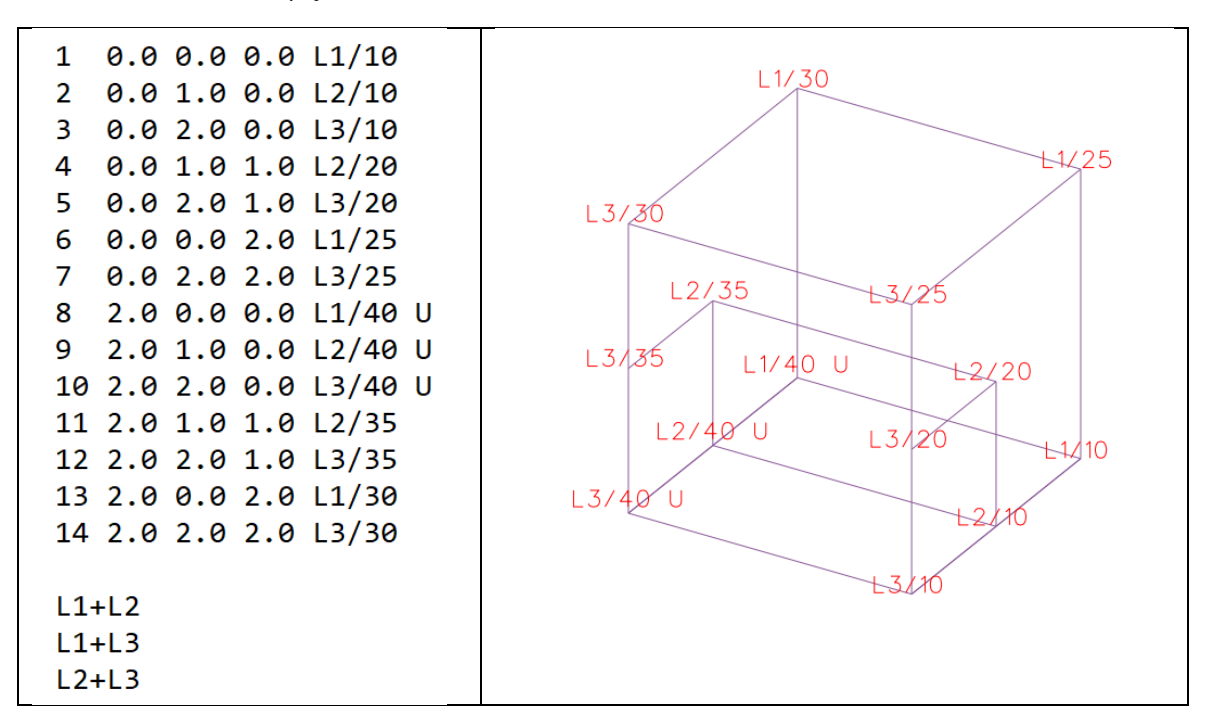

<span id="page-21-2"></span><span id="page-21-1"></span>*obrázek 11 - ukázka seznamu souřadnic se zápisem paralelních linií obrázek 12 - ukázka výsledku vykreslení ukázkového seznamu souřadnic*

#### **4.1.4 Dělení do vrstev pomocí číselných mezí názvu linie**

Pro komfortní práci v grafickém prostředí je vhodné mít kresbu členěnou do vrstvové struktury. Díky rozdělení do vrstev lze hromadně upravovat atributy jednotlivých prvků. Proto bylo navrženo dělení do vrstev dle čísla označujícího linii. Toto pojmenování vrstev a volba číselných mezí je volitelná. Každý uživatel je volí dle rozsahu práce, snadné orientace atd. Vždy spodní mez spadá do vrstvy, která je nad ní. V ukázce [\(obrázek 13\)](#page-22-0) byly linie L0 – L399 přiděleny do vrstvy zdivo, linie

L400 – L499 byly přiděleny do vrstvy podezdívka, linie L500 – L699 byly přiděleny do vrstvy střecha atd.

Je nutné mít na paměti, že musí být vždy o jednu číselnou mez více než je počet vrstev. Např. v obrázku [\(obrázek 13\)](#page-22-0) je 12 číselných mezí pro 11 vrstev. Při pojmenovávání vrstev není vhodné používat diakritiku. Nastavení vrstev je nutné provést pomocí úpravy ve skriptu.

```
#Vrstvy pro linie
L_nazvy_vrstev = ['zdivo','podezdivka','strecha','okna','dvere','teren','koleje','chodniky_schody','plot','silnice','zabradli']
L_meze = 0,400,500,700,900,1000,1400,1500,1700,1800,1900,2000
```

```
obrázek 13 - ukázka generování vrstev pomocí linií
```
#### **4.1.5 Bodové vrstvy**

V původním skriptu nebyly izolované body, které pokrývaly bodově zaměřené prvky, označovány žádným specifickým kódem a všechny body byly automaticky uloženy do vrstvy "body". Stejně jako v případě ukládání linií je ukládání izolovaných bodů do vrstev přínosné. Proto byl pro tyto bodové prvky zaveden kód P (point), který funguje na podobném principu jako kód linie. Rozdílem ve struktuře kódu je chybějící pořadové číslo. Výsledný kód může být např. P1, P120, P600. Následné dělení do vrstev ve skriptu probíhá způsobem, který je patrný z obrázku [\(obrázek](#page-22-1)  [14\)](#page-22-1), kde se body s kódy P0 – P99 vygenerují do vrstvy "sloupy". Toto nastavení je nutné provést pomocí úpravy ve skriptu.

Kvůli větší přehlednosti a jednodušší manipulaci je bodům automaticky generována základní buňka, která umožňuje lepší přehled o situaci. V prostředí MicroStation V8i, toho lze s výhodou využít při použití funkce "nahradit buňky". Kdy lze buňky, již automaticky rozdělené do vrstev, hromadně nahradit požadovanou buňkou.

```
#Vrstvy pro body
P_nazvy_vrstev = ['sloupy','hydranty','soupata']
P meze = 0,100,500,1000
```
<span id="page-22-1"></span>*obrázek 14 - ukázka generování vrstev pomocí bodů*

# **5 PŘÍPRAVNÉ PRÁCE**

Před samotným zaměřením lokality bylo nutné zvolit metodu měření, zvážit možnosti připojení na body bodových polí a provést rekognoskaci terénu. Klíčovou přípravnou činností pro topologické kódování je příprava měřických náčrtů před měřením.

## **5.1 Volba metody**

Pro zbudování pomocné měřické sítě byla zvolena kombinace metody GNSS RTK pro určení polohy a technické nivelace pro určení nadmořské výšky.

Pro zaměření budovy lze využít několik metod měření, jako jsou např. tachymetrická metoda, fotogrammetrická metoda nebo laserové skenování. Vzhledem k povaze zadání, tj. zaměření budovy pomocí topologického kódování, byla jednoznačně zvolena tachymetrická metoda s využitím totální stanice tzv. digitální tachymetrie.

Zaměření budovy pomocí digitální tachymetrie umožňuje selektivní zaměření bodů a přiřazení topologického kódu. Jiné metody, jako jsou např. již zmíněná fotogrammetrická metoda nebo laserové skenovaní, neumožňují přiřazovat topologické kódy již při pořizování dat v terénu.

## **5.2 Rekognoskace bodů bodového pole**

Před samotnou rekognoskací lokality byly, pomocí grafického vyhledávání na stránce: [https://ags.cuzk.cz/geoprohlizec/,](https://ags.cuzk.cz/geoprohlizec/) zjištěny informace o bodech bodových polí.

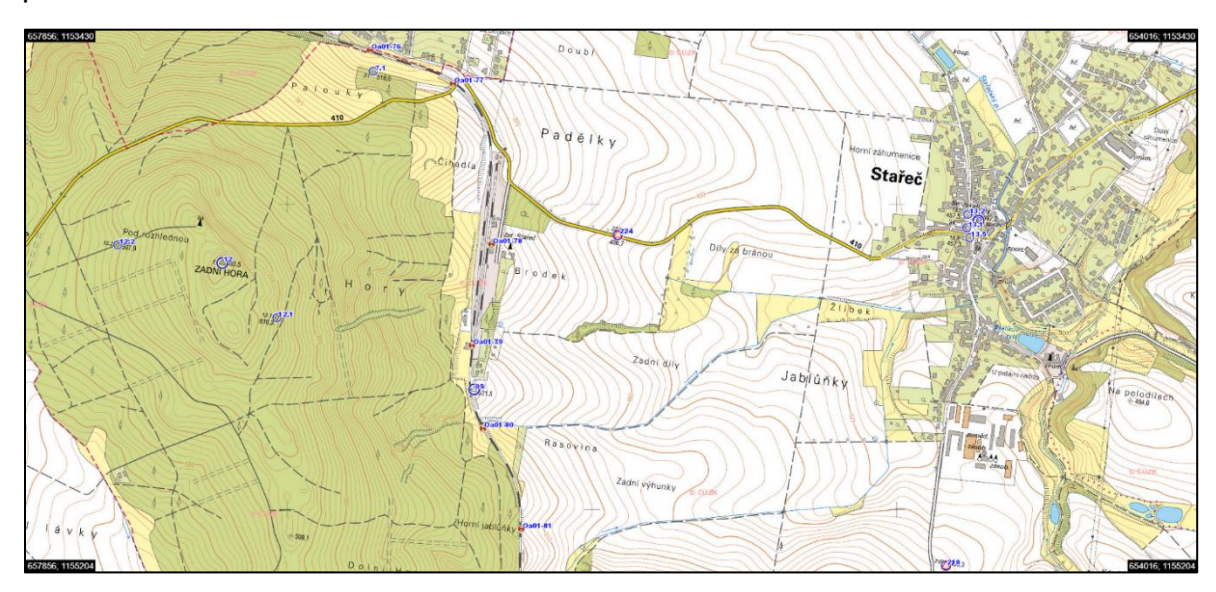

*obrázek 15 - ukázka bodového pole poblíž lokality [zdroj: Geoprohlížeč]*

Následně byly body bodových polí rekognoskovány přímo v terénu a byl zjištěn jejich stav. Rekognoskováno bylo 5 bodů polohových bodových polí a 5 bodů podrobného výškového bodového pole. Rekognoskace proběhla v září 2021.

| Body polohových bodových polí - rekognoskace |                 |            |            |                                                             |                                                                                               |  |  |  |
|----------------------------------------------|-----------------|------------|------------|-------------------------------------------------------------|-----------------------------------------------------------------------------------------------|--|--|--|
| Číslo bodu                                   | Druh            | Nalezen    | Použit     | Popis                                                       | Poznámka                                                                                      |  |  |  |
| 000000942010130                              | TB.             | <b>ANO</b> | <b>ANO</b> | Makovice věže<br>kostela<br>ve<br>Starči.                   |                                                                                               |  |  |  |
| 000000942010950                              | TB              | <b>ANO</b> | <b>NE</b>  | Na valu v křoví<br>jižně od nádraží<br>Stařeč.              | Pro použití by<br>bylo potřeba<br>provést výsek<br>vegetace<br>viz obrázek 17                 |  |  |  |
| 000000942010121                              | OB <sub>1</sub> | <b>ANO</b> | <b>NE</b>  | V<br>kopci<br>nad<br>žlutou<br>turistickou<br>značkou.      | Potencionálně<br>ohrožen těžbou<br>dřeva<br>při<br>rekognoskaci<br>pohyb<br>těžké<br>techniky |  |  |  |
| 000000942012240                              | <b>ZHB</b>      | <b>ANO</b> | <b>ANO</b> | Poblíž silnice č.<br>410 mezi Starčí<br>a<br>Čechočovicemi. | Viz obrázek 16                                                                                |  |  |  |
| 000000942010071                              | OB <sub>1</sub> | <b>ANO</b> | <b>NE</b>  | Na<br>kraji<br>lesa<br>poblíž<br>Čechočovic.                |                                                                                               |  |  |  |

*tabulka 1 - rekognoskace bodů polohových bodových polí*

<span id="page-24-1"></span><span id="page-24-0"></span>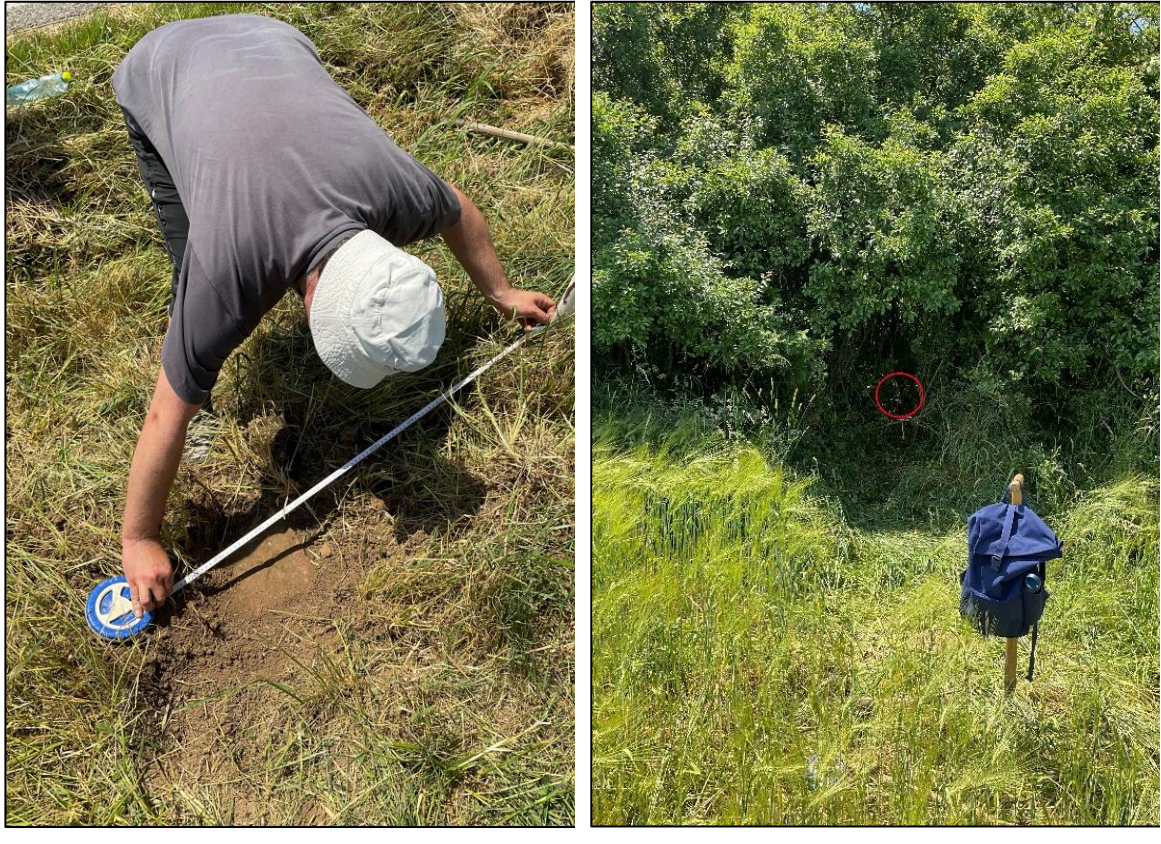

*obrázek 16 - bod č. 000000942012240 při rekognoskaci obrázek 17 - bod č. 000000942010950 při rekognoskaci*

| Body podrobného výškového pole – rekognoskace |            |            |                                                                                                    |       |                               |  |  |  |
|-----------------------------------------------|------------|------------|----------------------------------------------------------------------------------------------------|-------|-------------------------------|--|--|--|
| Číslo bodu                                    | Nalezen    | Použit     | Popis                                                                                                    | STAB. | poznámka                      |  |  |  |
| Oa01-76                                       | <b>ANO</b> | <b>NE</b>  | Shora<br>na l<br>kamenném<br>propustku.                                                                                                    | hřeb. |                               |  |  |  |
| Oa01-77                                       | <b>NE</b>  | <b>NE</b>  | zničen<br>pravděpodobně<br>Bod<br>při<br>rekonstrukci železničního přejezdu.                                                                                                    |       |                               |  |  |  |
| Oa01-78                                       | <b>ANO</b> | <b>ANO</b> | <b>Bod</b><br>je<br>stabilizován<br>na nádražní<br>budově<br>Stařeč.                                                                                                    | čep.  | Viz obrázek č.<br>obrázek 18. |  |  |  |
| Oa01-79                                       | <b>ANO</b> | <b>ANO</b> | <b>Bod</b><br>je<br>stabilizován<br>budově<br>na<br>bývalé<br>výtopny.                                                                                                    | čep.  | Viz obrázek č.<br>obrázek 19. |  |  |  |
| Oa01-80                                       | <b>NE</b>  | <b>NE</b>  | zničen<br>pravděpodobně<br>Bod<br>při<br>rekonstrukci propustku. Dle G.U. by se<br>bod<br>nacházet na<br>kamenném<br>měl<br>propustku.<br>V terénu však<br>nalezen<br>betonový propustek. |       |                               |  |  |  |

*tabulka 2 – rekognoskace bodů podrobného výškového pole*

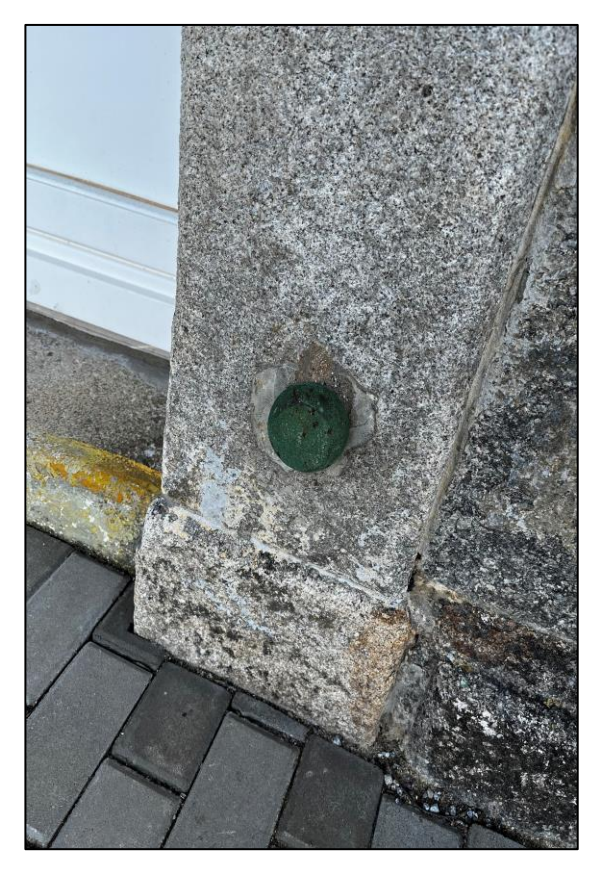

<span id="page-25-1"></span><span id="page-25-0"></span>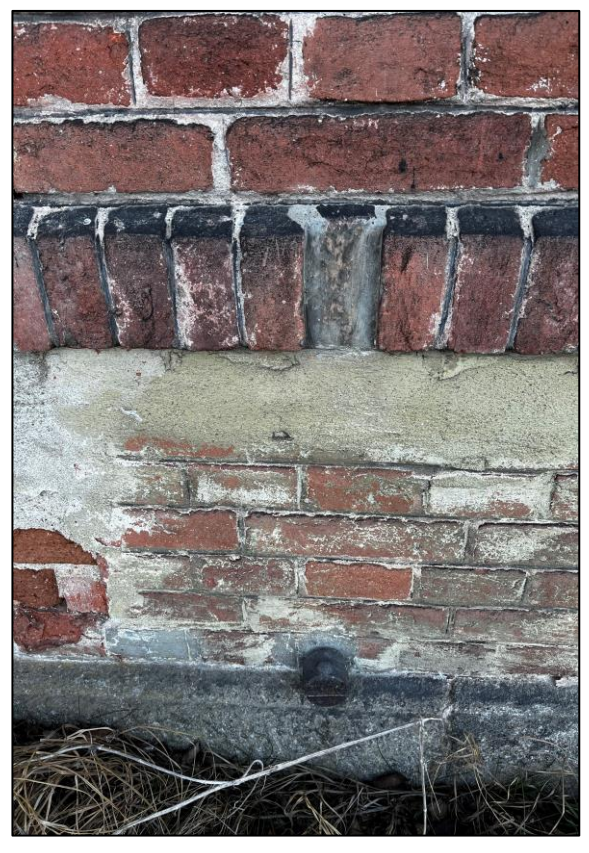

*obrázek 18 - nivelační bod Oa01-78 při obrázek 19 - nivelační bod Oa01-79 při rekognoskacirekognoskaci*

## **5.3 Rekognoskace lokality**

Před samotným zaměřením daného objektu byla provedena rekognoskace lokality. Rekognoskace proběhla v září 2021. Cílem rekognoskace lokality bylo zjistit možnosti připojení lokality na body bodových polí a seznámit se s architektonickými detaily budovy. Zároveň bylo nutné prověřit potencionální měřické problémy. Jednou z nejdůležitějších částí rekognoskace lokality bylo pořízení fotografické dokumentace. Rekognoskace proběhla pod dohledem sloužícího výpravčího. Při rekognoskaci byly domluveny podmínky bezpečného průběhu měřických prací a pohybu na lokalitě.

#### **5.3.1 Okolí budovy**

Východně od nádražní budovy se nachází ulice Nádraží, vedoucí od silnice č. 420 do uhelných skladů, dále zpevněné parkoviště a autobusová zastávka. Ulici Nádraží lemuje alej listnatých stromů. V období vegetačního klidu stromů, lze najít místa s viditelností na body č. 000000942010130 a 000000942012240. Z tohoto prostranství je možné zaměřit celou východní stranu i obě štítové zdi budovy. Problémem pro zaměření mohou být zaparkovaná vozidla na parkovišti před nádražní budovou. Problematické je také otáčení autobusů v autobusové zastávce, a to zejména pro umístění bodů PMS.

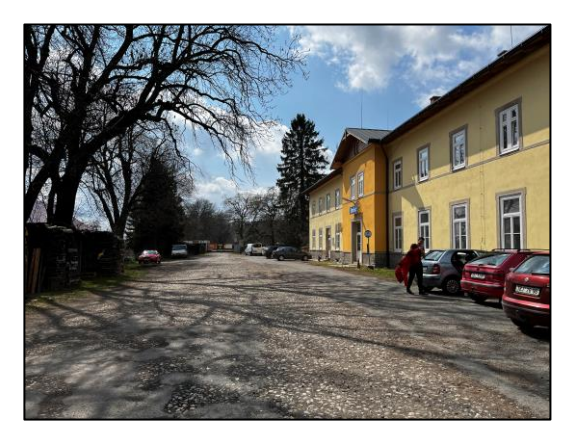

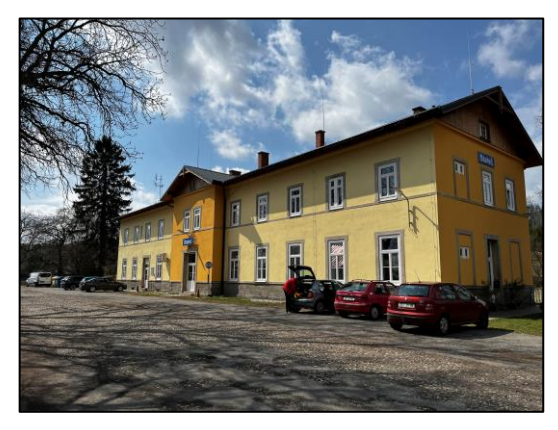

*obrázek 20 - pohled na ulici Nádraží obrázek 21 - pohled na nádražní budovu z ulice*

Na západní straně od nádražní budovy se nachází prostor kolejiště a nástupiště. Celkem jsou zde 4 koleje a 2 nástupiště. Mezi první kolejí a prvním nástupištěm se nachází poměrně rozsáhlá travnatá plocha. Před nádražní budovou se nachází betonový plot, u kterého budou zaměřeny sloupky. V bezprostřední blízkosti nádražní budovy se nachází chodník směřující k nástupišti a vydlážděná plocha s nájezdovou rampou a několika schody se zábradlím. V prostoru je několik sloupů s veřejným osvětlením, které také byly zaměřeny zejména kvůli použití bodových kódů. Z prostranství nástupiště je možné zaměřit celou západní zeď budovy i obě štítové zdi. Na této straně nádražní budovy se nachází nivelační bod Oa01-78. Přibližně 300 m jižně od nádražní budovy se nachází bod Oa01-79, který je vhodný pro ověření správnosti bodu Oa01-78.

Díky otevřenému prostranství kolem zaměřované budovy a malému množství vegetace byla celá lokalita vyhodnocena jako vhodná pro použití GNSS měření při budování PMS.

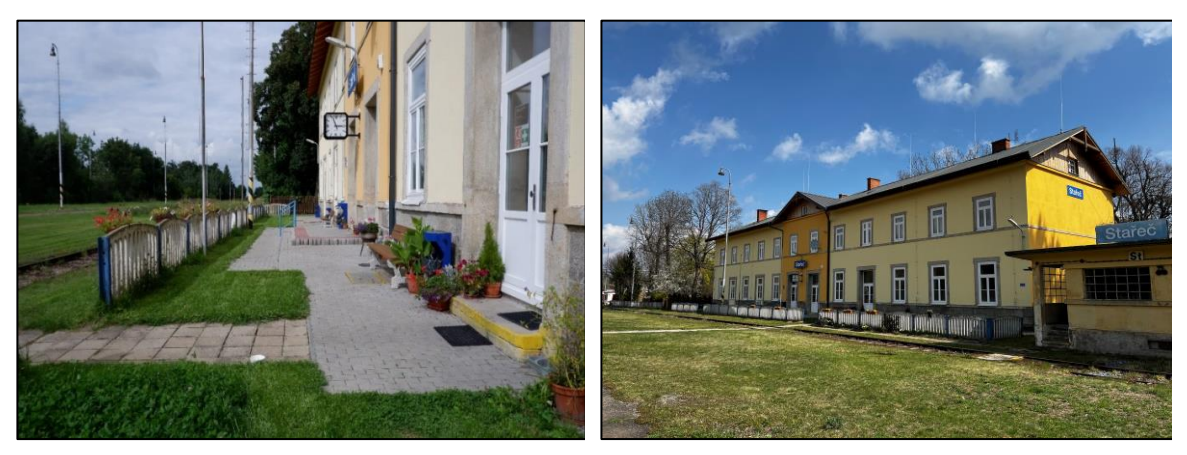

*obrázek 22 - prostor před budovou směrem k obrázek 23 - pohled na budovu z nástupiště nástupišti*

#### **5.3.2 Budova**

Nádražní budova ve Starči je přibližně 45 m dlouhá, 14 m široká a 12 m vysoká. Budova je charakteristická svojí symetričností. Významným architektonickým prvkem jsou kamenné podokenní římsy a šambrány viz [obrázek](#page-27-0)  [24.](#page-27-0) Zadáním bakalářské práce bylo zaměření exteriéru, proto nebyl interiér rekognoskován. Při rekognoskaci byla na budově vytipována problematická místa pro zaměření. Těmto místům byla při měření věnována zvýšená pozornost:

- Ostré hrany kamenných šambrán.
- Charakteristické horní rohy šambrány.
- Svodové okapové trubky na dešťovou vodu.

<span id="page-27-0"></span>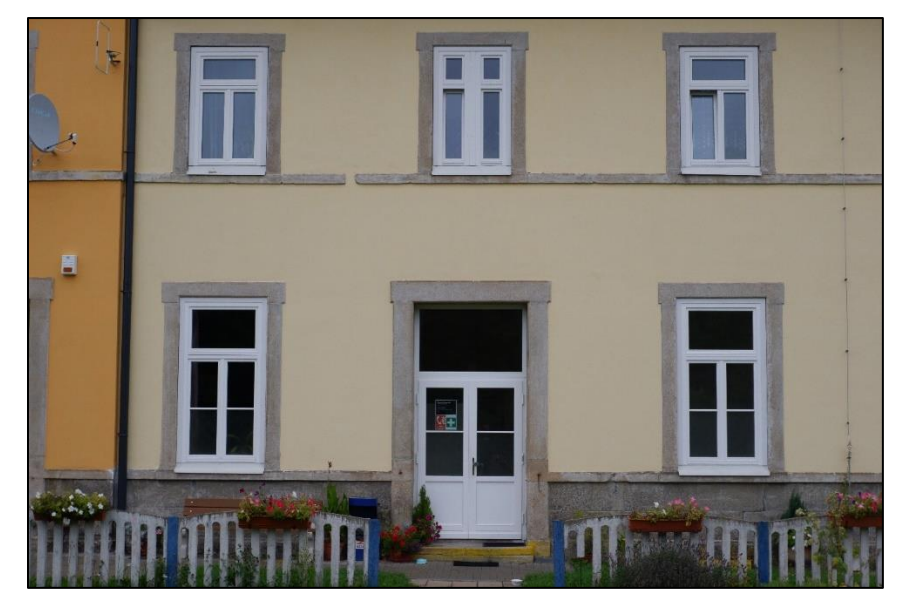

*obrázek 24 - charakteristické šambrány a podokenní římsy*

# <span id="page-28-0"></span>**5.4 Tvorba náčrtů**

Pro lepší orientaci při měření a pro pečlivé rozvržení topologického kódování, byly vyhotoveny měřické náčrty již před samotným měřením. K tvorbě měřických náčrtů byly využity fotografie, které byly pořízeny během rekognoskace lokality a budovy. Měřické náčrty byly vyhotoveny v tabletu iPad, a to konkrétně pomocí programu Notability, viz [3.4.1.](#page-14-1) Byly využity funkce nahrání fotografií do souboru, rukopisné poznámky pomocí Apple Pencil 2 a export do formátu PDF.

Nejprve byly fotografie nahrány do nového souboru a seřazeny podle předpokládaného postupu měření. Předpokládaný postup měření je znázorněn v obrázku [\(obrázek 25\)](#page-28-1), kde červenou šipkou je znázorněn plánovaný postup měření a modře jsou znázorněna plánovaná stanoviska.

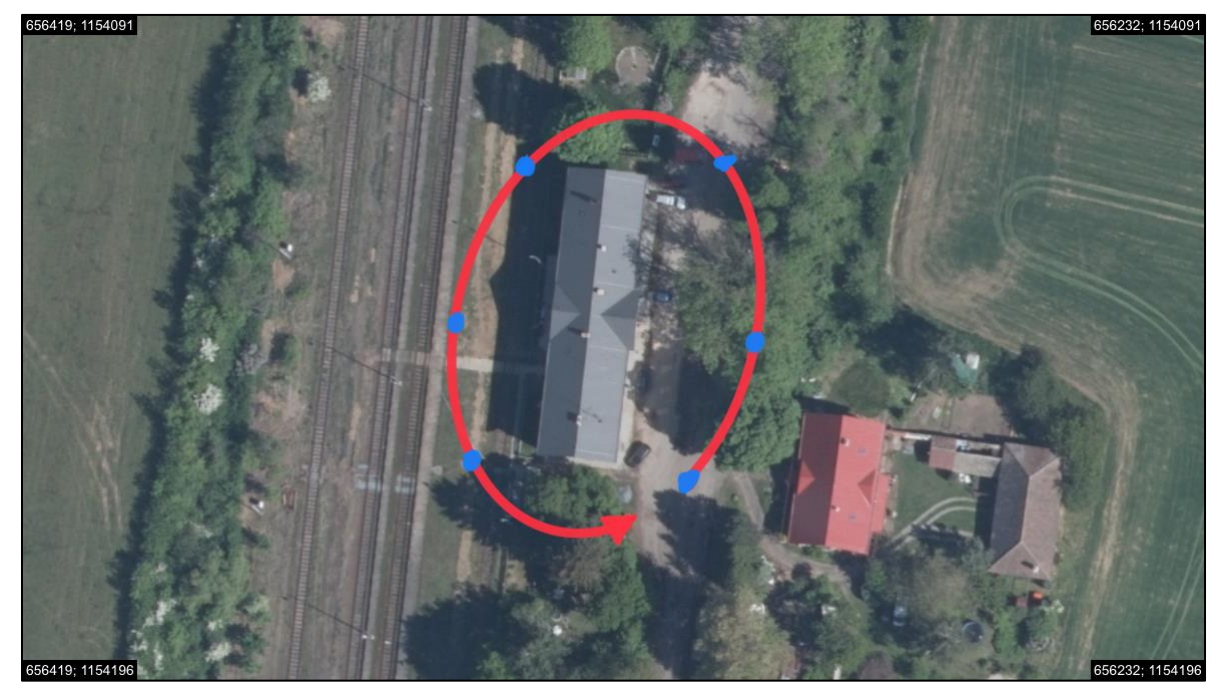

*obrázek 25 - plánovaný postup měření [zdroj ortofoto.: Geoprohlížeč]*

<span id="page-28-1"></span>Následně byla budova rozvržena do několika vrstev. Přiřazení do vrstev bylo docíleno pomocí použitého skriptu určením číselných rozsahů linií. Rozdělení do linií viz [tabulka 3.](#page-29-0)

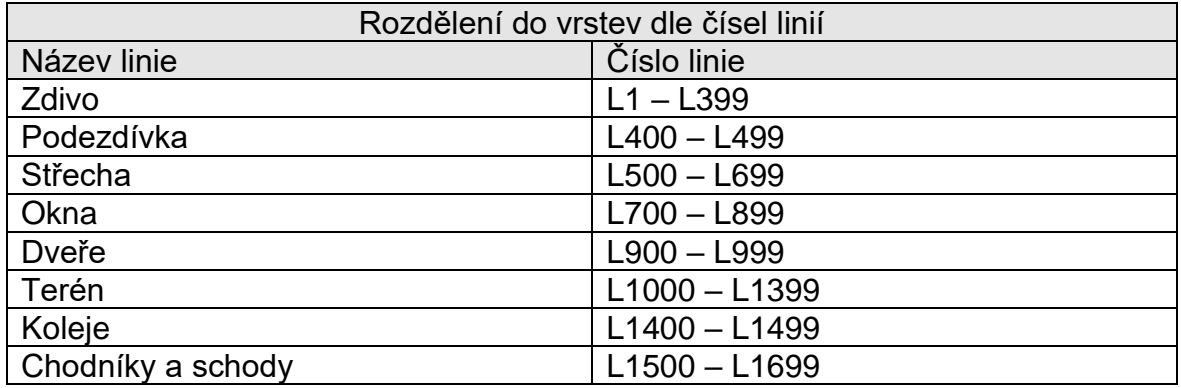

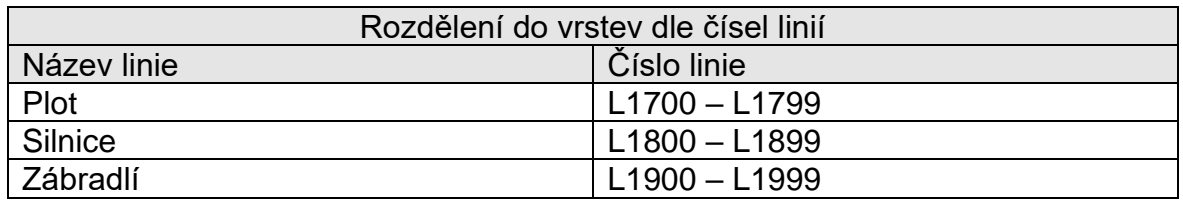

<span id="page-29-0"></span>*tabulka 3 - rozdělení do vrstev dle čísel linií*

Po rozdělení číselných hranic jednotlivých vrstev bylo možné přistoupit k samotným měřickým náčrtům. Vzhledem k tomu, že měřické náčrty byly vyhotovovány na podkladu barevných fotografií, bylo nutné věnovat zvláštní péči volbě barev. Kvůli úsporám času byly zavedeny logické zjednodušující kroky v náčrtech. Např. linie L1 má na všech náčrtech modrou barvu a na počátku linie napsané L1, následně byla vynechána část kódu obsahující číslo linie a nadále již bylo užíváno pouze samotné pořadové číslo na linii. Kvůli úspoře místa v měřických náčrtech byla vynechána poslední číslice, tedy 0. Viz [obrázek 26,](#page-29-1) kde je rohový bod označen kódem L1/94, ve skutečnosti se jedná o kód L1/940. Další body na modře označené linii L1 jsou již označovány pouze pořadovými čísly např. 95, 96,97 a 98, které ve skutečnosti znázorňují kód L1/950, L1/960, L1/970 a L1/980.

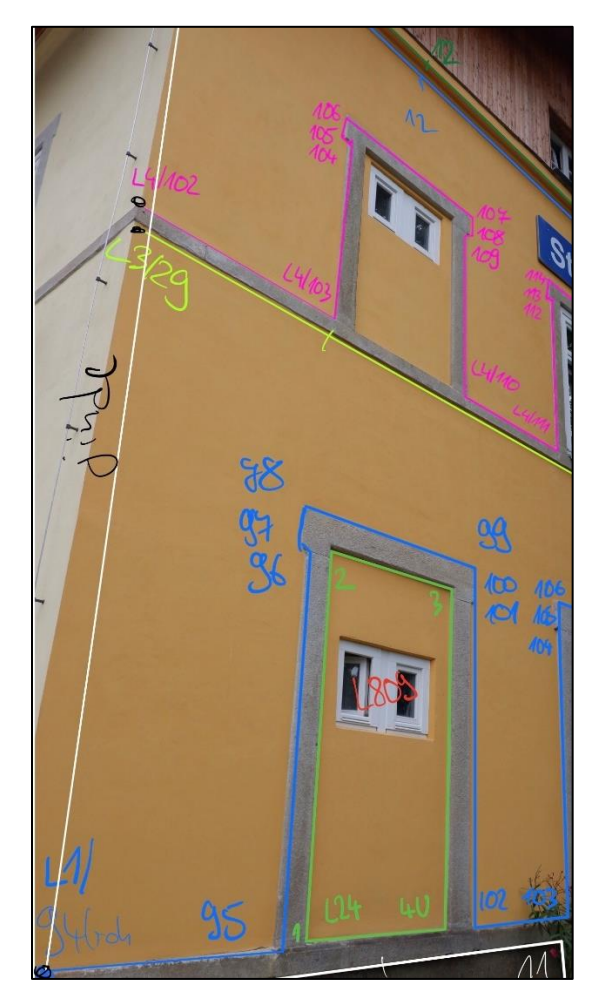

*obrázek 26 - ukázka zjednodušení zapisování kódů do měřického náčrtu*

<span id="page-29-1"></span>Při tvorbě měřických náčrtů bylo rozhodnuto, že body oken budou na všech oknech zaměřeny ve stejném pořadí. Proto je na většině náčrtů do oknem dopsáno pouze číslo linie okna, nikoliv jednotlivá pořadová čísla na liniích. Zároveň u kódů oken bylo vynecháno zvětšování pořadových čísel bodů o konstantní rozdíl, jelikož u oken zaměřovaných čtyřmi body se nepředpokládá vložení mezilehlého bodu.

Viz [obrázek 27,](#page-30-0) kde jsou u okna s označením linie L820 dopsána jednotlivá pořadová čísla bodů na linii. Výsledné kódy na okně L820 jsou: L820/1, L820/2, L820/3 a L820/4 U. Následně u okna s označením L821 se již předpokládá zaměření ve bodů okna ve stejném pořadí. Výsledné kódy na okně L820 jsou: L821/1, L821/2, L821/3 a L821/4 U.

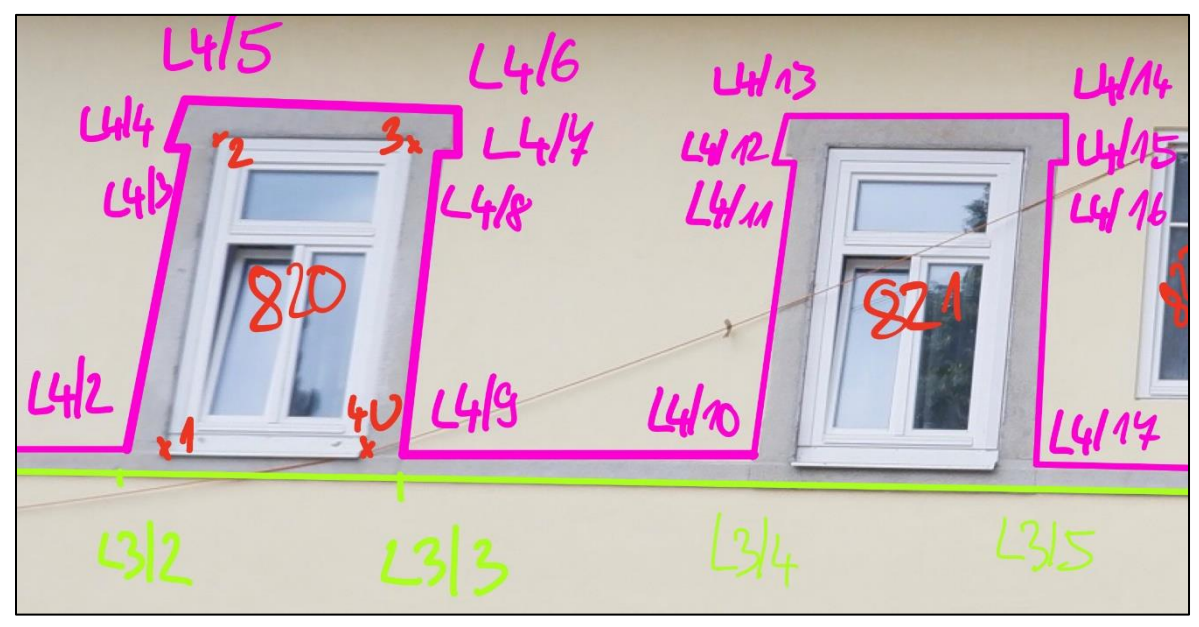

*obrázek 27 - zjednodušené psaní kódů oken v měřickém náčrtu*

<span id="page-30-0"></span>Jelikož mají fotografie překryvy, problematickým místem tvorby měřických náčrtů byly zejména místa na překryvech, např. na rozích budovy. Tyto body byly vyhodnoceny jako body pro potencionální duplicitu. Pokud by jejich kód obsahoval více dílčích linií a nebyl by uveden ve stejném pořadí při každém zaměření, vznikl by problém při výpočtu identických bodů ve výpočetním programu GROMA. Řešení těchto potencionálních problémů viz [obrázek 28](#page-30-1) a [obrázek 29.](#page-30-2)

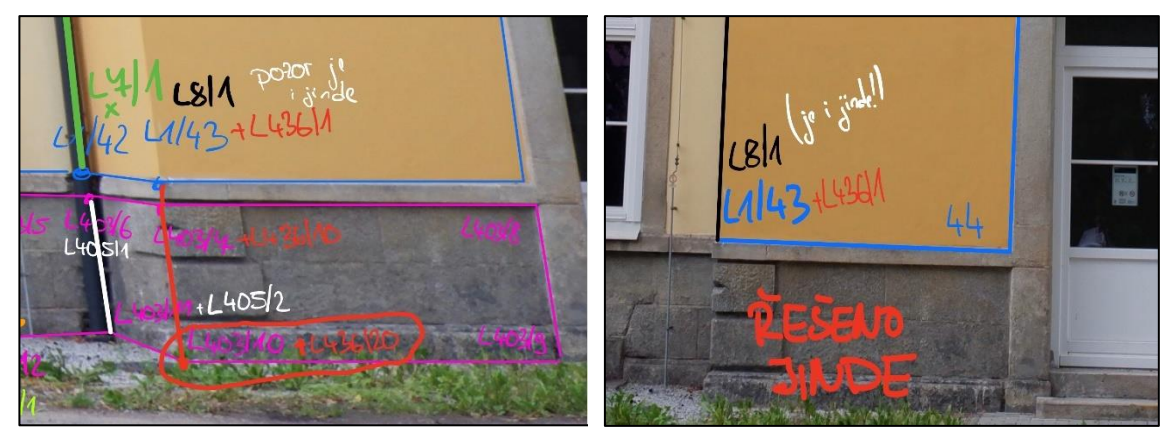

*obrázek 28 - upozornění na výskyt ve více obrázcích obrázek 29 - upozornění na řešení v jiném obrázku*

<span id="page-30-2"></span>

<span id="page-30-1"></span>Při tvorbě měřických náčrtů bylo také nutné vyhotovit seznam tzv. paralelních linií, u kterých bylo plánováno spojování paralelních bodů. Tyto linie byly označeny také jako potencionálně rizikové při měření, jelikož je u nich nutné určení správné pořadové číslice na linii. Viz [obrázek 30,](#page-31-0) kde je situace komplexní díky spojování 3 linií – L900, L20 a L21.

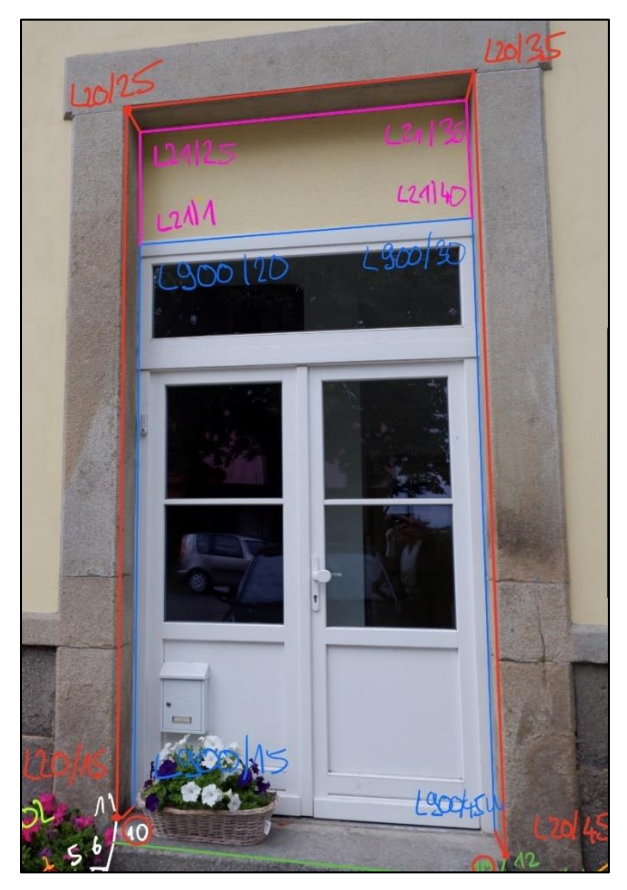

*obrázek 30 - ukázka linii v náčrtu řešených jako paralelních*

<span id="page-31-0"></span>Problémem u tvorby měřických náčrtů byl nedostatek viditelných barev na fotografiích. Tvorba měřických náčrtů byla časově náročná. Měřické náčrty byly vyhotovovány přibližně 2 hodiny.

Doporučení k tvorbě měřických náčrtů jsou zpracována v kapitole [12.1](#page-62-0) Měřické náčrty viz příloha č. 3.1.

# **6 POUŽITÉ PŘÍSTROJE A POMŮCKY**

Pro měřické práce byly využity tyto přístroje:

- GNSS přijímač, podrobně viz kapitola [6.1](#page-32-0)
- Robotická totální stanice, podrobně viz kapitola [6.2](#page-33-0)
- Nivelační přístroj, podrobně viz kapitola: [6.3](#page-35-0)

Použité přístroje byly zapůjčeny firmou Geoding s. r. o.

Dále byly využity tyto měřické pomůcky:

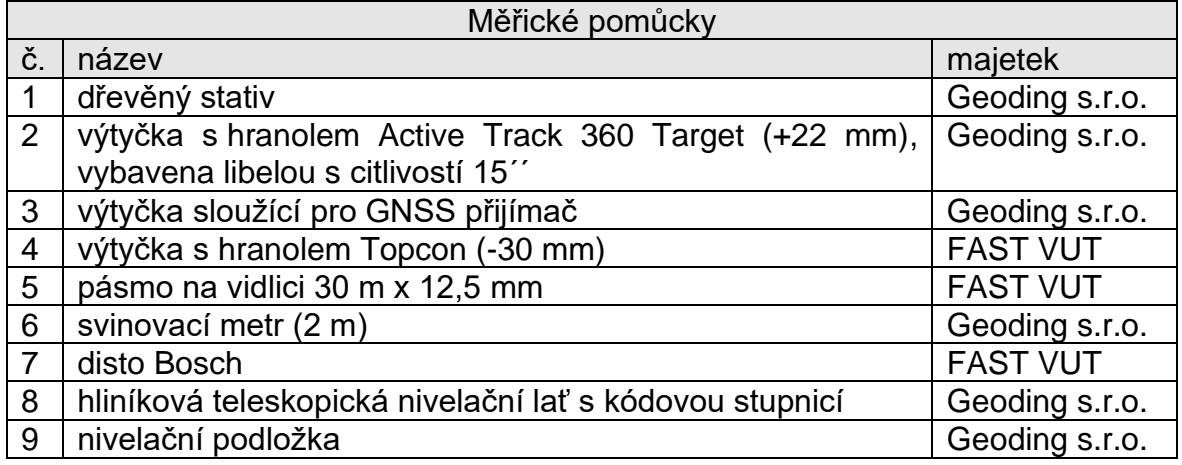

<span id="page-32-1"></span>*tabulka 4 - měřické pomůcky*

Pro stabilizace bodů pomocné měřické sítě byly využity tyto pomůcky:

- kladivo
- dřevěné kolíky
- měřické hřeby
- značkovací barvu ve spreji

# <span id="page-32-0"></span>**6.1 GNSS přijímač R12i**

GNSS přijímač byl využit pro zaměření všech bodů pomocné měřické sítě. Tento přístroj byl používán na výtyčce, jejíž výška byla ověřena pomocí svinovacího metru.

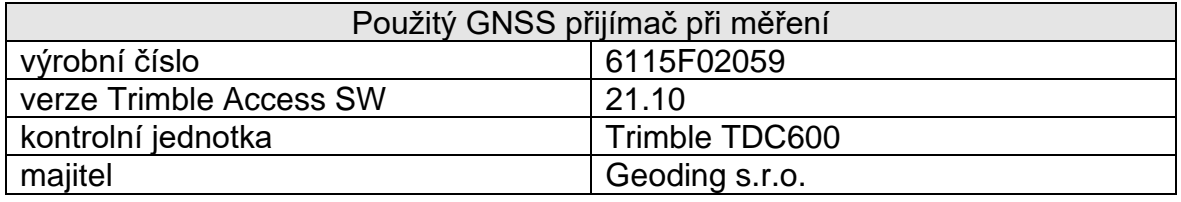

*tabulka 5 - informace o konkrétním použitém GNSS přijímači*

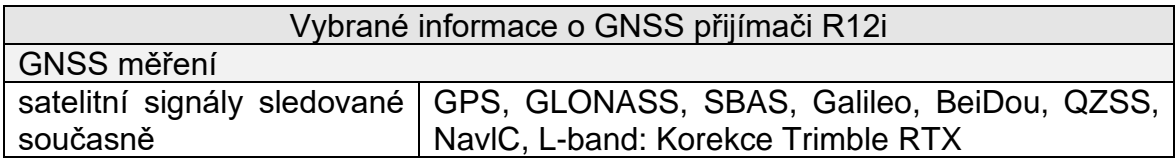

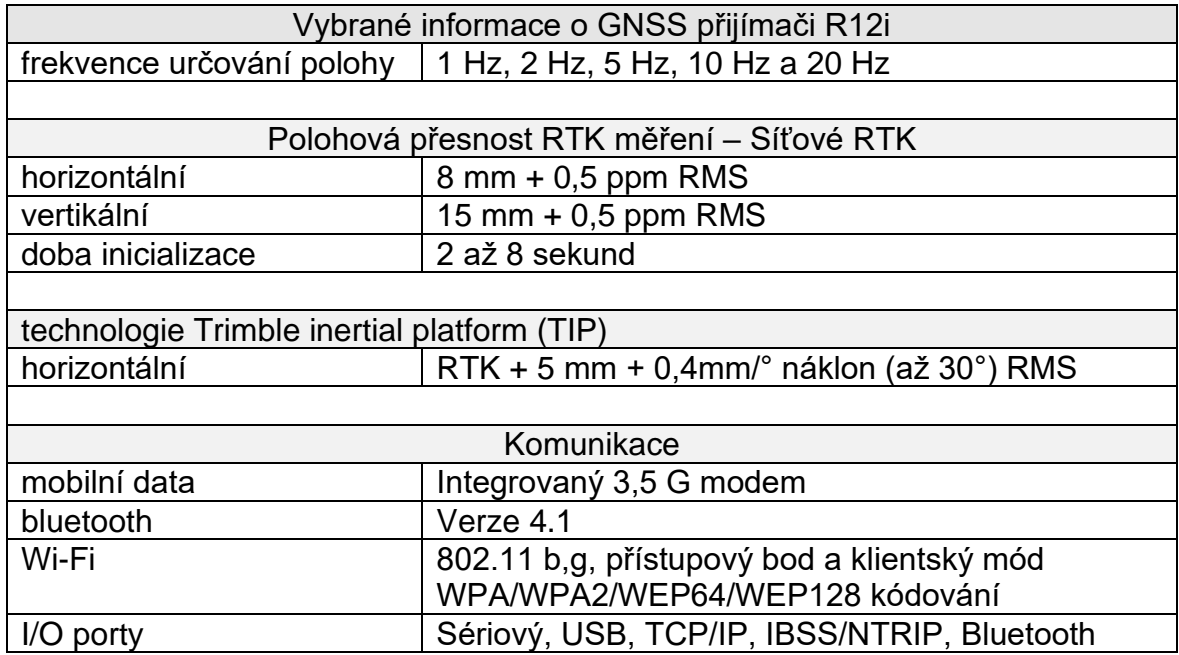

*tabulka 6 - vybrané informace o GNSS přijímači R12i [16]*

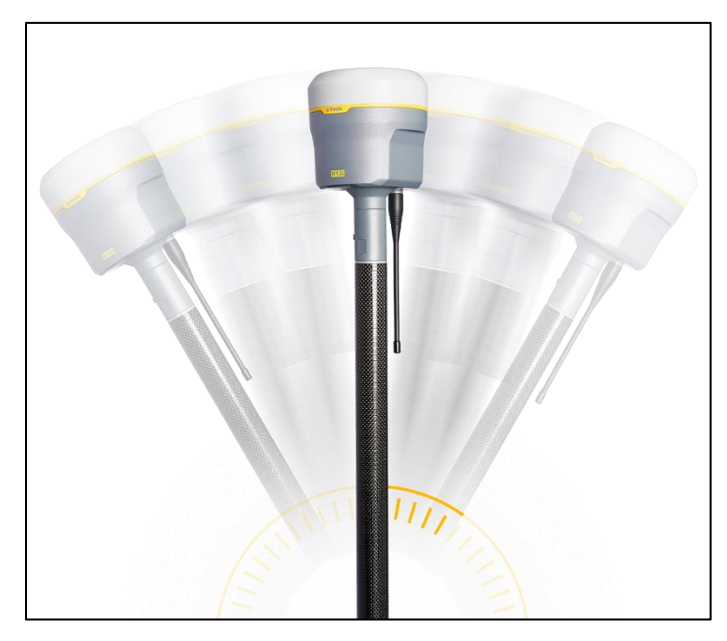

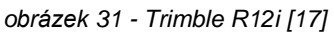

## <span id="page-33-0"></span>**6.2 Robotická totální stanice Trimble S5**

Pro podrobné zaměření budovy byla využita robotická totální stanice Trimble S5, a to jak v hranolovém, tak bezhranolovém módu. Současně s tímto přístrojem byly využívány hranoly na výtyčkách popsané v tabulce [\(tabulka 4\)](#page-32-1). Výška výtyček byla ověřena pomocí svinovacího metru. Měřické práce, prováděné tímto přístrojem, jsou popsány v kapitole [7.3.](#page-38-0)

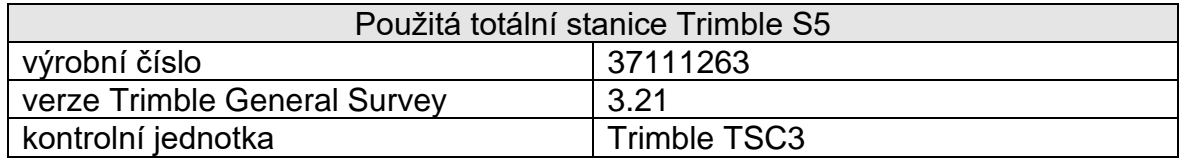

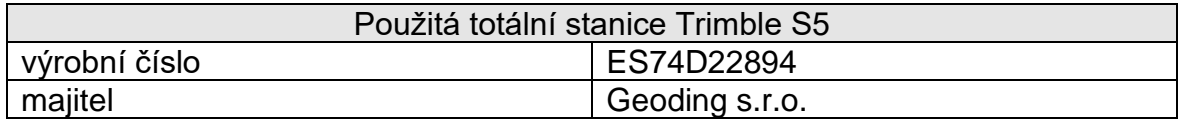

*tabulka 7 - informace o použité totální stanici Trimble S5*

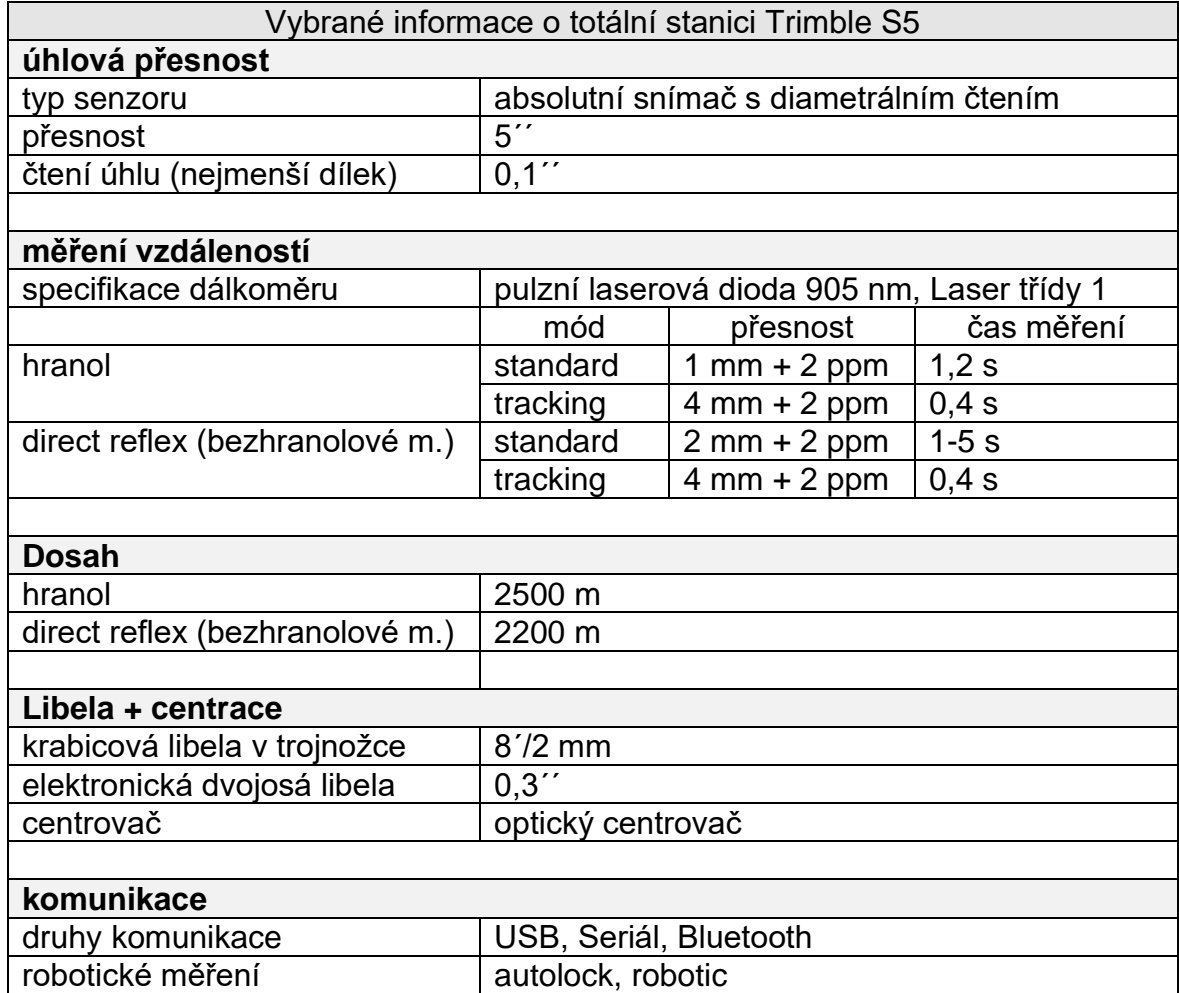

*tabulka 8 - vybrané informace o totální stanici Trimble S5 [18]*

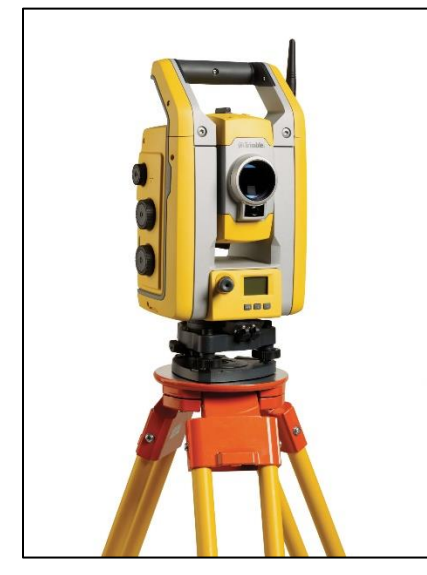

*obrázek 32 - robotická totální stanice Trimble S5 [19]*

# <span id="page-35-0"></span>**6.3 Trimble DiNi 0.7**

Tento digitální nivelační přístroj byl využit pro určení výšek 5 stanovisek pomocné měřické sítě a pro ověření výšky nivelační značky viz [7.2.](#page-37-0)

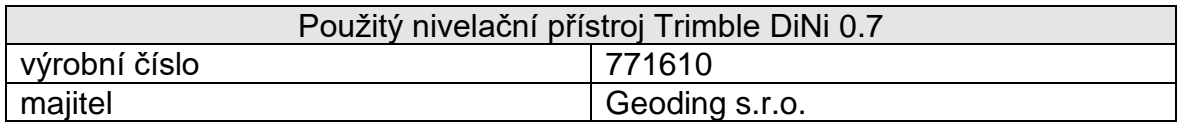

*tabulka 9 - informace o použitém nivelačním přístroji Trimble DiNi*

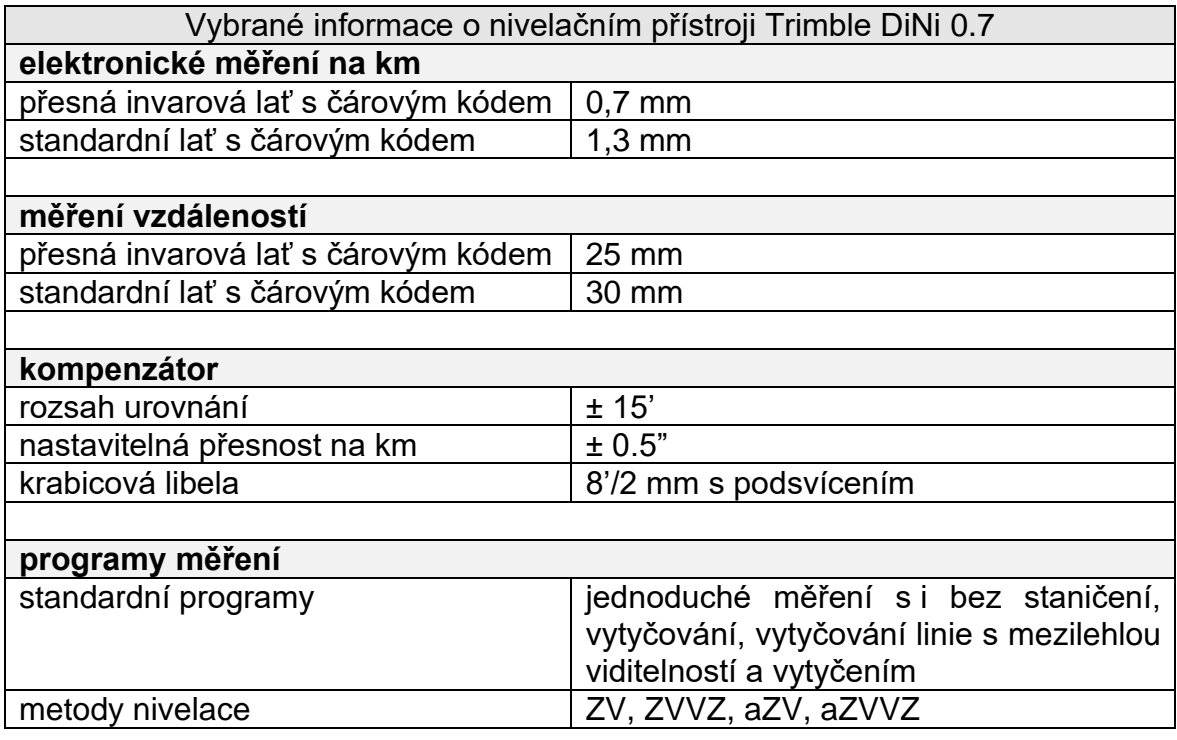

*tabulka 10 - vybrané informace o nivelačním přístroji Trimble DiNi 0.7 [20]*

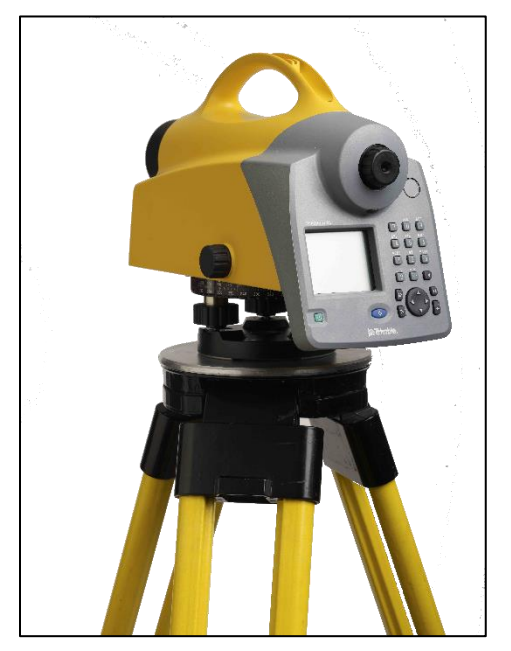

*obrázek 33 - nivelační přístroj Trimble DiNi [21]*
# **7 MĚŘICKÉ PRÁCE**

V této kapitole budou shrnuty provedené měřické práce. Pro jednodušší orientaci v textu budou body pomocné měřické sítě uváděny pouze vlastním číslem bodu. Všem těmto bodům je přiděleno předčíslí: 75526500001. Měřickým pracím přecházely činnosti popsané v přechozích kapitolách.

## **7.1 Polohové zaměření pomocné měřické sítě**

Pomocná měřická síť byla polohově zaměřena metodou RTK, viz [3.3.1,](#page-12-0) přístrojem Trimble R12i, viz [6.1.](#page-32-0) Přístroj byl připojen do sítě referenčních stanic Trimble VRS Now Czech. Celkem bylo zaměřeno 20 bodů, kterým byla při měření přidělena vlastní čísla bodů 4001-4016 a 4021-4024.

Při volbě umístění bodů pomocné měřické sítě byly využity informace získané při rekognoskaci lokality. Bylo nutné dbát na viditelnost nejen mezi body, ale i na detaily zaměřované budovy. Dále byl kladen důraz na příhodné observační podmínky pro GNSS měření, minimalizaci možnosti poškození stabilizací a jejich rovnoměrné rozložení. Body pomocné měřické sítě byly na pevném povrchu stabilizovány měřickými hřeby a v nezpevněném povrchu kolíky. Celkem bylo stabilizováno 7 bodů kolíky a 13 bodů měřickými hřeby.

Před měřením bylo nutné nastavit následující parametry měření:

- doba observace  $\rightarrow$  min 20 s (jednou byl bod č. 4024 měřen 29 s)
- interval jedné epochy  $\rightarrow$  2 s
- typ připojení  $\rightarrow$  RTK VRS Now Czech
- výška antény → na každém stanovisku, vztažena ke spodku závitu (před měřením byla výtyčka přeměřena svinovacím metrem)

Při měření bylo dbáno na průběžné kontroly výšky antény. Byl sledován počet družic, zda jsou body fixovány a byly kontrolovány hodnoty PDOP a GDOP. Po ukončení měření byly exportovány protokoly z měření viz příloha 4.1.

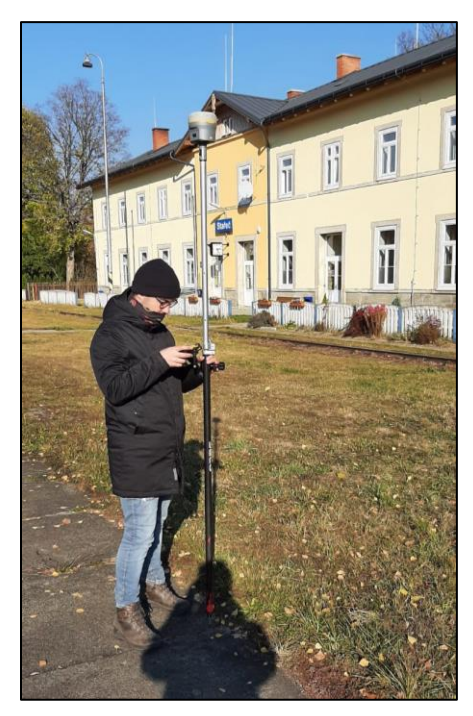

*obrázek 34 - měření GNSS*

# **7.2 Výškové připojení pomocné měřické sítě**

Použitý nivelační přístroj DiNi 0.7, viz kapitola [6.3,](#page-35-0) je přístroj pro přesné nivelace. Pro zaměření bakalářské práce byl použit s teleskopickou hliníkovou kódovou latí, proto je celé měření považováno za technickou nivelaci a výsledné výšky jsou určeny s přesností na mm.

Pomocná měřická síť byla výškově připojena technickou nivelací. Před měřením byla přezkoušena nivelační sestava a vyhodnoceno, že je možné nivelační sestavu použít pro zaměření.

Technickou nivelací byl následně ověřen připojovací výškový bod Oa01-78, a to kontrolním nivelačním pořadem z Oa01-78 na bod Oa01-79. Měření bylo podrobeno kritériu požadované přesnosti 20√r [mm], viz příloha 1.2. Výpočtem bylo potvrzeno, že je možné bod Oa01-78 využít pro výškové připojení pomocné měřické sítě. Pro tuto činnost byl použit postup, který je popisuje [7, s. 16].

Pro výškové připojení pomocné měřické sítě byl veden uzavřený nivelační pořad z bodu Oa01-78, který byl měřen tam i zpět. Tachymetrická stanoviska byla určována bočními záměrami a jejich výsledná výška byla stanovena průměrem jednotlivých určení. Takto byly určeny výšky bodům 4005, 4007, 4009, 4012, 4013 a 4014. Měření bylo opět porovnáno s kritériem 20√r [mm] a bylo možné jej prohlásit za vyhovující, viz příloha 1.3. Na konci měření byla data exportována, viz příloha 1.2.

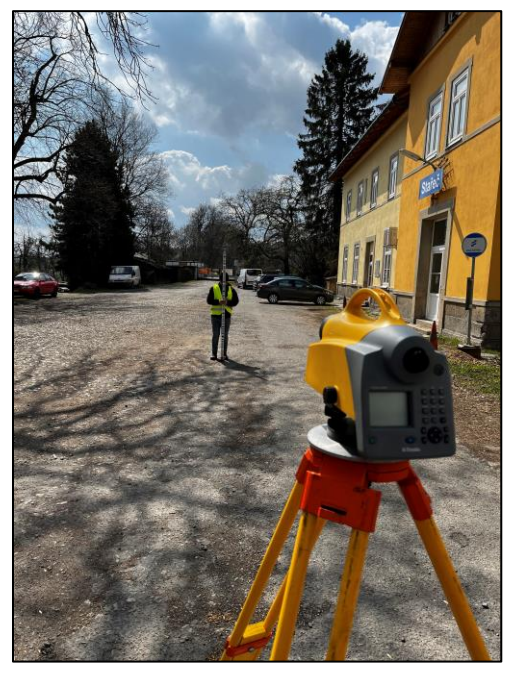

*obrázek 35 - měření technické nivelace*

## **7.3 Podrobné měření**

Podrobné měření bylo provedeno tachymetrickou metodou viz [3.3.3](#page-13-0) přístrojem Trimble S5, který je popsán v kapitole [6.2.](#page-33-0)

Měření probíhalo z 6 tachymetrických stanovisek. Jako orientace byly použity body pomocné měřické sítě a body státního bodového pole 000000942010130 a 000000942012240. Orientace byly měřeny v jedné skupině a ve 2 polohách dalekohledu. Vždy před měřením na hranol na výtyčce byla výška cíle ověřena svinovacím metrem.

Před měřením byla založena zakázka, ve které bylo určeno, že bude měřeno v gradech a v metrech a nebude zaváděn měřítkový koeficient. Následně před každým určením stanoviska byly nastaveny aktuální hodnoty tlaku a teploty, pro zavedení fyzikálních korekcí. Orientace, u kterých byla měřena i délka, byly měřeny na hranol na výtyčce. Během měření byl vždy udržován kontakt se sloužícím výpravčím a byly striktně dodržovány jeho pokyny.

Podrobné body na objektu byly zaměřovány bezhranolovým módem. Během měření byly využity informace získané během rekognoskace a na riziková místa byl kladen zvýšený důraz. Tyto body, například ostré hrany, byly zaměřovány v režimu standard. Ve standardním režimu byly také zaměřovány identické body. Jako identické body byly většinou voleny rohy šambrán.

Pro bezchybné zadávání topologických kódů byly během měření využívány předem připravené měřické náčrty, viz [5.4.](#page-28-0) Náčrty byly využívány v elektronické podobě. Jednotlivé body byly po zaměření vyznačeny v tabletu jako zaměřené. Práci s měřickými náčrty obstarával figurant. Zadávání topologických kódů do přístroje bylo rizikové kvůli případné chybě v topologickém kódu, a proto byl na tuto činnost kladen důraz. Během měření nebyla zjištěna výraznější pochybení v tvorbě měřických náčrtů, což vedlo k bezproblémovému průběhu měření.

Pro lepší představu o situaci a srozumitelnější grafickou prezentaci, bylo zaměření budovy doplněno i o nejbližší okolí.

Po ukončení měřických prací byl exportován zápisník ve formátu Mapa2 viz příloha 1.1. Kvůli zapisování složitějších kódů se celková doba zaměření navýšila oproti běžným kódům nebo měření bez kódů asi o 10 %.

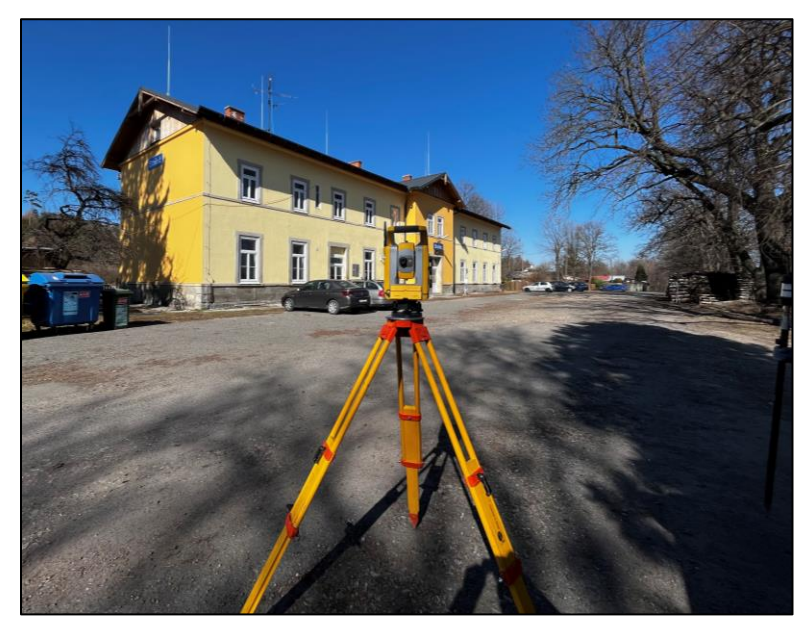

*obrázek 36 - podrobné měření*

# **8 VÝPOČETNÍ PRÁCE**

Po ukončení měřických pracích v terénu bylo přistoupeno k výpočetní části práce. Většina výpočetních prací proběhla ve výpočetní programu GROMA, viz kapitola [3.4.2.](#page-15-0) Výpočet nivelačního zápisníku proběhl v interním softwaru nivelačního přístroje, pospaného v kapitole [6.3.](#page-35-0) Této bakalářské práci bylo vedoucím bakalářské práce přiděleno číslo ZPMZ 00001.

Veškeré doplňující obrázky v této kapitole jsou pouze ilustrační a nedokumentují zpracování finálního souboru dat.

# <span id="page-40-1"></span>**8.1 Použité údaje o bodech bodových polí**

Pro výpočet bylo nutné získat informace o bodech státního bodového pole a nivelačních bodech podrobného výškového bodového pole. Tyto informace byly získány z databáze bodových polí dostupné na webu: [https://dataz.cuzk.cz/.](https://dataz.cuzk.cz/) Pro účely bakalářské práce byly využity informace o 4 bodech z databáze bodových polí. Použité informace, které byly využity pro výpočet, jsou shrnuty v tabulce [\(tabulka 11\)](#page-40-0). Polohové údaje (X a Y) jsou uvedeny v souřadnicovém systému S-JTSK, výškové údaje ve výškovém systému Bpv.

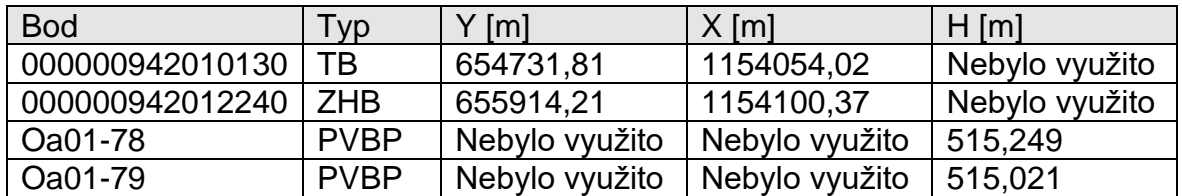

<span id="page-40-0"></span>*tabulka 11 - použité údaje o bodech bodových polí [zdroj: ČUZK]*

# **8.2 Zpracování protokolu měření GNSS**

Pro určení pomocné měřické sítě je nutné zkontrolovat, zda byly dodrženy veškeré požadavky na technologii GNSS měření. Tyto požadavky plynou z vyhlášky č. 31/1995 Sb., konkrétně přílohy č. 9 – Technické požadavky měření a výpočty bodů určovaných technologií GNSS. [22, s. 37 - 39]

Body pomocné měřické sítě byly měřeny s nejméně hodinovým odstupem ve stejný den. Nejvyšší dosažená hodnota PDOP byla 2,09 a to na bodě č. 755265000014004 při druhém měření. Byla použita transformace do S-JTSK, schválená ČÚZK. Na webových stránkách <https://oko.pecny.cz/monitor/> byla ověřena funkčnost síťového řešení pro dny 31. 10. 2021 a pro 4. 12. 2021, kdy bylo měřeno.

Po zkontrolování požadavků plynoucích z výše uvedené vyhlášky lze konstatovat, že veškeré požadavky na měření technologií GNSS byly dodrženy. Viz příloha 4.1.

# <span id="page-41-2"></span>**8.3 Výpočet výškového připojení pomocné měřické sítě**

Výpočet výškového připojení proběhl v terénu při měření, viz příloha 1.3. Současně bylo také ověřeno, že je možné použít body podrobného výškového bodového pole pro výškové připojení, viz příloha 1.2. Tabulky neobsahují předčíslí tachymetrických stanovisek, které je 75526500001. Hodnoty jsou uváděny ve výškovém systému Bpv.

Tabulka [\(tabulka 12\)](#page-41-0), prezentuje hodnoty dílčích zaměření, ze kterých byl vypočítán průměr, který byl použit jako výsledné nadmořské výšky tachymetrických stanovisek pro další výpočty. Dílčí zaměření jsou uvedena s přesností na desetiny mm, z těchto hodnot byl vypočítán průměr a ten byl následně zaokrouhlen na celé mm. Zaokrouhlení na celé mm odpovídá použité technologii technické nivelace.

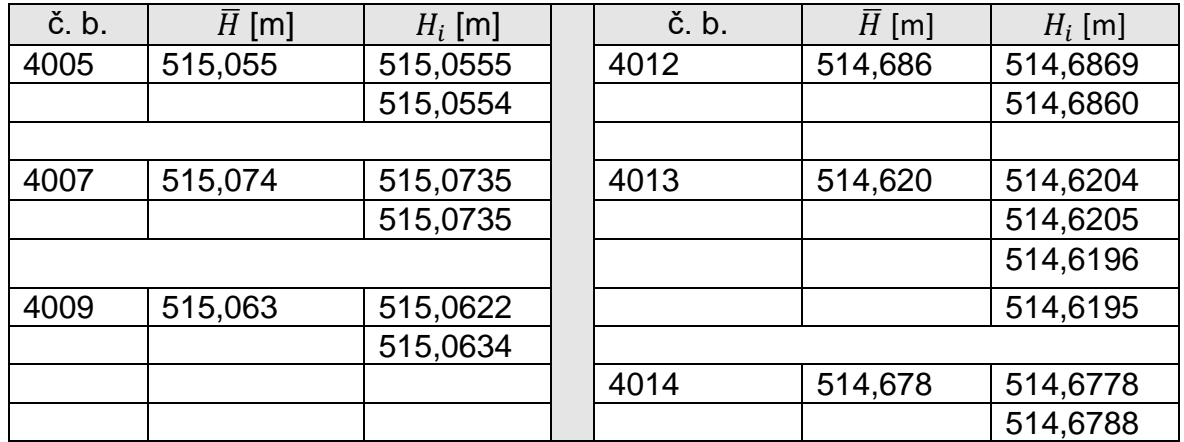

<span id="page-41-0"></span>*tabulka 12 - výpočet nadmořských výšek tachymetrických stanovisek*

Tachymetrická stanoviska byla určena metodou GNSS – RTK, která po zpracování vertikální transformace poskytuje nadmořské výšky ve výškovém systému Bpv. Porovnání metod nivelace a GNSS je uvedeno v tabulce [\(tabulka 13\)](#page-41-1), kde jsou porovnány nadmořské výšky stanovisek. Vzhledem k přesnosti metody byly jako výsledné nadmořské výšky použity výšky získané nivelací.

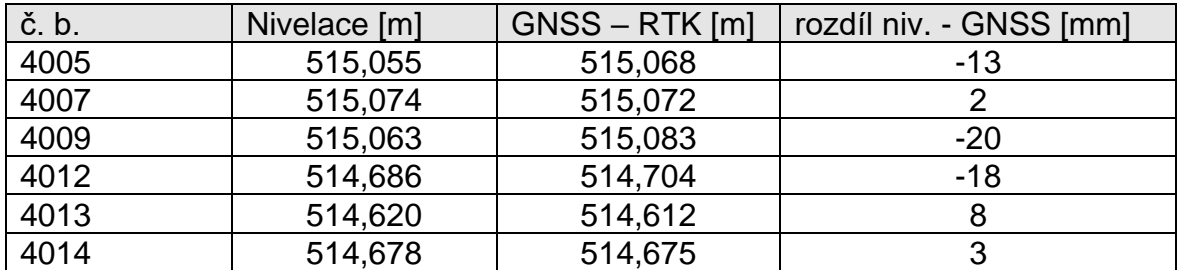

<span id="page-41-1"></span>*tabulka 13 - porovnání určení výšek nivelací a GNSS*

# <span id="page-41-3"></span>**8.4 Sestavení seznamu souřadnic vstupujících bodů**

Po zpracování úkonů popsaných v kapitolách [8.1](#page-40-1) - [8.3](#page-41-2) byl sestaven seznam souřadnic vstupujících bodů. Seznam souřadnic vstupujících bodů byl vytvořen ve formátu \*.txt. Pro správné zpracování výpočetním programem Groma byly

desetinné čárky nahrazeny desetinnými tečkami. Jako oddělovače byly zadány mezery. Pořadí informací na řádku: číslo bodu, Y [m], X [m], H [m]. Viz [obrázek 37.](#page-42-0)

Celkem byly do seznamu souřadnic vstupujících bodů nahrány souřadnice 2 bodů státního polohového bodového pole a 20 bodů pomocné měřické sítě. Šesti bodům pomocné měřické sítě byla přidělena nadmořská výška určená v předchozím kroku zpracování dat. Souřadnice byly zadány v souřadnicovém systému S-JTSK a nadmořské výšky ve výškovém systému Bpv. Viz příloha č. 5.2.

| 942010130       | 654731.810 | 1154054.020 |         |
|-----------------|------------|-------------|---------|
| 942012240       | 655914.210 | 1154100.370 |         |
| 755265000014001 | 656398.626 | 1154384.011 |         |
| 755265000014002 | 656370.492 | 1154406.871 |         |
| 755265000014003 | 656356.117 | 1154275.808 |         |
| 755265000014004 | 656381.256 | 1154212.148 |         |
| 755265000014005 | 656354.844 | 1154167.943 | 515.055 |
| 755265000014006 | 656353.143 | 1154153.976 |         |
| 755265000014007 | 656351.332 | 1154136.636 | 515.074 |
| 755265000014008 | 656349.021 | 1154115.655 |         |
| 755265000014009 | 656348.404 | 1154107.655 | 515.063 |
| 755265000014010 | 656321.978 | 1154001.318 |         |
| 755265000014011 | 656348.479 | 1153985.087 |         |
| 755265000014012 | 656311.126 | 1154169.857 | 514.686 |
| 755265000014013 | 656307.124 | 1154136.652 | 514.620 |
| 755265000014014 | 656303.357 | 1154113.196 | 514.678 |
| 755265000014015 | 656276.215 | 1153926.327 |         |
| 755265000014016 | 656333.357 | 1154298.650 |         |
| 755265000014021 | 656489.180 | 1153851.396 |         |
| 755265000014022 | 656514.717 | 1153886.884 |         |
| 755265000014023 | 656471.769 | 1154024.966 |         |
| 755265000014024 | 656349.164 | 1154238.907 |         |

<span id="page-42-0"></span>*obrázek 37 - seznam souřadnic vstupujících bodů*

# <span id="page-42-1"></span>**8.5 Nastavení výpočetního programu GROMA**

Před zahájením výpočtů je zapotřebí nastavit výpočetní program Groma. K nastavení je nutné zvolit Soubor → Nastavení. Po otevření dialogového okna je možné provádět nastavení parametrů. Základní možnosti nastavení jsou: prostředí, výpočty, redukce, záznamník, teodolit, kódování, protokol, vstup/výstup, vst./výst. formát souřadnic, výst. formát měření, DXF. Bylo použito běžné nastavení. Více o nastavení se lze dozvědět ve webové příručce výpočetního programu. Přestože bylo měřeno s topologickým kódováním, nastavovat kódování není nutné. Pro zjednodušení práce byly v záložce výpočty zvoleny uživatelské tolerance pro přesné měření.

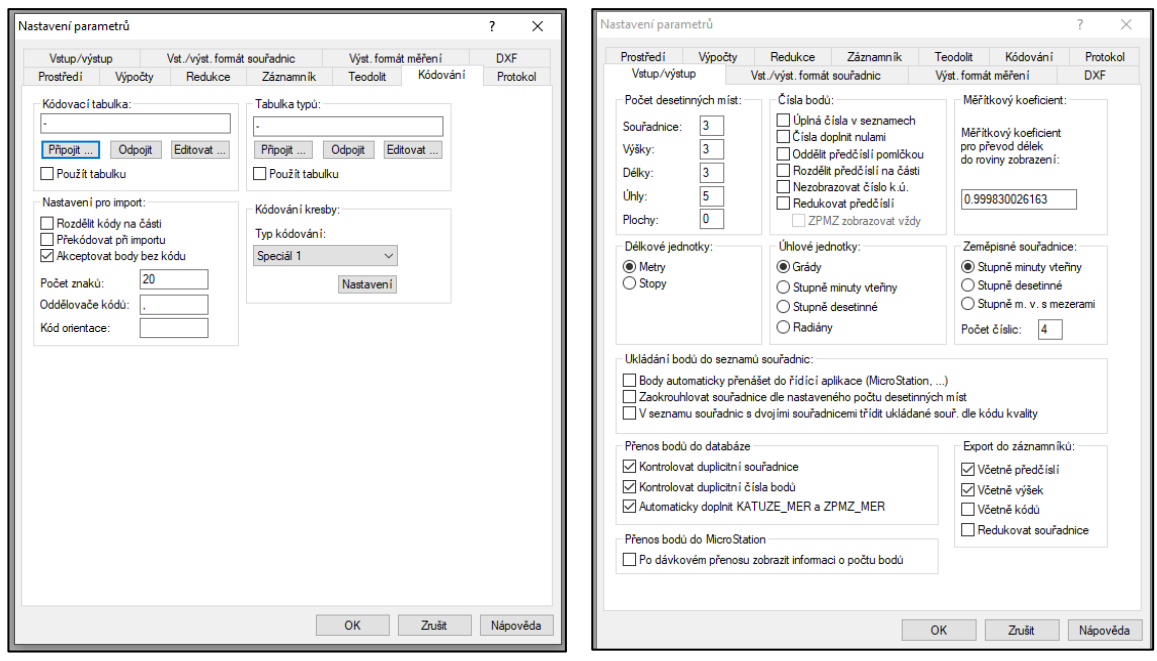

*obrázek 38 - nezměněné nastavení kódování obrázek 39 - nastavení Vstup/výstup*

## **8.6 Import bodů a nastavení měřítkového koeficientu**

Seznam vstupujících bodů, sestavený v kapitole [8.4,](#page-41-3) byl nahrán do prostředí GROMA pomocí funkce Soubor  $\rightarrow$  Otevři, kde byl zvolen typ souboru – "Souřadnice – YXZ (\*.txt). Po dokončení importu souřadnic výpočetní program GROMA uživateli zpřístupní nabídku "Protokol". V této nabídce lze umazat nepotřebné informace, viz [obrázek 40.](#page-44-0) Lze umazat modře podbarvené řádky a případně již předem strukturovat výsledný protokol. Po zvolení volby červeně zvýrazněné "uložit", viz [obrázek 40,](#page-44-0) uživatel zvolí umístění souboru a protokol uloží ve formátu \*.pro.

Program GROMA při dokončení určitého nastavení či výpočtu nabízí uložení nastavení nebo výsledků do předem založeného protokolu. Tento krok bude v následujících kapitolách popisován jako "zaprotokolování".

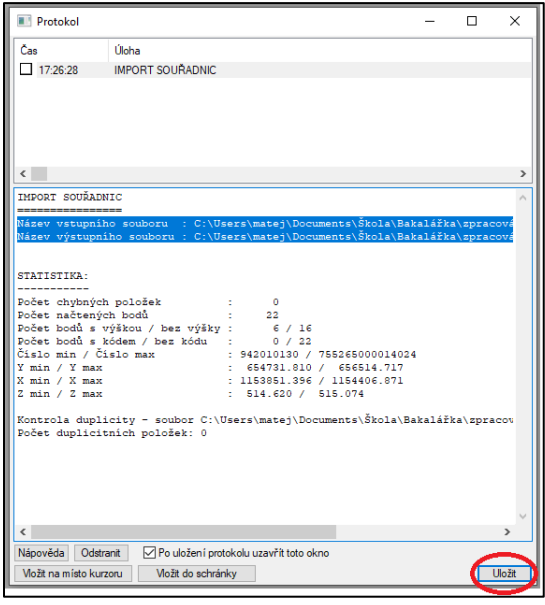

<span id="page-44-0"></span>*obrázek 40 - uložení protokolu v programu GROMA*

Jelikož bylo měřeno s měřítkovým koeficientem 1, bylo po nahrání přistoupeno k zavedení měřítkového koeficientu. Měřítkový koeficient zajistil opravu z nadmořské výšky lokality a z kartografického zkreslení Křovákova zobrazení. Nastavení měřítkového koeficientu v prostředí GROMA se docílí pomocí funkcí – Nástroje → Křovák. Do dialogového okna, viz [obrázek 41,](#page-44-1) které se otevře po spuštění funkce Křovák, byl nahrán bod 755265000014007. Ze souřadnic a nadmořské výšky tohoto bodu byl vypočítán měřítkový koeficient: 0,999830025850 (-17.0 mm / 100 m). Bod 755265000014007, byl zvolen kvůli své ideální poloze v rámci měřené lokality a také proto, že mu byla určena nadmořská výška nivelací. Nastavené měřítko se v protokolu projeví až při importu měření.

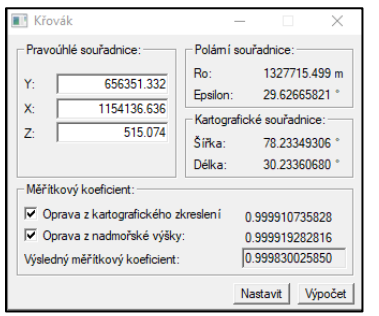

<span id="page-44-1"></span>*obrázek 41 - nastavení měřítkového koeficientu funkcí Křovák*

# <span id="page-44-2"></span>**8.7 Import zápisníku a jeho zpracování**

Zápisník byl z totální stanice exportován ve formátu \*.asc. V prostředí výpočetního programu GROMA je výhodnější využívat formát Měření MAPA2 (\*.zap). Postačuje přepsat koncovku \*.asc na koncovku \*.zap. Před importem byly zkontrolovány všechny identické body, které obsahují vícepísmenné kódy, zda jsou jejich kódy ve shodném pořadí. Toho s výhodou využijeme při výpočtu polární metody dávkou. Pro import zápisníku byla využita funkce

Soubor → Otevři a byl zvolen typ souboru Měření MAPA2 (\*.zap). Tento krok byl zaprotokolován včetně nastaveného měřítkového koeficientu.

Následně bylo přistoupeno ke zpracování zápisníku pomocí funkce Měření → Zpracování zápisníku. Zde byly zvoleny všechny typy oprav, viz [obrázek](#page-45-0)  [43.](#page-45-0) V záložce "Nastavení refrakce" byla zvolena možnost "Opravit o vliv zakřivení", viz [obrázek 42.](#page-45-1) Následně byl tento krok zaprotokolován.

Pokud výpočetní program Groma hlásí chybu pro zpracování, je možné zápisník upravit. Tímto způsobem byly upraveny zenitové úhly měřené na body státního polohového bodového. Hodnoty 0, které vznikly režimem měření: pouze Hz úhly, byly nahrazeny hodnotami 100 a 300. Tento krok nijak neovlivní výsledek výpočtu, jelikož měřeními na tyto body nebylo získáváno výškové připojení.

<span id="page-45-1"></span>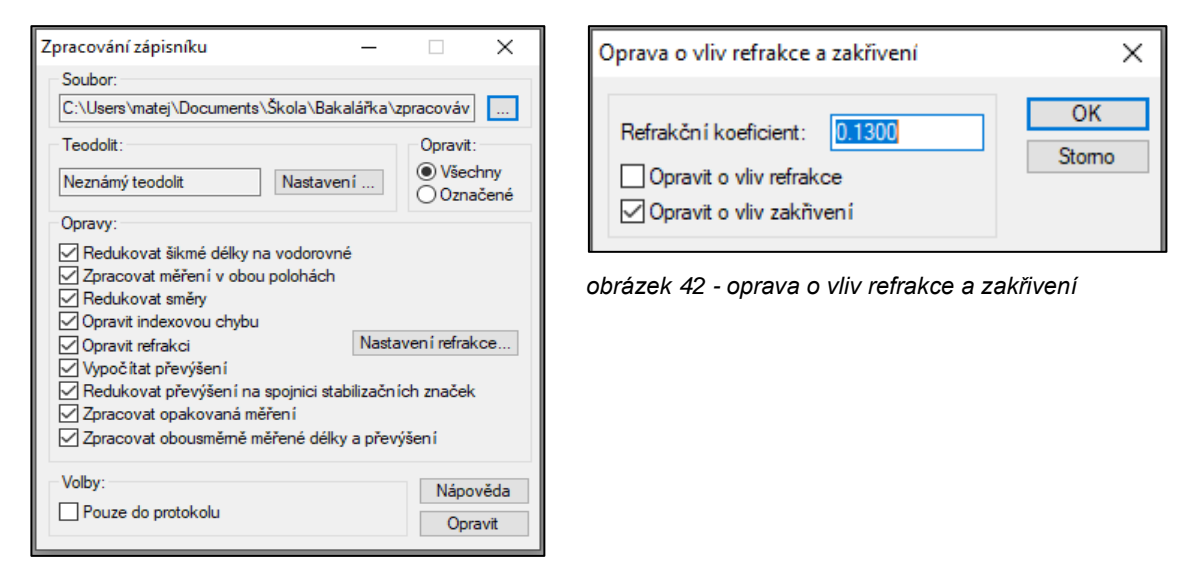

*obrázek 43 - typy oprav při zpracování zápisníku*

# <span id="page-45-0"></span>**8.8 Polohové vyrovnání pomocné měřické sítě**

Před samotným výpočtem vyrovnání pomocné měřické sítě byla provedena úvaha pro stanovení apriorních přesností měřených veličin.

#### <span id="page-45-2"></span>**8.8.1 Stanovení apriorních přesností měřených veličin**

#### **Předpoklady pro určení apriorních přesností**

- na výtyčce je krabicová libela, která má citlivost 15'
- výška cíle je 1.53 m
- přesnost centrace 1 mm
- přesnosti přístroje uvedeného v kapitole [6.2](#page-33-0)

Po zvážení výše uvedených předpokladů byl proveden výpočet pro vyjádření výchylky ve vodorovné rovině. Následně na takto získanou hodnotu, přesnost přístroje a přesnost centrace byl aplikován zákon hromadění středních chyb. Takto byla získána přesnost měření délek 7 mm + 2 ppm.

Následně byla vhodně zvolena délka záměry pro výpočet přesnosti směru, tato hodnota byla zvolena na 80 m, která zohledňuje jak dlouhé, tak krátké záměry. Výpočtem z již získané přesnosti délky, byla stanovena chyba měření směru. Na tuto hodnotu a přesnost měření směru přístroje byl opět aplikován zákon hromadění středních chyb. Výsledná přesnost měření směru byla stanovena na 59,5<sup>CC</sup>.

#### **8.8.2 Volba pevných a volných bodů pro vyrovnání**

Pomocná měřická síť byla vyrovnávaná pouze polohově. Výškové připojení nevyžadovalo vyrovnání pomocné měřické sítě. Bylo rozhodnuto, že pomocná měřická síť bude vyrovnávaná jako síť vázaná. Volba pevných a volných bodů proběhla tak, že jako volné body byly zvoleny tachymetrická stanoviska a jako pevné body všechny body ostatní vstupující body. Viz přílohy č. 5.3 a 5.4.

| č. b. - pevné body | č. b. - volné body |
|--------------------|--------------------|
| 000000942010130    | 755265000014005    |
| 000000942012240    | 755265000014007    |
| 755265000014001    | 755265000014009    |
| 755265000014002    | 755265000014012    |
| 755265000014003    | 755265000014013    |
| 755265000014004    | 755265000014014    |
| 755265000014006    |                    |
| 755265000014008    |                    |
| 755265000014010    |                    |
| 755265000014011    |                    |
| 755265000014015    |                    |
| 755265000014016    |                    |
| 755265000014021    |                    |
| 755265000014022    |                    |
| 755265000014023    |                    |
| 755265000014024    |                    |

*tabulka 14 - volba pevných a volných bodů při vyrovnání pomocné měřické sítě*

#### <span id="page-46-0"></span>**8.8.3 Výpočet vyrovnání v programu GROMA**

Před vyrovnáním měřické sítě byly vyhotoveny seznamy souřadnic pevných a volných bodů. Zároveň byla vybrána měření pro vstup do vyrovnání. Viz výpočetní protokol – příloha č. 4.2.

Vyrovnání pomocné měřické sítě bylo realizováno funkcí výpočetního programu Groma: Nástroje → Vyrovnání sítě.

Pro vysvětlení následujících kroků slouží [obrázek 44.](#page-47-0) Po otevření dialogového okna byly zvoleny vlastnosti nahrávaných bodů v rámci vyrovnání sítě. Tato volba proběhla volbou v modře vyznačené oblasti. Následně byly nahrány, tažením do červeně vyznačené oblasti, přibližné souřadnice z předem připravených souborů. Nakonec byl, pomocí funkce v zeleně vyznačené oblasti, nahrán soubor s měřením ve formátu \*.mes.

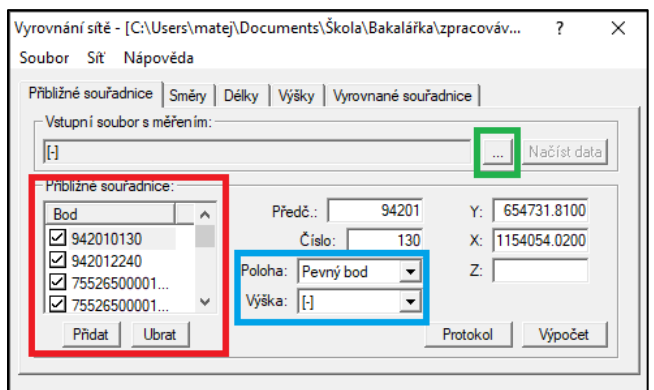

<span id="page-47-0"></span>*obrázek 44 - přibližné souřadnice, nahrání měření a výpočet*

Dále bylo přistoupeno k definování parametrů sítě. V již otevřeném dialogovém okně, viz [obrázek 44,](#page-47-0) byla použita funkce Síť → Parametry sítě. V dialogovém okně Parametry sítě byly nastaveny hodnoty určené v kapitole [8.8.1](#page-45-2) a typ vyrovnání byl zvolen na pouze polohové vyrovnání. Viz [obrázek 45,](#page-47-1) kde jsou provedené kroky zvýrazněny oranžově. Po nastavení parametrů sítě je nutné toto nastavení potvrdit pomocí funkcí: Síť → Upravit střední chyby směrů a Síť → Upravit střední chyby délek. Uživatelským tipem je ukládat si nastavení vyrovnání sítě ve formátu \*.net, pro případné úpravy.

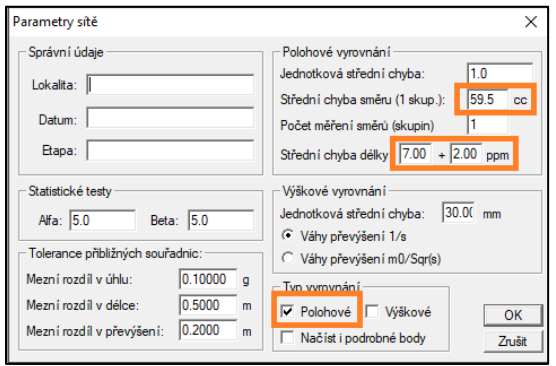

<span id="page-47-1"></span>*obrázek 45 - parametry sítě*

Po realizaci výše popsaných kroků bylo přistoupeno k výpočtu pomocí funkce Výpočet, fialově zvýrazněné v obrázku [obrázek 46.](#page-48-0) Při výpočtu byly standardně vylučovány nevhodné orientace. Po ukončení výpočtu byl zkontrolován výpočetní protokol, vyvolaný zeleně zvýrazněnou funkcí, viz [obrázek 46.](#page-48-0) Při kontrole výpočetního protokolu byl kladen zvýšený důraz na to, zda poměr chyb m0 aposteriorní / m0 apriorní, vyhovuje intervalu spolehlivosti. Také byla zkontrolována výsledná střední souřadnicová chyba. Výsledek byl zaprotokolován. Viz příloha č. 4.2.

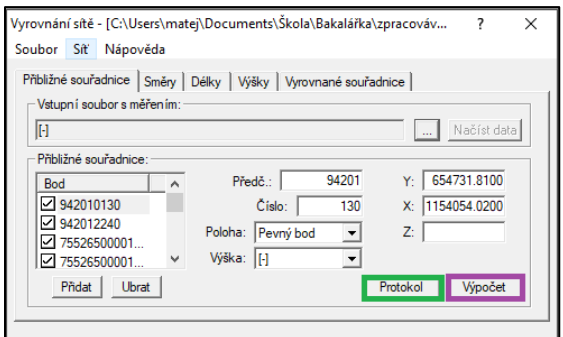

<span id="page-48-0"></span>*obrázek 46 - funkce výpočet a protokol*

Po ověření, že veškeré nároky na vyrovnání sítě byly splněny, bylo přistoupeno k tvorbě nového seznamu souřadnic, který bude vstupovat do dalších výpočtů. Pro tento krok byl založen nový seznam souřadnic Soubor → Nový → Seznam souřadnic. Následně, v dialogovém oknu vyrovnání sítě, byla otevřena záložka vyrovnané souřadnice a výsledné souřadnice byly přetaženy do nového seznamu souřadnic (držený shift + kliknutí a tažení na nápis vyrovnané souřadnice, viz [obrázek 47,](#page-48-1) kde je místo kliknutí zvýrazněno oranžově).

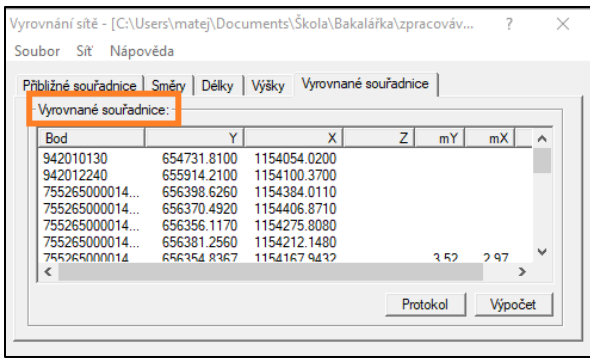

<span id="page-48-1"></span>*obrázek 47 - tvorba seznamu vyrovnaných souřadnic*

# <span id="page-48-2"></span>**8.9 Výpočet polární metody dávkou a identických bodů**

Pro výpočet polární metody dávkou byl použit zpracovaný zápisník, popsaný v kapitole [8.7,](#page-44-2) a seznam souřadnic vytvořený při vyrovnání měřické sítě, viz [8.8.3.](#page-46-0) Při tomto kroku proběhlo také zaprotokolování uživatelských tolerancí, popsaných kapitole [8.5.](#page-42-1)

Výpočet polární metody dávkou byl vyvolán použitím funkce Výpočty → Polární metoda dávkou [1]. Pro správné provedení výpočtu je nutné mít otevřený seznam souřadnic, který byl vytvořen v kapitole [8.8.3.](#page-46-0) V následně otevřeném dialogovém okně byl zvolen vstupní soubor (vyznačeno červeně), výstupní soubor (vyznačeno zeleně) a byl spuštěn výpočet (vyznačeno oranžově), viz [obrázek 48.](#page-49-0) Jako výstupní soubor byl zvolen nový seznam souřadnic, který byl následně uložen.

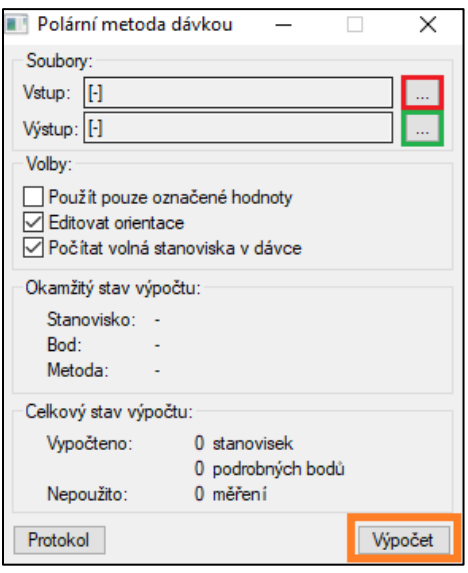

<span id="page-49-0"></span>*obrázek 48 - spuštění polární metody dávkou*

Při výpočtu polární metody dávkou je vždy při počátku zpracování měření na stanovisku je nutné určit orientace. Pokud uživateli naměřené hodnoty pro výpočet orientací nevyhovují, je možné orientace vylučovat pomocí zaškrtávacího pole vlevo od čísla bodu. Viz [obrázek 49.](#page-49-1) Pokud jsou překročeny předem stanovené uživatelské tolerance, automaticky se objeví upozornění na tuto skutečnost a následně je na uživateli, jak s tuto situaci vyřeší, viz [obrázek 50.](#page-49-2) V této bakalářské práci byly uživatelské tolerance vždy dodrženy.

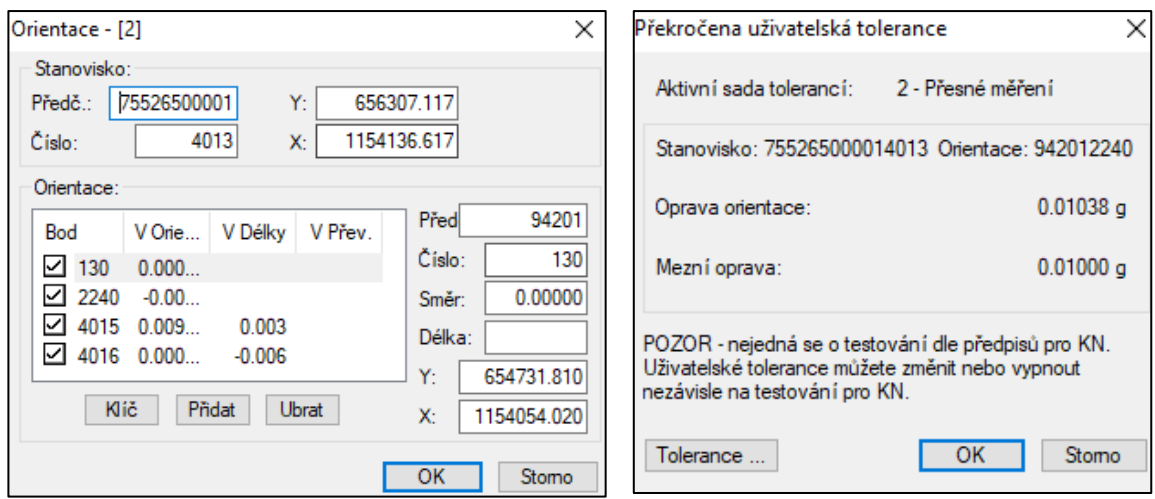

<span id="page-49-2"></span><span id="page-49-1"></span>*obrázek 49 - určení orientací při výpočtu polární metody obrázek 50 - překročení uživatelských tolerancí dávkou*

Body vyloučené z orientací byly vypočítány jako podrobné body. V těchto případech byla v dialogovém okně, viz [obrázek 51,](#page-50-0) vždy volena souřadnice ze vstupního seznamu souřadnic. V ilustračním obrázku se jedná o soubor "PMS vyrovnana.crd". Nepojmenovaný soubor je souborem do kterého se zapisují nově určené souřadnice.

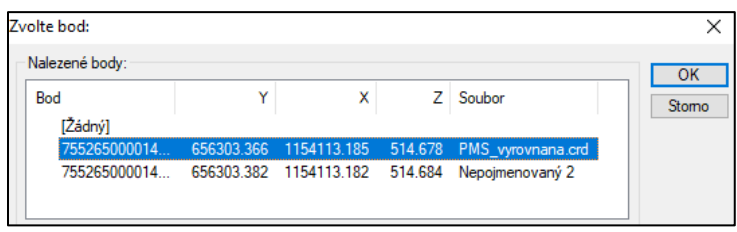

<span id="page-50-0"></span>*obrázek 51 - volba souřadnic bodů pomocné měřické sítě*

Během výpočtu polární metody dávkou jsou také určovány identické body. Identický byl zaměřen se stejným číslem bodu. Pokud výpočetní program narazí na takový bod, objeví se uživateli dialogové okno. V tomto dialogovém okně byly voleny červeně zvýrazněné možnosti a kontrolovány modře zvýrazněné hodnoty. Viz [obrázek 52.](#page-50-1)

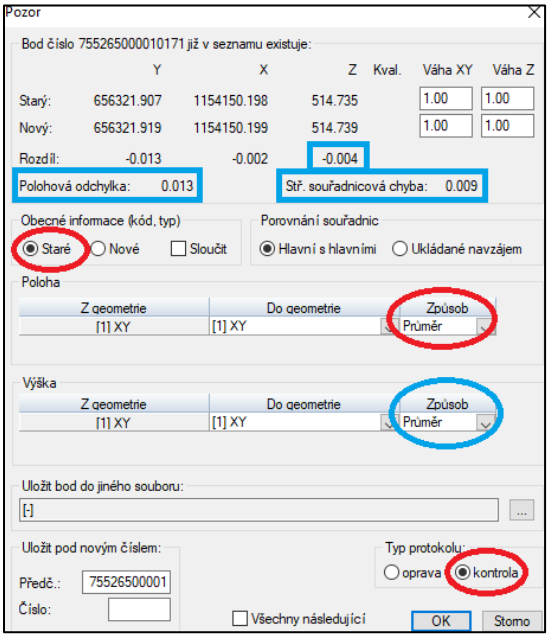

<span id="page-50-1"></span>*obrázek 52 - výpočet identických bodů*

Po ukončení výpočtu polární metody dávkou byl tento krok zaprotokolován. Ve výsledném seznamu souřadnic byly smazány body PMS ze seznamu souřadnic podrobného měření a seznam byl uložen do souboru \*.txt. Podrobnosti o konkrétním výpočtu polární metody dávkou viz příloha 4.2.

Výsledný seznam souřadnic obsahoval jeden podstatný nedostatek. Výpočetní program GROMA nedokázal zpracovat dlouhé kódy. Proto u dlouhých kódů chyběly koncové znaky těchto kódů. Řešení tohoto problému je vysvětleno v kapitole [10.1.](#page-54-0)

# **9 TESTOVÁNÍ PŘESNOSTI**

Pro testování přesnosti byla zvolena metoda dle ČSN 01 3410 [23] a bylo postupováno dle pokynů v studijní opoře Mapování I [24]. Testování proběhlo pomocí identických bodů zaměřených z různých stanovisek. Souřadnice identických bodů byly určeny postupem popsaným v kapitole [8.9.](#page-48-2) Vzhledem k pečlivému průběhu měření byla zvolena 1. třída přesnosti dle ČSN 01 3410.

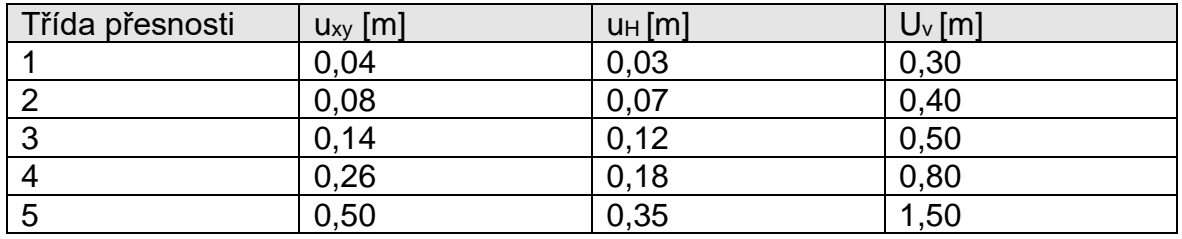

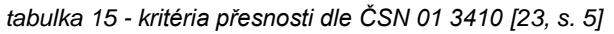

Zároveň byly zaměřené body porovnány s body v katastru nemovitostí České republiky.

# **9.1 Polohy**

Pro testování přesnosti určení polohy byly porovnávány souřadnice identických bodů. Dosažené výsledky byly vyhodnocovány podle 2 podmínek.

• I. podmínka  $\rightarrow |\Delta p| \leq 1.7 \cdot u_{\text{xy}}$ 

$$
\circ \quad \Delta p = \sqrt{\Delta x^2 + \Delta y^2}
$$

 $\alpha$   $u_{xy}$  = kritérium pro zvolenou třídu přesnosti (1. tř. 0,04 m)

• II. podmínka 
$$
\rightarrow
$$
  $s_{xy} \leq \omega_{2N} \cdot u_{xy}$ 

$$
S_{xy} = \sqrt{0.5(S_x^2 + S_y^2)}
$$
  
\n
$$
S_x = \sqrt{\frac{1}{kN} \sum_{j=1}^{N} \Delta X_j^2}
$$
  
\n
$$
S_y \sqrt{\frac{1}{kN} \sum_{j=1}^{N} \Delta Y_j^2}
$$

- Koeficient k = 2, kontrolní měření bylo provedeno se stejnou přesností
- $\circ$  ω<sub>2N</sub>= 1,1 koeficient pro rozsah kontrolního měření při hladině významnosti 5%

Výše uvedeným způsobem bylo provedeno polohové testování souboru identických bodů. Výpočetní vzorce a postup byl získán v literatuře [24, s. 42 - 43]. Výsledky jsou znázorněny v obrázku [\(obrázek 53\)](#page-52-0). Výpočet polohové přesnosti viz příloha 6.1 (list polohová přesnost).

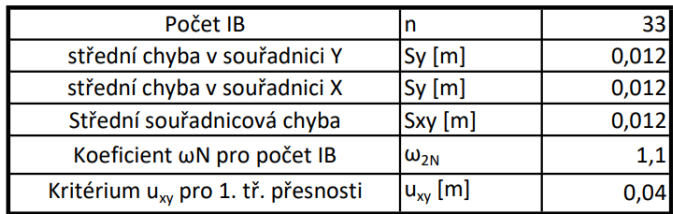

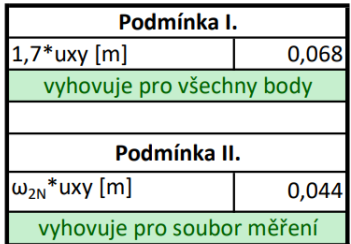

<span id="page-52-0"></span>*obrázek 53 - výsledek testování polohové přesnosti*

#### **9.1.1 Porovnání s body v katastru nemovitostí**

Jelikož je budova zapsána v katastru nemovitostí bylo pro otestování polohové přesnosti využito bodů v katastru nemovitostí. Budova nádraží Stařeč má parcelní číslo: st. 153 v katastrálním území Stařeč. Všechny porovnávané body mají kód kvality 3. Porovnání proběhlo pomocí mezní polohové odchylky. Výsledek porovnání viz příloha 6.2.

| Testování polohové přesnosti vůči bodům katastru nemovistostí |           |            |  |                 |            |             |  | podmínka polohové |            |     |                 |
|---------------------------------------------------------------|-----------|------------|--|-----------------|------------|-------------|--|-------------------|------------|-----|-----------------|
| Katastr                                                       |           |            |  | Měření          |            |             |  | IΔX               | <b>IAY</b> | IΔP | chyby pro KK3   |
| 755265004340030                                               | 656325,08 | 1154161,15 |  | 755265000010001 | 656325,123 | 1154161,163 |  | $-0.04$           | $-0,01$    |     | 0,04 vyhovuje   |
| 755265004340144                                               | 656323.06 | 1154143.12 |  | 755265000011438 | 656323,174 | 1154143.121 |  | $-0,11$           | 0,00       |     | $0.11$ vyhovuje |
| 755265004340029                                               | 656322.12 | 1154143.23 |  | 755265000011450 | 656322,159 | 1154143.284 |  | $-0,04$           | $-0,05$    |     | 0,07 vyhovuje   |
| 755265004340028                                               | 656321,27 | 1154135,69 |  | 755265000010267 | 656321,314 | 1154135,737 |  | $-0.04$           | $-0,05$    |     | 0,06 vyhovuje   |
| 755265004340027                                               | 656322.16 | 1154135,52 |  | 755265000010243 | 656322,363 | 1154135,636 |  | $-0,20$           | $-0,12$    |     | $0.23$ vyhovuje |
| 755265004340015                                               | 656320.29 | 1154117.58 |  | 755265000010275 | 656320.335 | 1154117.621 |  | $-0,04$           | $-0.04$    |     | 0,06 vyhovuje   |
| 755265004340014                                               | 656330,86 | 1154116,41 |  | 755265000010521 | 656330,899 | 1154116,459 |  | $-0.04$           | $-0,05$    |     | 0,06 vyhovuje   |
| 755265004340013                                               | 656335,61 | 1154159,97 |  | 755265000010707 | 656335,688 | 1154160.014 |  | $-0,08$           | $-0,04$    |     | 0,09 vyhovuje   |

*obrázek 54 - porovnání polohové chyby s body katastru nemovitostí*

### **9.2 Výšky**

Obdobným způsobem jako testování přesnosti určení polohy proběhlo testování přesnosti určení výšek. Dosažené výsledky byly vyhodnocovány podle 2 podmínek.

• I. podmínka →  $|\Delta h| \leq 2u_{H}\sqrt{k}$ 

$$
\circ \quad \Delta h = H_1 - H_2
$$

- $\circ$  Koeficient k = 2, kontrolní měření bylo provedeno se stejnou přesností
- II. podmínka  $\rightarrow s_H \leq \omega_N \cdot u_H$

$$
\circ \quad s_H = \sqrt{\frac{1}{kN} \sum_{i=1}^{N} \Delta H_i^2}
$$

 $\circ$  ω<sub>N</sub>= 1,1 koeficient pro zpevněný povrch

Výše uvedeným způsobem bylo provedeno polohové testování souboru identických bodů. Výpočetní vzorce a postup byl získán v [24, s. 43 - 44]. Výsledky jsou znázorněny v obrázku [\(obrázek 55\)](#page-53-0). Výpočet výškové přesnosti viz příloha 6.1 (list výšková přesnost).

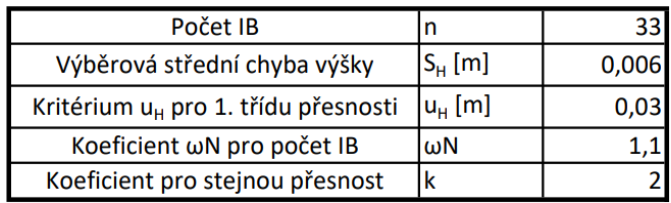

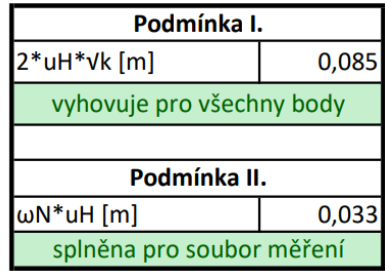

<span id="page-53-0"></span>*obrázek 55 - výsledky testování výšek*

# **10 ZPRACOVÁNÍ V PROGRAMU QGIS**

Během práce byl používán program QGIS ve verzi 3.16.10 – Hannover. Verze již dále nebude v této bakalářské práci uváděna. Program QGIS je popsán v kapitole [3.4.3.](#page-15-1)

## <span id="page-54-0"></span>**10.1 Zpracování vypočítaného seznamu souřadnic skriptem Groma**

Výsledný seznam souřadnic, který byl exportovaný z výpočetního programu GROMA, neobsahoval poslední znaky dlouhých kódů. Proto byl vedoucím bakalářské práce navržen opravný skript Groma\_txt.py, který tento nedostatek odstraňuje. Práce skriptu je založena na zachování vypočítaných souřadnic z výpočetního programu Groma a přiřazení, podle čísel podrobných bodů, nepoškozených topologických kódů ze zápisníku.

Před spuštěním skriptu došlo k editaci skriptu v prostředí poznámkového bloku. Práci vysvětluje [obrázek 56.](#page-54-1)

- červená cesta ke zpracovávaným souborům
- modrá soubor1 zápisník, ve kterém nejsou poškozeny topologické kódy (příloha 1.1)
- zelená soubor2 výsledný seznam souřadnic vytvořený v programu Groma s poškozenými topologickými kódy (příloha 5.6)
- oranžová soubor3 pojmenování nově vzniklého seznamu souřadnic s nepoškozenými topologickými kódy (příloha 5.7)

```
Groma_txt.py - Poznámkový blok
Soubor Úpravy Formát Zobrazení Nápověda
import sys, os, glob, collections, re
cesta ="c:/ukazka zpracovani BP/groma/"
#cesta ="C:/Users/linzm/Documents/Skola/diplomka/vypocty/exterier/vizualizace/vypocet/"
soubor1 = "zapisnik,zap" # soubor puvodni
\frac{3000012 - 2000012}{500002} = "podrobne body.txt" # soubor po zpracovani v Grome
\frac{3000012}{5000003} = "vystup.txt"# soubor po zpracovani v Grome s opravenymi kody
```
<span id="page-54-1"></span>*obrázek 56 - editace skriptu Groma\_txt.py*

Spuštění skriptu v prostředí programu QGIS se docílí těmito kroky:

- Zásuvné modely  $\rightarrow$  Python konzole (ctr + alt + P)
- funkce zobrazit editor, viz [obrázek 57](#page-55-0)
- otevřít skript, viz [obrázek 58](#page-55-1) (oranžově vyznačeno)
- spustit skript, viz [obrázek 58](#page-55-1) (zeleně vyznačeno)
- editace skriptu lze provádět v QGIS, viz [obrázek 58](#page-55-1) modrá oblast

| K dispozici je nová verze QGIS: Visit https://download.ggis.org                                       |                                                                                                    |
|----------------------------------------------------------------------------------------------------|----------------------------------------------------------------------------------------------------|
| Python konzole                                                                                        | Groma_txt.py X<br>中                                                                                                    |
| 1 Konzole Pythonu<br>2 Pro přístup k rozhraní QGIS API použ<br>3 Upozornění zabezpečení: zadání příka | import sys, os, glob, collections, re<br>3<br>cesta ="c:/ukazka zpracovani BP/groma/"<br>#cesta ="C:/Users/linzm/Documents/Skola,<br>4<br>5<br>souborl = "zapisnik.zap" $\#$ soubor y<br>6.<br>soubor2 = "podrobne body.txt" $#$ soub |
|                                                                                                    | Měřítko<br>Souřadnice                                                                                                    |

<span id="page-55-0"></span>

<span id="page-55-1"></span>*obrázek 57 - funkce zobrazit editor obrázek 58 - práce s editorem skriptu*

Po zpracování skriptem Groma\_txt.py se výsledný soubor vytvořil v požadované složce s požadovaným názvem. Tento vytvořený soubor byl doplněn o seznam paralelních linii, který si uživatel sestavil před nebo během měření. Viz [4.1.3](#page-20-0) a [5.4.](#page-28-0) Výsledný seznam souřadnic vstupující do automatického vykreslení viz příloha 5.7.

# <span id="page-55-2"></span>**10.2 Práce se skriptem pro automatické vykreslení**

Vedoucím bakalářské práce byl vytvořen skript topologie\_3D\_body.py, který podle pravidel kódování vykresluje seznam souřadnic do grafické podoby.

Před spuštěním skriptu topologie\_3D\_body.py, byl tento skript uživatelsky editován. Viz [obrázek 59.](#page-56-0)

- červeně cesta ke složce ve které je uložen seznam souřadnic.
- zeleně název souboru, kde je uložen seznam souřadnic vytvořený v postupem popsaným v kapitole [10.1.](#page-54-0)
- modře nastavení názvu bodových vrstev a jejich mezí
- oranžově nastavení názvu liniových vrstev a jejich mezí

```
topologie 3D body.py – Poznámkový blok
Soubor Úpravy Formát Zobrazení Nápověda
import sys, os, glob, collections, re
# cesta = "C:/temp/Python/"
cesta ="c:/ukazka_zpracovani_BP/kresba/"
# soubor = "YXZ_kody_B.txt"
# soubor = "AZ_Kody_b.cx"<br>#soubor = "podrobne_x.txt"
#soubor = "pokus plot.txt"
#soubor = "L500 kriz.txt"
\frac{1}{2} soubor = "L3.txt"
#soubor = LS.LXL<br>#soubor = "L800_okna.txt"<br>|soubor = "Vystup.txt"|
#soubor = "seznamX.txt"
#soubor = "L1520_1521_1522.txt"
#indexy sloupce x, y v seznamu souradnic
sy = 1sx = 2sz = 3# oddelovac polozek v seznamu (carka, tabulator, mezery)
\begin{array}{r}\n\text{indelovac} = " , "\\
\text{# oddelovac} = " \backslash t"\\
\end{array}oddelovac = " "#Vrstvy pro body
#P nazvy vrstev = ['sloupy','hydranty','soupata']<br>P_nazvy_vrstev = ['svitidla_stozar']<br>#P_meze = 0,100,500,1000
P_{\text{meze}} = 0,100#Vrstvv pro linie
L_nazvy_vrstev = ['zdivo','podezdivka','strecha','okna','dvere','teren','koleje','chodniky_schody','plot','silnice','zabradli']
L_meze = 0,399,499,699,899,999,1399,1499,1699,1799,1899,1999
```
<span id="page-56-0"></span>*obrázek 59 - editace skriptu pro vykresleni*

Pro spuštění skriptu topologie 3D body.py byl použit postup podle kapitoly [10.1.](#page-54-0) Po spuštění byla vytvořena kresba a rozdělení do linií. Barvy linií jsou přidělovány náhodně. Výsledek vykreslení znázorňuje [obrázek 60,](#page-56-1) kde je kresba v červeně znázorněném poli a rozdělení do vrstev v modře znázorněné oblasti. Přestože je kresba vykreslena ve 3D, náhled v programu QGIS je umožněn pouze ve 2D. Ani použití funkce 3D mapový pohled nevytvoří 3D náhled. Z 2D pohledu bylo možné konstatovat, že výkres na první pohled neobsahoval žádné výrazné chyby.

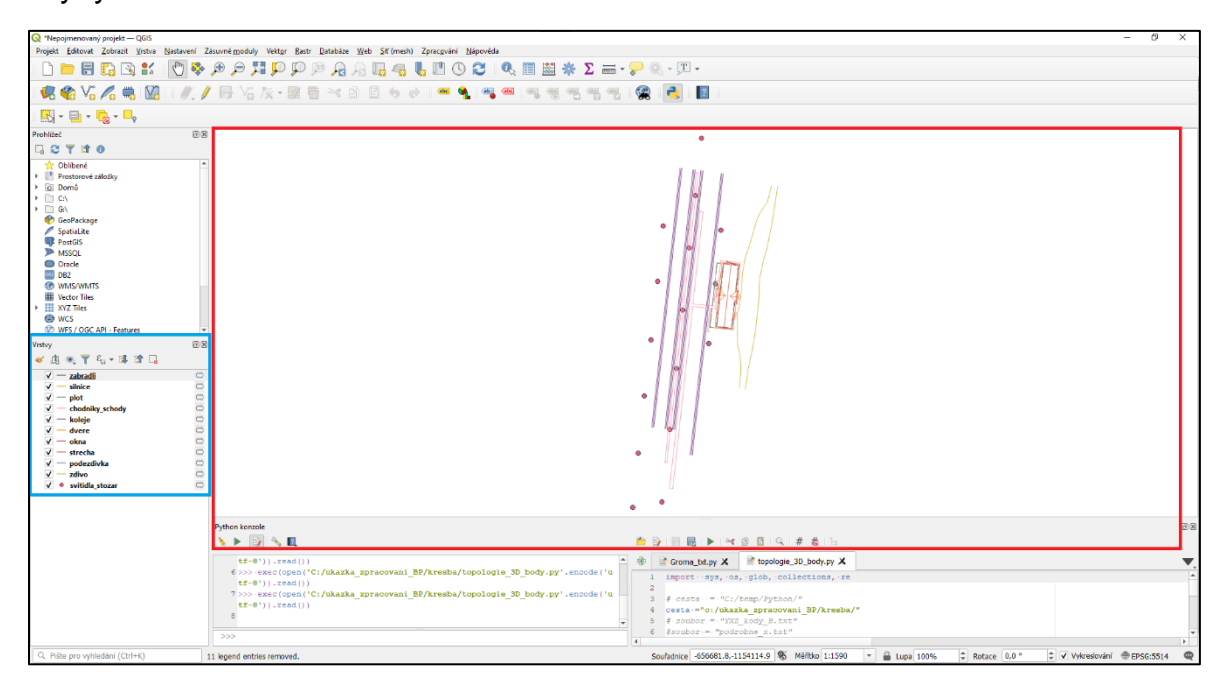

<span id="page-56-1"></span>*obrázek 60 - náhled výsledku vykreslení v aplikaci QGIS*

Výsledek vykreslení byl exportován funkcí Projekt → Importovat/Exportovat → Exportovat projekt do DXF. V následujícím dialogovém okně byl zkontrolován, zda byl správně přiřazen souřadnicový systém a zda jsou obsaženy všechny vrstvy. Jako režim symbologie byl zvolen režim: Symbologie vrstvy symbolů. Pro přehlednost při vykreslení bylo zvoleno měřítko symbologie 1:1000. Výsledek vykreslení ve formátu \*dxf viz příloha 7.1.

# **11 GRAFICKÉ ZPRACOVÁNÍ**

Soubor, který byl vytvořený postupem popsaným v kapitole [10.2,](#page-55-2) byl otevřen v programu MicroStation, který je popsán v kapitole [3.4.4.](#page-16-0) V této kapitole nebudou popisovány základní kroky v prostředí MicroStation. Postup kroků lze dohledat v nápovědě, která je obsažena přímo v programu MicroStation nebo v příručce [15].

Po otevření souboru vytvořeného \*.dxf, se uživateli zobrazí dialogové okno pro definici jednotek pro výkres. Jako jednotky byly zvoleny metry. Následně se otevře výkres v prostředí MicroStation viz [obrázek 61.](#page-58-0) Pro snazší editaci výkresu v prostředí MicroStation byl takto vytvořený soubor uložen jako formát MicroStation V8 DGN výkresy (\*.dgn). Následně veškeré další úpravy probíhaly za použití projektu MultiScale. Kdy uživatelské čáry, buňky a texty jsou ve výkresu užity za použití anotačního měřítka.

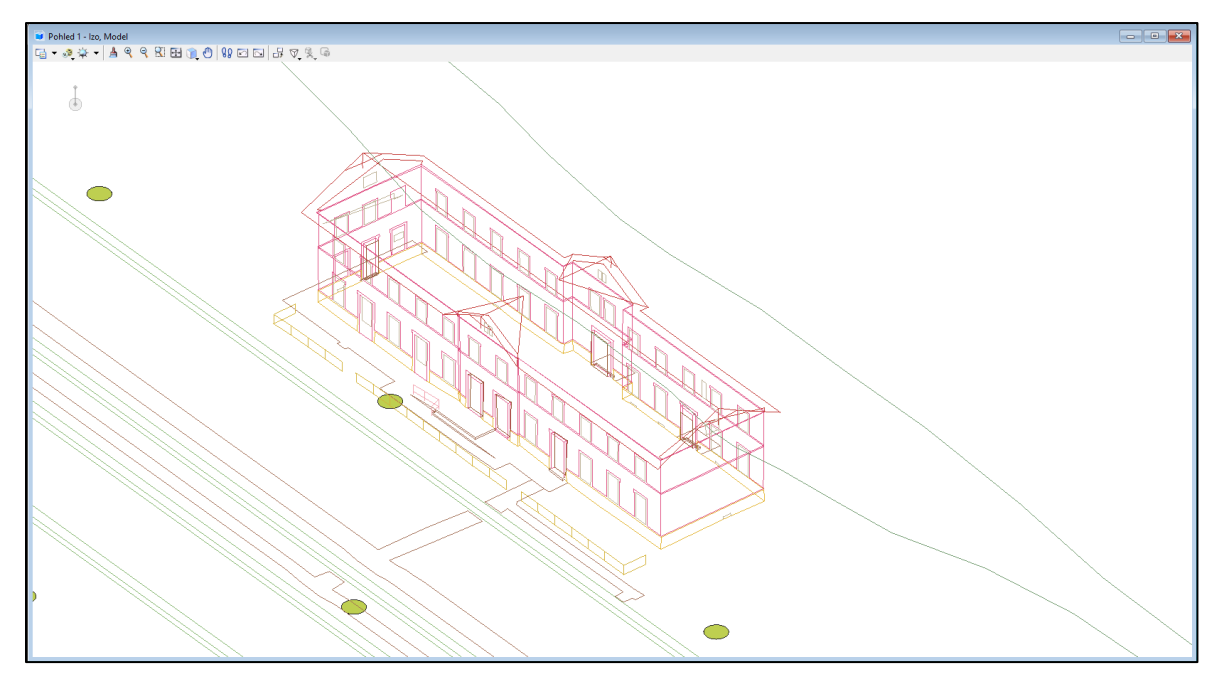

<span id="page-58-0"></span>*obrázek 61 - izometrický pohled na automaticky vykreslený soubor \*.dxf*

### **11.1 Hromadné editace vrstev pomocí nastavení atributů vrstev**

Vzhledem k tomu, že vedoucím práce nebyla zadána atributová tabulka, byly barvy vrstev voleny tak, aby byly vrstvy jednoduše identifikovatelné a aby byly dobře viditelné na bílém podkladu. Nastavení probíhalo ve správci vrstev, viz [obrázek 62.](#page-59-0) Po tomto nastavení byly označeny všechny prvky ve výkresu a nastaveny jim atributy ..dle vrstvy".

| Δ | Název $\sqrt{2}$ | لعا                | -ā            | 5 | Využito |
|---|------------------|--------------------|---------------|---|---------|
|   | U                |                    | <b>CONTIN</b> |   |         |
|   | chodniky_schody  | $\blacksquare$ 130 |               |   |         |
|   | dvere            | 192                |               |   |         |
|   | koleje           |                    |               |   |         |
|   | okna             |                    |               |   |         |
|   | plot             | l 8                |               |   |         |
|   | podezdivka       | - 3                |               |   |         |
|   | silnice          |                    |               |   |         |
|   | strecha          | $\blacksquare$ 156 |               |   |         |
|   | svitidla_stozar  |                    |               |   |         |
|   | zabradli         |                    |               |   |         |
|   | zdivo            | 6                  |               |   |         |

<span id="page-59-0"></span>*obrázek 62 - nastaveni vrstev ve správci vrstev*

# **11.2 Hromadné nahrazení buněk**

Vykreslením v programu QGIS došlo k přiřazení univerzální kruhové buňky k zaměřeným bodovým prvkům, kterými byla venkovní svítidla. Pro hromadné nahrazení těchto buněk buňkou venkovního svítidla byla využita funkce MicroStationu "Nahradit buňky". Před použitím této funkce byly veškeré stávající buňky označeny do ohrady. Při použití funkce "Nahradit buňky" bylo použito nastavení: metoda – nahradit, režim – komplexně, aktivní buňka – buňka 6.560 znázorňující veřejné osvětlení, ohrada – vnitřek. V rozšířeném nastavení byla zvolena možnost – relativní vrstvy. Po spuštění této funkce byly nahrazeny všechny buňky požadovanou buňkou. Jedná se o anotační buňky, proto je nutné nastavit MicroStation na používání anotačních buněk.

Funkcí "Nahradit buňky" byly vytvořeny sdílené buňky, které nebylo možné prostorově vnímat, viz [obrázek 64.](#page-59-1) Proto byly buňky nahrazeny obyčejnými buňkami pomocí funkce "Rozložit prvek". V nastavení této funkce bylo zvoleno sdílené buňky  $\rightarrow$  na obyčejné buňky, viz [obrázek 65.](#page-60-0) Následně bylo zkontrolováno, zda byl zachován charakter anotační buňky.

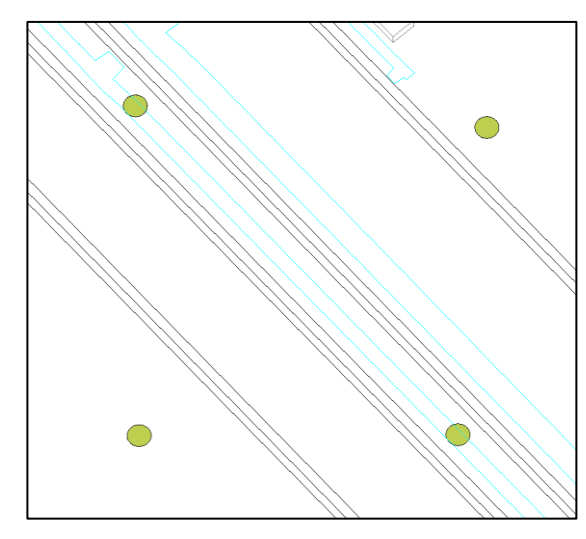

<span id="page-59-1"></span>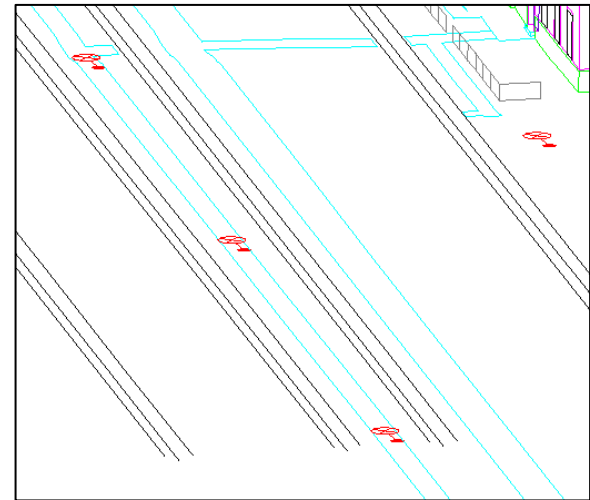

*obrázek 63 - lampy s buňkami vytvořenými v QGIS obrázek 64 - sdílené buňky po hromadném nahrazení*

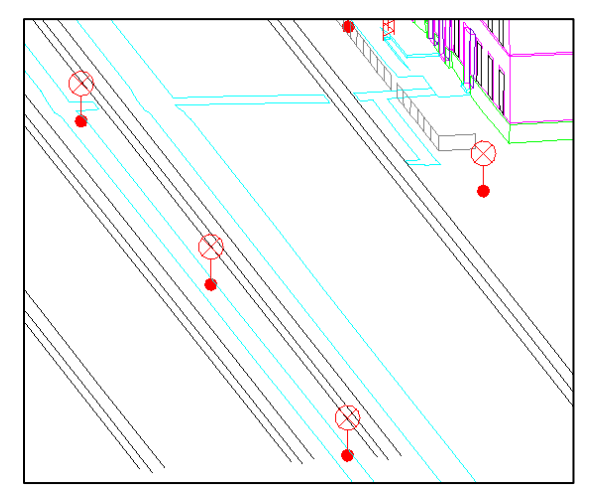

<span id="page-60-0"></span>*obrázek 65 - výsledek funkce rozložit prvek*

# **11.3 Grafické úpravy, zpracování a kontroly**

Výkres podroben bližšímu zkoumání a byly odhaleny chyby ve měření. Které byly následně vyřešeny graficky v prostředí MicroStation. Viz [obrázek 66,](#page-60-1) kde bylo chybně zaměřené okno, kdy došlo zřejmě k nesprávnému odrazu od vegetace. Tato situace byla jednoduše graficky opravena viz [obrázek 67.](#page-60-2) Takto graficky vyřešených situací bylo ve výkresu přibližně 8. Byly to například špatně změřené dveře směrem k nástupišti nebo štíty zdí.

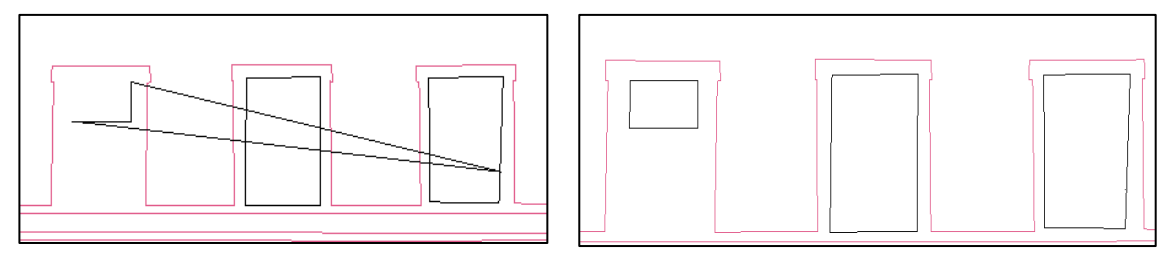

<span id="page-60-1"></span>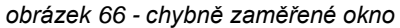

<span id="page-60-2"></span>*obrázek 66 - chybně zaměřené okno obrázek 67 - graficky opravené chybně zaměřené okno*

Na osu železničních kolejí normálního rozchodu a zábradlí byly použity uživatelské čáry (5.01 a 5.30) dle ČSN 01 3411. Tyto uživatelské čáry byly umístěny jako anotační. Zároveň byla zpětně vytvořena nová vrstva pro osu železničních kolejí normálního rozchodu, jelikož s touto vrstvou nebylo počítáno při zaměření a nebyla automaticky vytvořena.

Výsledný drátový model byl doplněn o popisy povrchů a nápis "Nádraží Stařeč". Pro popisy bylo opět použito anotační měřítko. Do jižní stěny budovy byly vloženy informace o nadmořských výškách.

Přestože skript, pomocí kterého byla automatická kresba vykreslena, nepovoluje duplicity, byl výsledný drátový model podroben kontrole duplicit v programu MGEO (verze: MGEO 21.06.21). Kontrolovaný drátový model nevykazoval žádné duplicity viz [obrázek 68.](#page-61-0) Stejným způsobem byla zkontrolována i čárová kresba a byla odstraněna chyba, která vznikla při grafickém opravování modelu. Program MGEO (verze: MGEO 21.06.21), umožňuje uživateli i kontrolu

symbologie. Kontrola symbologie nebyla v této bakalářské práci nebyla použita. Soubory vygenerované při kontrolách jsou přiloženy jako přílohy č. 8.3 a 8.4.

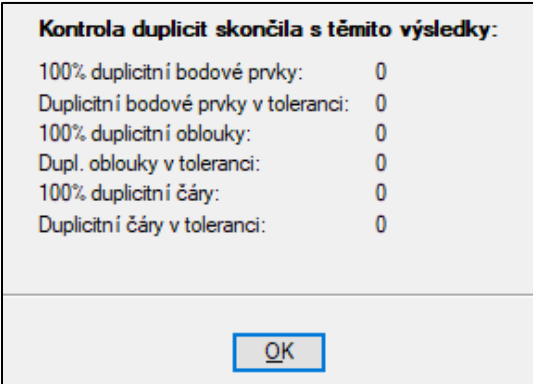

<span id="page-61-0"></span>*obrázek 68 - výsledek kontroly duplicity*

Do výsledného souboru \*.dgn byly připojeny WMS služby. Konkrétně katastrální mapa a ortofotomapa. WMS služby byly získány na webové stránce [https://geoportal.cuzk.cz/\(S\(m2e3sk3sr3jwble4xrl5std0\)\)/Default.aspx?mode=Text](https://geoportal.cuzk.cz/(S(m2e3sk3sr3jwble4xrl5std0))/Default.aspx?mode=TextMeta&side=wms.verejne&text=WMS.verejne.uvod&head_tab=sekce-03-gp&menu=311) [Meta&side=wms.verejne&text=WMS.verejne.uvod&head\\_tab=sekce-03-](https://geoportal.cuzk.cz/(S(m2e3sk3sr3jwble4xrl5std0))/Default.aspx?mode=TextMeta&side=wms.verejne&text=WMS.verejne.uvod&head_tab=sekce-03-gp&menu=311)

[gp&menu=311.](https://geoportal.cuzk.cz/(S(m2e3sk3sr3jwble4xrl5std0))/Default.aspx?mode=TextMeta&side=wms.verejne&text=WMS.verejne.uvod&head_tab=sekce-03-gp&menu=311) Soubory podporující WMS služby jsou přiloženy jako přílohy 8.1a a 8.1b. WMS službám byly vytvořeny samostatné vrstvy. Tyto vrstvy jsou při otevření drátového modelu vypnuté.

Byl vytvořen soubor body.dgn, kde jsou nahrány zaměřené body – tečka, čísla bodů, topologické kódy a nadmořské výšky. Viz příloha č. 8.2. Tento soubor byl pro lepší práci s drátovým modelem připojen referenčně k výslednému drátovému modelu, viz příloha č. 8.1.

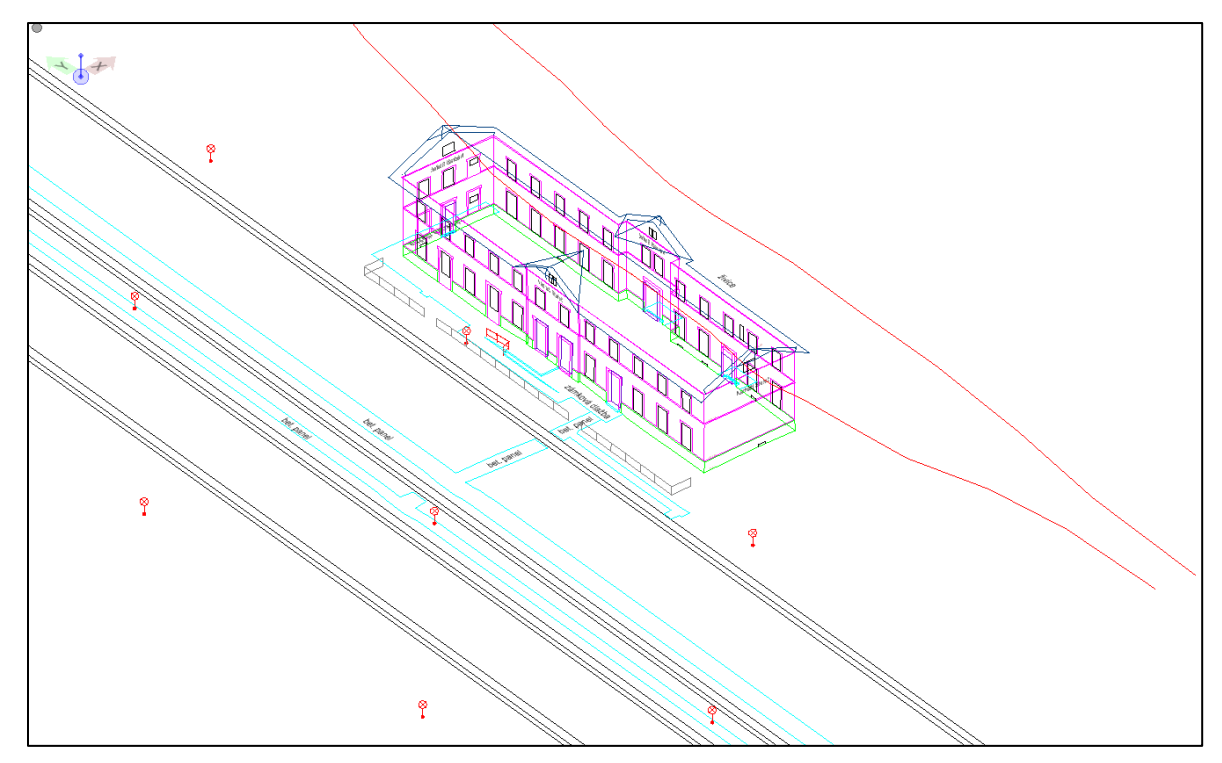

*obrázek 69 - výsledný drátový model*

# <span id="page-62-0"></span>**12 VYHODNOCENÍ A ROZVOJ KÓDOVÁNÍ**

# **12.1 Výhody navrženého topologického kódování a využití**

### **12.1.1 Časové a finanční úspory, uživatelský komfort**

- Při dobře zvládnuté přípravě na měření a nabytí zkušeností s používáním topologického kódování, lze docílit poměrně významné časové úspory celkově vynaloženého času na zpracování.
- Při práci ve 3D výkresu se, i při zaměření pouze kostry objektu, mnohem lépe orientuje.
- Uživatel není nucen si přesně pamatovat pořadová čísla bodů na liniích, stačí když zachová jejich posloupnost.
- Intuitivní systém kódování. Uživatelskou výhodou je to, že není potřeba, aby si uživatel pevně pamatoval kódy. Uživatel je schopen si tvořit kódy sám, a to i přímo v terénu při měření.
- Vykreslení probíhá v bezplatném softwaru QGIS. Výsledkem je standardní formát \*.dxf, který je možný použít ve velkém množství programů.
- I při nedokonale zvládnutém kódování a následném špatném spojení linií se jedná o velmi významnou časovou úsporu, kdy jsou v grafickém prostředí pouze opravovány chyby, které jsou zpravidla ihned viditelné a není tvořena celá kresba.

#### **12.1.2 Opravitelnost a bezchybnost dat**

- Snadné opravy chyb v kódování. I při nedokonale zvládnutém kódování a následném špatném spojení linií se jedná o velmi významnou časovou úsporu, kdy jsou v grafickém prostředí pouze opravovány chyby, které jsou zpravidla ihned viditelné a není tvořena celá kresba.
- Řešení topologických chyb a duplicit. Díky automatickému vykreslení, zde nemůže dojít k duplicitám, nedotahům, přetahům, liniím mimo vrchol atd. Tyto problémy může způsobit až samotný uživatel při editaci.

#### **12.1.3 Vhodné situace pro využití topologického kódování**

- Vhodná metoda pro doplnění laserového skenování o selektivně zaměřená data, která jsou zpracována ve vektorové formě. Tuto výhodu lze nejlépe zužitkovat při použití skenovací totální stanice.
- Při zaměřování jednoduchých objektů nebo lokalit je možné zcela přirozeně tvořit kódy přímo v terénu bez předchozí přípravy.
- Kódování lze využít takřka pro jakékoliv geodetické zaměření: zaměření budovy, měření do katastru nemovitostí, účelového mapování atd.

## **12.1.4 Využití v budoucnu**

- Vysoká využitelnost kódování při využití videopřenosu. Při využití přístroje s videopřenosem do kontroleru, např. Trimble SX12 nebo Trimble S7, kde měřič vidí ve videopřenosu čísla zaměřených bodů. Byla by nově zavedena funkce zobrazit nejen čísla zaměřených bodů, ale i jejich kódů. V takovém případě by zcela odpadl problém orientace ve velkém množství čísel. Uživateli by stačilo se podívat na kód předchozího zaměřeného bodu a tím by se navržené kódování zbavilo většiny svých nedostatků.
- Pro jednodušší kódování by bylo výhodné, aby výrobci měřících přístrojů dodali funkci automatické detekce duplicity kódů.
- Pro jednodušší kódování by bylo vhodné do měřících přístrojů zavést kódovací tabulku přizpůsobenou topologickému kódování, kdy by uživatel nebyl nucen zapisovat celé kódy ručně, ale skládal by je pomocí předem nachystaných příkazů.

## **12.2 Nevýhody používání navrženého topologického kódování**

Další nedostatky a jejich navrhovaná řešení jsou popsány v kapitole [12.5.](#page-66-0)

### **12.2.1 Časová náročnost přípravy a měření**

- Vysoké nároky na přípravné práce. Pokud neproběhne před komplikovanější úlohou pečlivá příprava, využívání topologického kódu je spíše přítěží než pomocí.
- Zdlouhavé zapisování kódů při měření měřicí přístroje nejsou dobře připraveny na tento způsob kódování.
- Z důvodů časové náročnosti přípravy by bylo vhodné se věnovat jejímu zefektivnění např. pomocí zpracování na počítači, kde by se při přípravných pracích automaticky tvořil seznam čísel bodů a kódů. Měření by pak mohlo probíhat se zaměřováním pouze čísel bodů, ke kterým by automaticky byly přidělovány topologické kódy z předem připraveného seznamu čísel bodů a topologických kódů.

#### **12.2.2 Uživatelsky nepříjemné vlastnosti**

- Pro nezkušeného uživatele se kódování jeví jako nepraktické a složité. Pro efektivní práci s tímto kódováním je nutné získat zkušenosti.
- Při zaměřování identických bodů je nutné dbát na pořadí zapisování jednotlivých linií, aby se předešlo problémům při výpočtu.
- Je nutné si přesně pamatovat kódy topologických uzlů. Při zaměřování topologického uzlu zpravidla není změřeno vše před ním na linii, a tak se tento bod stává kódově fixním a rozděluje linii na několik dílčích úseků, kde je potřeba dodržet posloupnost.
- Náročná orientace uživatele ve velkém množství čísel čísel linií, pořadových čísel na linii a samotných čísel podrobných bodů pro zaměřování identických bodů.
- Při zaměřování odpadá význam čísel podrobných bodů, a proto je nutné si při měření poznamenávat čísla bodů, pro zaměření identických bodů. Mimo tuto činnost se uživatel výhradně orientuje dle kódů, nikoliv čísel podrobných bodů.
- Pokud uživatel udělá chybu v kódování, pak skript nevykoná vykreslení. Uživatel následně složitě zjišťuje příčinu problému.
- Pokud se uživatel rozhodne z automaticky vytvořené vrstvy udělat více vrstev není možná jakákoliv automatizace, pokud to neumožňuje vhodné očíslování linii. Např. v této bakalářské práci byla zpětně tvořena vrstva pro osu železničních kolejí normálního rozchodu, bohužel tuto vrstvu nebylo možné automaticky vytvořit díky nemožnosti jednoduše změnit meze pro automatickou tvorbu vrstev. Linie spadající do této vrstvy měly čísla L1402, L1405, L1408 a L1411.

#### **12.2.3 Nevhodnost kódování a rizika**

- Jedná se o univerzální kódování, proto je při konkrétních pracích, např. při účelovém mapování, je vhodnější použití již vytvořeného kódování přímo pro daný účel.
- Riziko chyby při přenosu informace mezi připraveným měřičským náčrtem a zapsáním kódu do měřícího přístroje.

## **12.3 Porovnání zaměření s topologickým kódování a bez kódování**

V tabulce [\(tabulka 16\)](#page-64-0) je stanovena časová bilance, kde jsou hodiny odhadovány dle nabytých zkušeností. Celkově je jedná přibližně o 25% úsporu času.

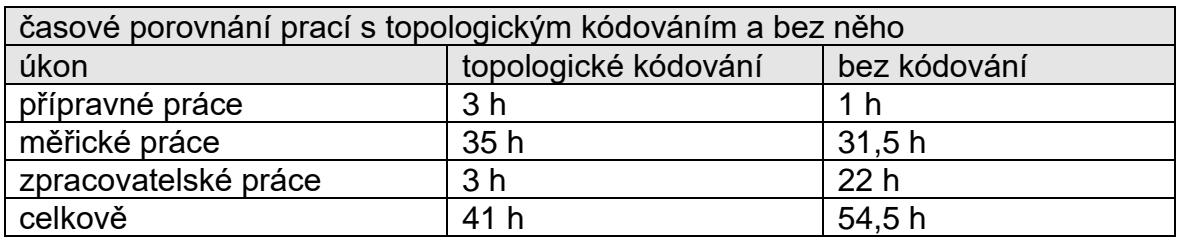

<span id="page-64-0"></span>*tabulka 16 - časové porovnání prací s topologickým kódováním a bez něho*

Velmi dobře je pozorovatelná výhoda automatického vykreslení u symetrických budov. Při ručním spojování ve 3D výkresu má uživatel značné problémy rozpoznat, který z bodů je, v které stěně. Častým problémem při spojování ve 3D výkresu je orientace, kdy uživatel není schopen rozpoznat, zda se dívá na výkres ve správné poloze nebo obráceně. Při vyhledávání čísel bodů pomocí funkce Editovat → Hledat/zaměnit není uživatel schopný dosáhnout efektivní spojování.

Tato funkce funguje na principu grafického vyhledávání, a proto není příliš vhodná pro takto nahuštěné kresby. [25]

Porovnání výhodnosti kódování je nejlépe patrné z porovnání stejných pohledů na budovu [\(obrázek 70](#page-65-0) a [obrázek 71\)](#page-65-1).

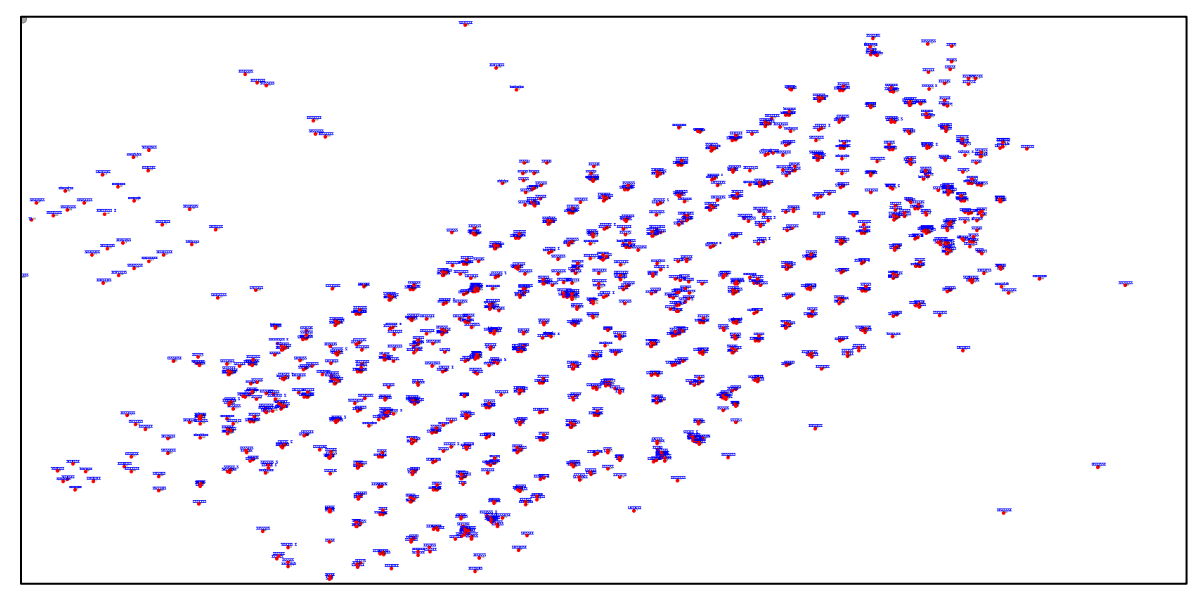

<span id="page-65-0"></span>*obrázek 70 - výsledek vykreslení bodů*

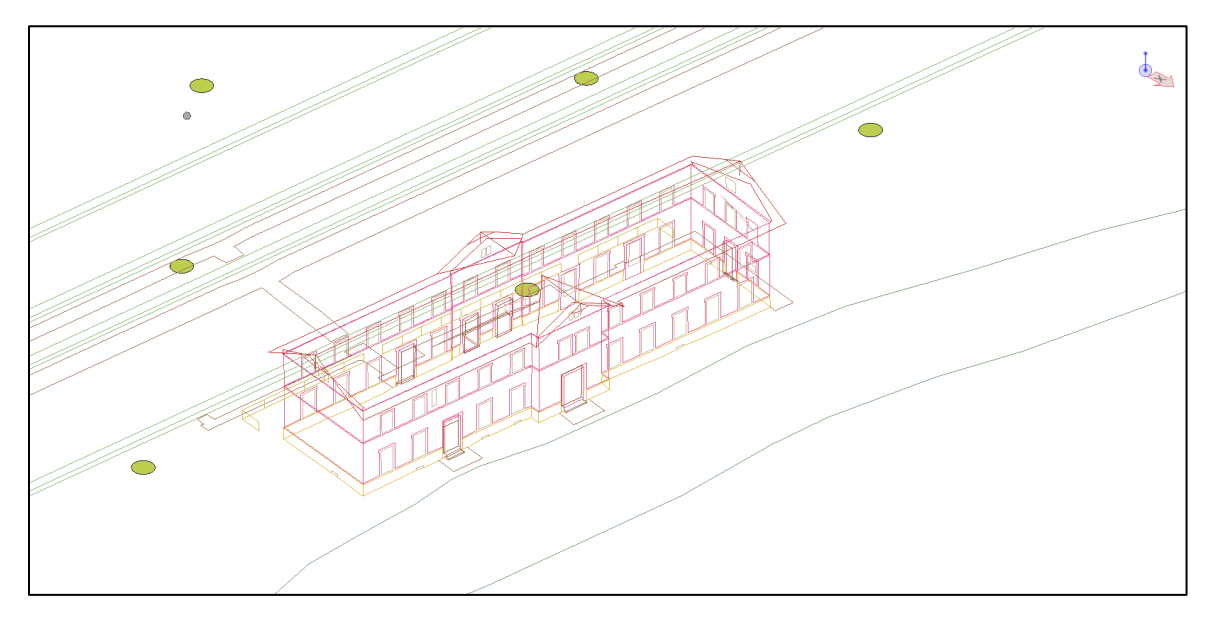

<span id="page-65-1"></span>*obrázek 71 - výsledek automatického vykreslení*

# **12.4 Doporučení pro práci s použitým kódováním**

- Vyhotovit si důkladnou přípravu na zaměření (při složitější lokalitě nebo neznalosti kódování).
- Při měření si poznamenávat čísla podrobných bodů pro zaměřování identických bodů.

• Věnovat zvýšenou pozornost při řešení kritických situací – měření topologických uzlů, aplikování funkce pro uzavírání linií, měření paralelních linií atd.

### <span id="page-66-0"></span>**12.5 Navrhované změny skriptu**

V této kapitole je nastíněn možný rozvoj tohoto druhu kódování. Je nutné mít na vědomí, že se jedná pouze o návrhy, které nebyly v praxi vyzkoušeny a jejich užitečnost je nutné prověřit.

#### **12.5.1 Problematika tvorby ploch (area)**

Pro 3D modelování je vhodné mít jednoznačně definované plochy. Tohoto úkolu bylo částečně docíleno pomocí uzavírání linii pomocí znaku "U". Tyto plochy však nejsou pro 3D modelování dostatečné.

Proto by bylo vhodné s výhodou využít vlastnost navrženého topologického kódování, že linie se kříží v topologických uzlech.<sup>1</sup> Pokud by se tyto linie nekřížily v topologických uzlech, nemělo by smysl z nich vytvářet plochu.

Řešení se nabízí vytvořením seznamu linií, které by společně tvořily plochu. Viz [obrázek 72,](#page-67-0) kde jsou červeně označeny topologické uzly. Pomocí externě vytvořeného seznamu linii, kde by bylo určeno, že linie L1, L2, L3 a L4 by měly tvořit uzavřenou plochu. Následně by byly vyhledány topologické uzly.

Vyhledávání topologických uzlů by probíhalo pomocí automatického čtení bodů označených linií, kdy topologický uzel obsahuje kód, ve kterém jsou zahrnuty vždy 2 zadané linie. Např. pokud by bylo požadováno najít topologické uzly linií L1, L2, L3 a L4, tak kódy jejich topologických uzlů by obsahovaly označení 2 těchto linií. Viz [obrázek 72,](#page-67-0) kde topologické uzly mají kódy: L1/20 L4/10; L1/50 L2/10; L2/40 L3/50 a L4/40 L3/20, tedy obsahují vždy označení 2 zadaných linií. Pokud by byl zaměřen i jiný topologický uzel, nikoliv však s požadovanými označeními linií, byl by považován, pro účel tvorby plochy, za běžný bod.

Po výběru topologických uzlů, by čtecí algoritmus porovnal kódy topologických uzlů na jednotlivých liniích a zjistil by jejich počet. Následně by porovnal jejich pořadová čísla a zjistil by které z nich je nižší a které nejvyšší. Součástí hrany budou všechny body s pořadovými čísly kódů mezi pořadovými čísly topologických uzlů.

V případě linie L1 by skript vyhodnotil, který z kódu L1/20 a L1/50 má nižší pořadové číslo. Následně by zařadil do požadované hrany plochy všechny body s pořadovými čísly mezi hodnotami 20 a 50. Pro [obrázek 72](#page-67-0) by to znamenalo zařazení bodů s kódy L1/30 a L1/40. Tímto postupem by byly určeny hrany uzavřené oblasti.

<sup>1</sup> Pro snadné pochopení je vhodné při čtení textu sledovat [obrázek 72.](#page-67-0)

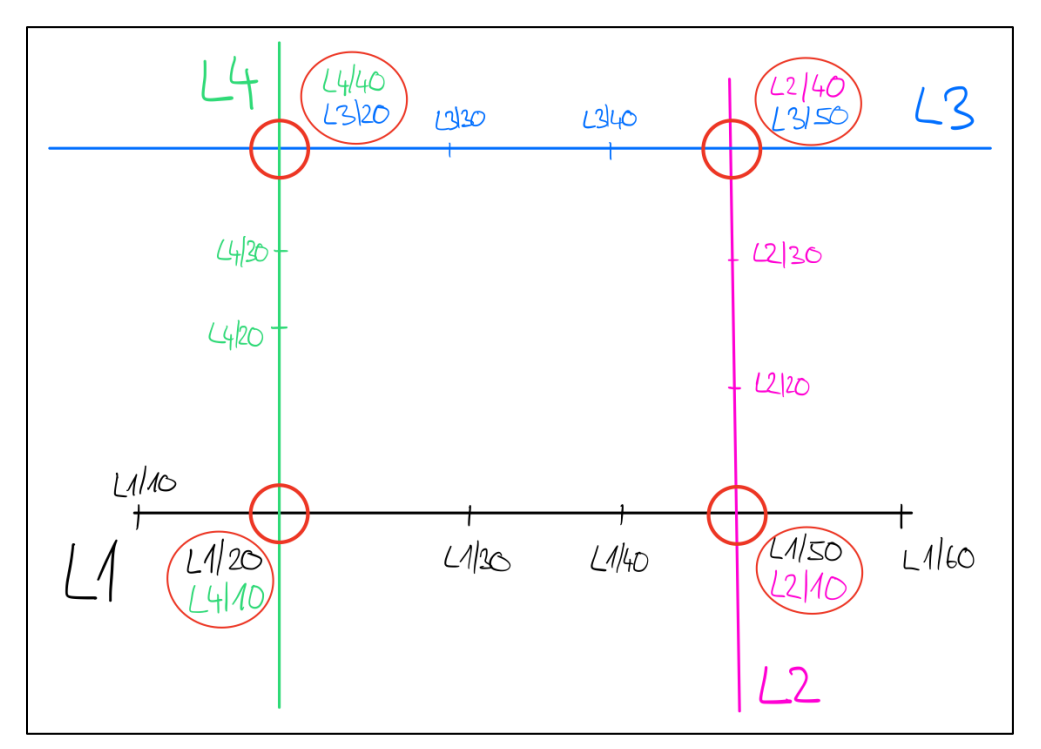

<span id="page-67-0"></span>*obrázek 72 - problematika tvorby ploch*

Navržený vývoj je však řešením pro jednoduché plochy a s předpokladem vždy unikátních topologických uzlů, kdy např. pro linii L1 a L2 existuje pouze jeden topologický uzel. Po zkušenostech z měření za pomocí navrženého topologického kódování lze konstatovat, že tento požadavek je splnitelný.

#### 12.5.2 Problematika kódu "U"

Zjednodušení měření pomocí kódu U, vysvětleném v kapitole [4.1.2,](#page-19-0) je přínosné pro práce v terénu. Problém nastane ve chvíli, kdy se měřič rozhodne vložit další bod na linii, a to až za bod zaměřený s kódem U. V tento okamžik vznikne duplicita pro kód U.

Tento problém by bylo možné vyřešit externě vytvořeným seznamem linií, které by se měly uzavřít. V praxi by to znamenalo vypuštění kódu U z měření, ale aplikaci jeho funkce až při zpracování.

#### **12.5.3 Problematika oblouků**

V praxi se mohou objevit situace, kdy se nehodí pouze lomené čáry. Proto by bylo užitečné se zabývat navržením řešení i jiných tvarů např. oblouků.

Tento problém by bylo možné odstranit pomocí zapojení nového druhu kódu, který by mohl být nazván "A" (angl. arc – oblouk). Byly navrženy tři druhy řešení tohoto problému. Všechna řešení jsou založena na předpokladu oblouku o třech bodech.

První navržené řešení spočívá v doplnění kódu "A" za dosavadní kódovou strukturu např. L1/2 A, stejným způsobem jako je doplňován kód "U". Zde by byla zachována posloupnost bodů z kmene kódu, ale typ prvku by nebyla lomená čára, ale oblouk. Podmínkou by bylo, aby 3 body za sebou měly kód A.

Problematické je vkládání zapomenutých mezilehlých bodů. Celkový počet bodů, s kódem "A", za sebou by musel být násobkem 3. Viz [obrázek 73.](#page-68-0)

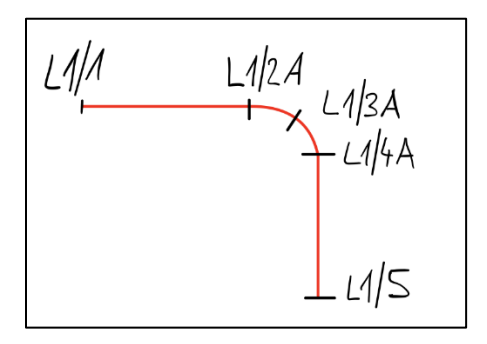

<span id="page-68-0"></span>*obrázek 73 - první navržené řešení oblouků*

Druhé navržení řešení je založeno na tvorbě samostatného prvku typu oblouk. V tom případě by vznikly již 3 druhy prvků – linie, bod a oblouk. Řešení by bylo založené na stejném používání jako u kódů linií. Jako nevýhoda tohoto řešení se ukazuje nutnost přerušení původní linie, čímž by se zvýšil počet linií a snížila přehlednost. Viz [obrázek 74.](#page-68-1)

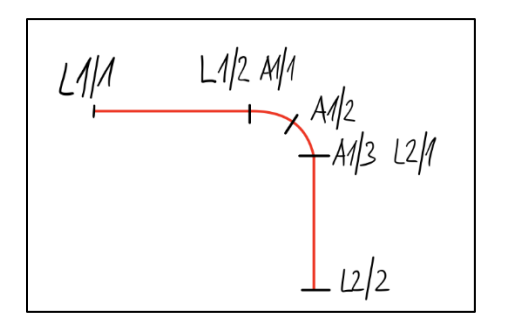

*obrázek 74 - druhé navržené řešení oblouků*

<span id="page-68-1"></span>Třetí řešení je založeno na volacím znaku "I" (angl. interrupt – přeruš) pro přerušení linie. V tom případě by po tomto znaku nenásledovalo spojení s dalším bodem na linii a spojování by začalo až od následujícího bodu. Viz [obrázek 75,](#page-68-2) kde je vynechána spojnice mezi body s kódem L1/2 I A1/1 a bodem A1/3 L1/3.

V tomto řešení není třeba vytvářet novou číslovanou linii, nicméně se jedná o poměrně komplikované zapisování kódů.

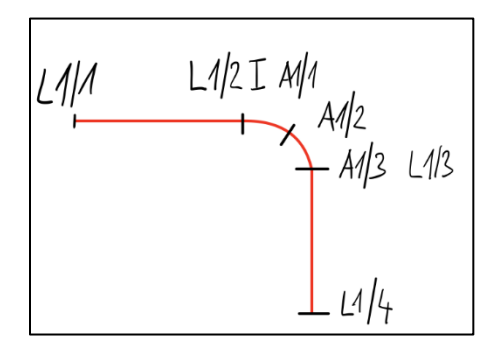

<span id="page-68-2"></span>*obrázek 75 - třetí navržené řešení oblouků*

Všechna tato řešení mají své klady a zápory, přesto se jako uživatelsky nejjednodušší jeví první navržené řešení.

#### **12.5.4 Problematika číselných pojmenováních linií**

Vzhledem ke struktuře kódu, je pro uživatele náročné si udržovat přehled v pojmenování linií v mezích pro následné rozdělení do vrstev. Proto by bylo vhodné zvážit i jiné pojmenování linií. Pojmenování jednopísmennou řadou by mohl nastat nedostatek písmen. Proto by bylo výhodnější využít dvoupísmenné nebo vícepísmenné kódy pro uživatelský komfort. Každý uživatel, by si mohl zvolit počet kódů a jejich význam dle potřeby. Následně by uživatel při zpracování přidělil jednotlivým písmenům rozdělení do vrstev a typ prvku – bod, linie, oblouk, popřípadě další typy prvků.

Rozdělení do typu prvku by také bylo možné podle určité specifičnosti v kódu. Např. dle prvního písmena, kdy by písmeno "L" znamenalo linii, "P" bod a "A" oblouk. Kódy by pak následně měly strukturu, kdy by první písmeno charakterizovalo typ prvku a další písmena by již sloužila pro rozdělení do vrstev.

Další možností by také mohlo být určování prvku dle počtu písmen v kódu např. jednopísmenné kódy byly pro body, dvoupísmenné kódy pro linie a třípísmenné kódy pro oblouky.

# **13 ZÁVĚR**

Výsledkem této bakalářské práce je 3D drátový model, který vznikl na základě geodetického zaměření za použití nově upraveného topologického kódování. Neméně důležitým výsledkem bakalářské práce je zhodnocení využívání topologického kódování a navržení dalšího rozvoje tohoto typu kódování.

Na začátku bakalářské práce je uvedeno seznámení s lokalitou nádraží ve Starči. Následně jsou stručně popsány použité technologie (např. GNSS, tachymetrická metoda atd.) a software (MicroStation atd.).

Velmi důležitou částí bakalářské práce jsou navržené změny v kódování, kterým se věnuje kapitola č. [4,](#page-17-0) které byly vedoucímu bakalářské práce navrženy ještě před zahájením měřických prací. Navržené změny velmi ulehčily práci s topologickým kódováním. Na základě navrhovaných změn je možné porozumět principu použitého topologického kódování. Text je vhodně doplněn o obrázky, které usnadňují pochopení navržených změn.

V bakalářské práci byl komplexně popsán postup příprav na měření, při kterých je nutné věnovat zvýšenou pozornost tvorbě měřických náčrtů.

Velmi podrobně je popsán postup výpočtů a zejména zpracování v programu QGIS. Tento postup může sloužit jako návod pro práci dalších uživatelů, při používání topologického kódování. Výsledky výpočtů byly testovány pomocí metody identických bodů a byly porovnány i s body katastru nemovitostí.

Grafická prezentace byla vytvořena v programu MicroStation za pomocí projektu MultiScale. Byly použity funkce anotačních měřítek buněk, textů a uživatelských čar. Výsledný drátový model byl zkontrolován, zda neobsahuje duplicity či chyby v čárové kresbě. Lze konstatovat, že při použití topologického kódování bylo dosaženo výrazně lepších výsledků v kontrolovaných parametrech než při ručním vykreslení.

V kapitole č. [12](#page-62-0) proběhlo rozsáhlé zhodnocení výhod a nevýhod používání topologického kódování. Výhody lze rozdělit do 4 kategorii: časové a finanční úspory, opravitelnost a bezchybnost dat, vhodné situace pro využití topologického kódování a využití v budoucnu. Nevýhody spočívají zejména v časové náročnosti přípravy na měření, uživatelsky nepříjemných vlastnostech kódování a nevhodnosti používání kódování v určitých situacích. Také byly navrženy další změny ve vykreslovacím skriptu.

Proběhlo časové porovnání metody zaměření bez topologického kódování a s topologickým kódováním, kdy na základě výsledků lze konstatovat, že použití topologického kódování je časově výhodnější. Nicméně je zde neustále potenciál tuto časovou výhodnost zvětšit pomocí aplikace navrhovaných změn ve skriptu a zejména zvýšením efektivity přípravných prací, které jsou časově náročné.

Součástí bakalářské práce jsou přílohy v elektronické formě.

# **14SEZNAM POUŽITÝCH ZDROJŮ**

[ BÖHM, Antonín. Jubileum stařečského nádraží. *Stařečský zpravodaj*. Stařeč: 1] Městys Stařeč, 2011, (1), 12-13.

DVORSKÝ, František. Stará fotografie nádraží pod původním dvojjazyčným 2] názvem Stařeč-Třebíč. In: *Wikipedia* [online]. 2009 [cit. 2022-05-16]. Dostupné z: https://upload.wikimedia.org/wikipedia/commons/4/44/Tr-doprava001.jpg

[ BARTONĚK, Dalibor. *HE15 Geografické informační systémy: Modul 1 Základy* 

- 3] *informatiky a aplikované matematiky*. Brno, 2016, s. 229. Studijní opory. VUT v Brně.
- BARTONĖK, Dalibor. Automatic drawing from point list using topological 4] codes. *Arabian Journal of Geosciences*. 2020, **13**(21), 1131. ISSN 1866-7538. Dostupné z: doi:10.1007/s12517-020-06102-2
- [ ŠTRONER, Martin. *Globální navigační satelitní systémy (GNSS)* [online]. 2016 5] [cit. 2022-05-09]. Dostupné z: https://k154.fsv.cvut.cz/wpcontent/uploads/2022/01/GNSS\_obs.pdf
- [ VONDRÁK, Jiří. *Geodézie II: Modul 01 Geodetická cvičení*. Brno, 2004. 6] Studijní opory. VUT v Brně.

[ ŠVEC, Mojmír. *Stavební Geodézie 10: Praktická výuka*. 2000. Praha: 7] Vydavatelství ČVUT, 1998. ISBN 80-01-01733-8.

ČADA, Václav. *Přednáškové texty z Geodézie: 15.2. Tachymetrie* [online].

81 Plzeň Fig. 2022-05-09]. Dostupné z: https://kgm.zcu.cz/studium/gen1/html/ch15s02.html. Přednáškové texty. Západočeská univerzita. [ NEVOSÁD, Zdeněk a Josef VITÁSEK. *Geodézie II: Modul 03 Průvodce* 

9] *předmětem geodézie II*. Brno, 2004. Studijní opory. VUT v Brně.

LAWER, Ryan. Cloud Note-Taking App Notability Launches On Desktop Just 10] In Time For Students Heading Back To School. In: *Join TechCrunch+* [online].

[cit. 2022-05-16]. Dostupné z: https://techcrunch.com/2014/08/28/notabilityfor-

desktop/?guccounter=1&guce\_referrer=aHR0cHM6Ly9lbi53aWtpcGVkaWEu b3JnLw&guce\_referrer\_sig=AQAAAHdoHLte\_gFlJEzsgcAuoggQGSqM6baM 4KDomOkx3xA0J8T8pUccxIhqL20ahzZVqBaHDtX0k3MkvKB--

LTy8lyICC99xS5tU9q0\_w2Vq0npwggMTPAt5i44A6Hn7Z7S7SsMtU5u9Z3Va MFGuI-

W2SmqNjQTTTmYIJyBXmXWdQ\_Vhttps://apps.apple.com/cz/app/notability/i d360593530?l=cs

[ SEHNAL, Jan. *Groma: Groma - geodetický software v prostředí MS Windows*

111 [online]. Praha, 2017 [cit. 2022-05-09]. Dostupné z: https://www.groma.cz/cz/groma
[ GARDOŇOVÁ, Alžbeta, Ľudmila FURTKEVIČOVÁ, Oto KALÁB, Vojtěch

- 12] DUBROVSKÝ, Martin LANDA a Jan RŮŽIČKA. Úvod. In: *Školení QGIS pro začátečníky* [online]. 2021 [cit. 2022-05-16]. Dostupné z: https://training.gismentors.eu/qgis-zacatecnik/ [ BARTONĚK, Dalibor a Alena BERKOVÁ. *Microstation: Modul 01 Prostředí a*
- 13] *základy kresby*. Brno, 2004. Studijní opory. VUT v Brně.

[ *MicroStation* [online]. 2022 [cit. 2022-05-09]. Dostupné z: 14] http://www.gisoft.cz/MicroStation/MicroStation

[ SÝKORA, Petr. *MicroStation V8: Podrobná příručka*. První. Praha: Computer 15] Press, 2001. ISBN 80-7226-540-7.

[ Trimble R12i. In: *Geotronics Praha* [online]. 2019 [cit. 2022-05-16]. Dostupné

- $161Z$ https://geotronics.cz/wp-content/uploads/2020/05/022516-481A\_Trimble-R12-GNSS-Receiver\_DS\_A4\_1119\_LRsec-1.pdf [ Trimble R12i. In: *Geotronics - Slovakia* [online]. 2019 [cit. 2022-05-16].
- 17] Dostupné z: https://geotronics.sk/wp-content/uploads/2020/06/Trimble-TIPtilt-compensation-technology\_blurred\_cropped\_LR.png [ Trimble S5. In: *Geotronics Praha* [online]. 2015 [cit. 2022-05-16]. Dostupné z:
- 18] https://geotronics.cz/wp-content/uploads/2016/05/022516-153A-CZE\_TrimbleS5\_DS\_0515\_LR\_Geotronics.pdf Trimble S5. In: *Geotronics Praha* [online]. 2016 [cit. 2022-05-16]. Dostupné z:
- 19] https://geotronics.cz/wp-content/uploads/2016/06/trimble\_s5\_4.jpg

[ Trimble DiNi. In: *Geotronics - Slovakia* [online]. 2016 [cit. 2022-05-16]. 20] Dostupné z: https://geotronics.sk/wp-content/uploads/2020/02/022543-327D-SKY\_Trimble\_DiNi2007\_DS\_A4\_0817\_LR\_Geotronics.pdf

[ Trimble DiNi. In: *Geotronics Praha* [online]. 2016 [cit. 2022-05-16]. Dostupné  $211 z:$ https://geotronics.cz/wp-

content/uploads/2020/06/Dini\_studio\_back\_right\_uprava.png

ČESKÁ REPUBLIKA. 31/1995 Sb. Vyhláška, kterou se provádí zákon č. 22] 200/1994 Sb., o zeměměřictví a o změně a doplnění některých zákonů souvisejících s jeho zavedením, ve znění vyhlášky č. 212/1995 Sb., vyhlášky č. 365/2001 Sb., vyhlášky č. 92/2005 Sb., vyhlášky č. 311/2009 Sb., vyhlášky č. 383/2015 Sb. a vyhlášky č. 214/2017 Sb. In: *Sbírka zákonů*. ročník 1995, číslo 31. Dostupné také z: https://cuzk.cz/Predpisy/Pravni-predpisy-v-oboruzememerictvi-a-katastru/31-1995.aspx

[ ČSN 01 3410. *Mapy velkých měřítek: Základní a účelové mapy*. Praha: Úřad 23] pro technickou normalizaci, metrologii a státní zkušebnictví, 2014.

[ FIŠER, Zdeněk a Jiří VONDRÁK. *Mapování I: Průvodce 01 - Průvodce* 

24] *předmětem mapování I*. Brno, 2005. Studijní opory. Vysoké učení technické v Brně.

[ *Novinky MicroStation V8i SELECTseries 1 a 2* [online]. [cit. 2022-05-09]. 25] Dostupné z: http://www.gisoft.cz/MicroStation/MicroStation-v0811x

[ VOJTĚCHOVSKÁ, Míša. Vysílané signály GNSS (GPS). In: *Zeměpisec* 26] [online]. ©2019-2022 [cit. 2022-05-18]. Dostupné z: https://zemepisec.cz/zaklady-geodezie-gps/vysilane-signaly-gnss/

# **15 SEZNAMY ZKRATEK, OBRÁZKŮ A TABULEK**

#### **15.1 Seznam použitých zkratek**

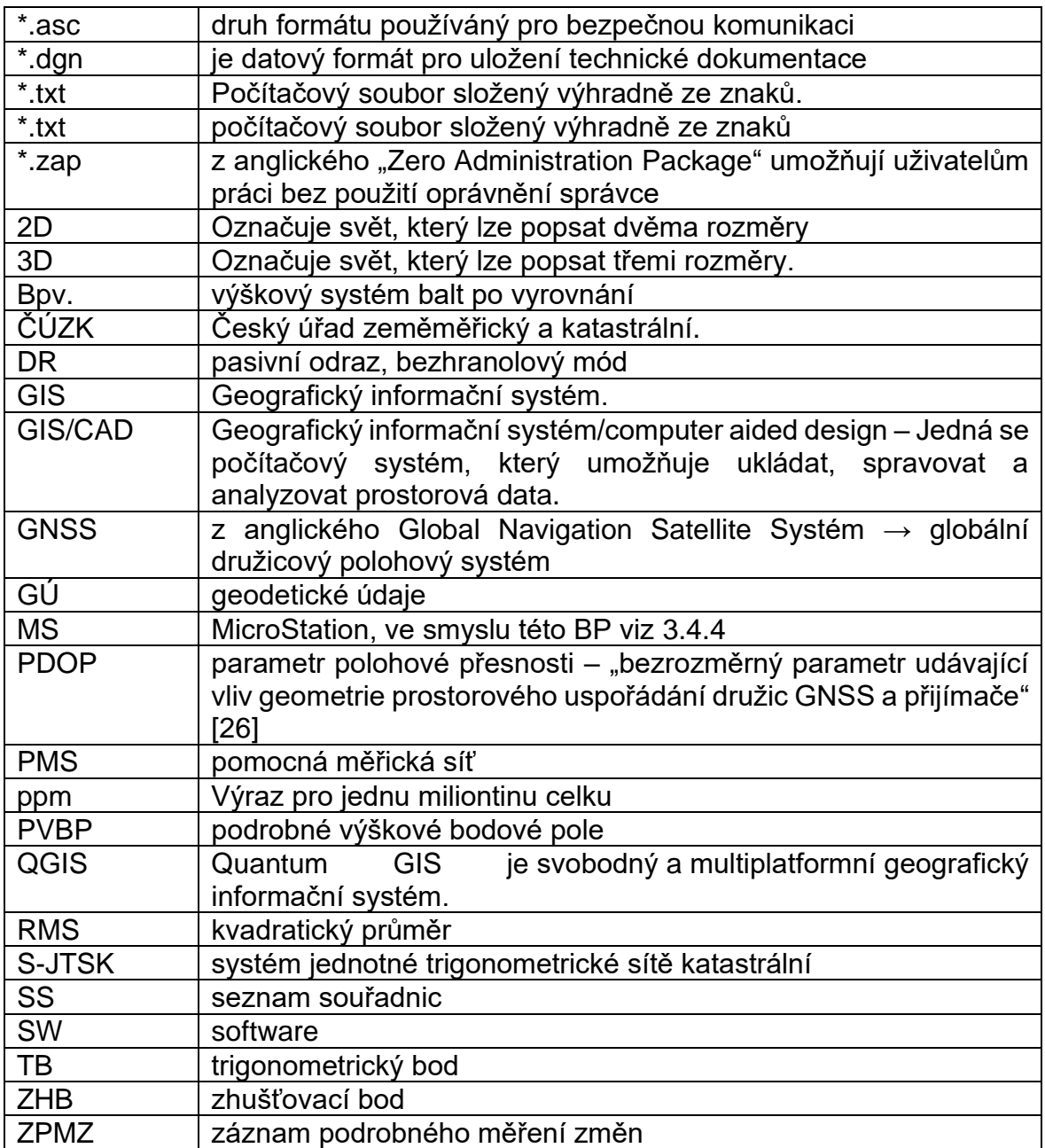

### **15.2 Seznam obrázků**

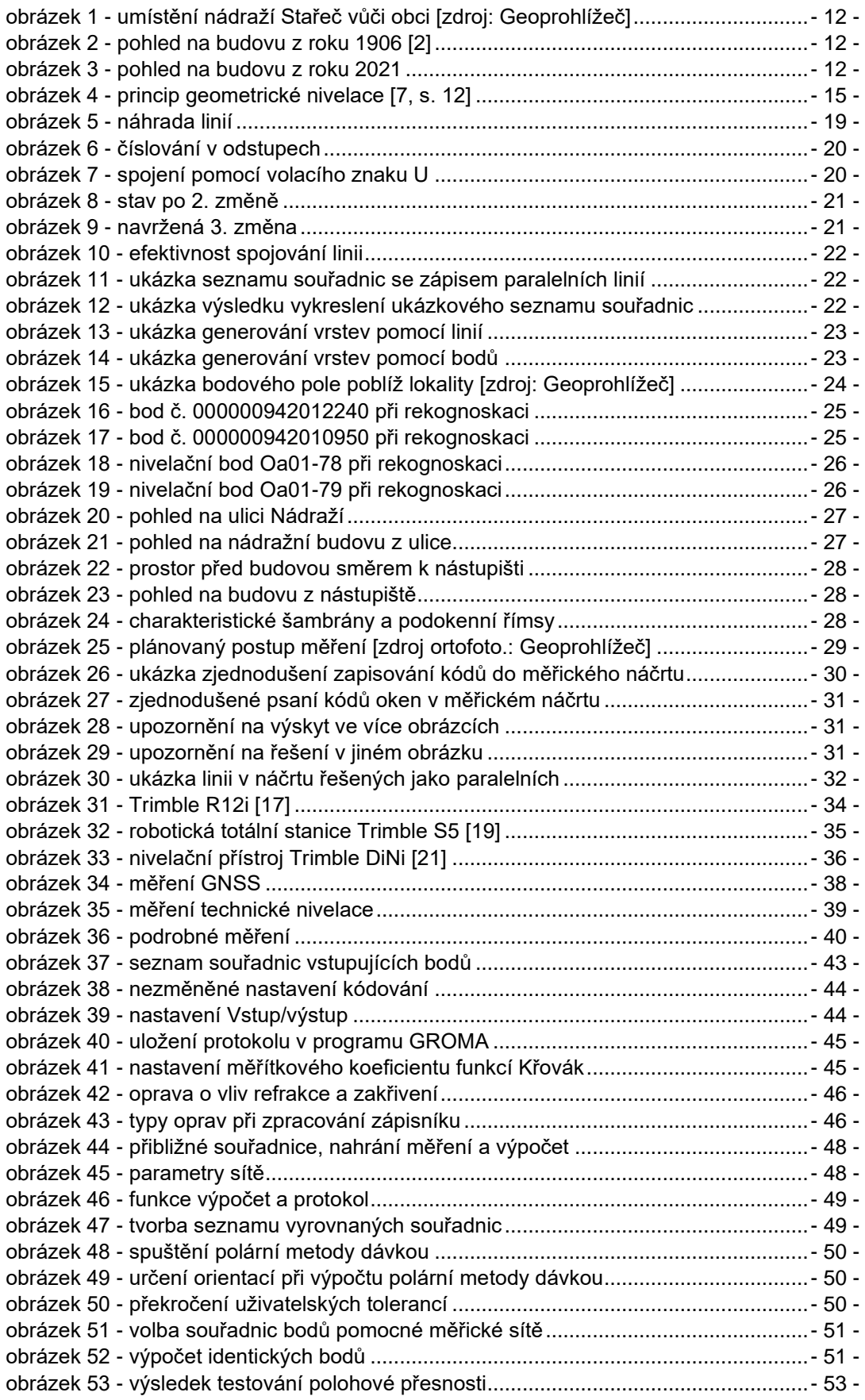

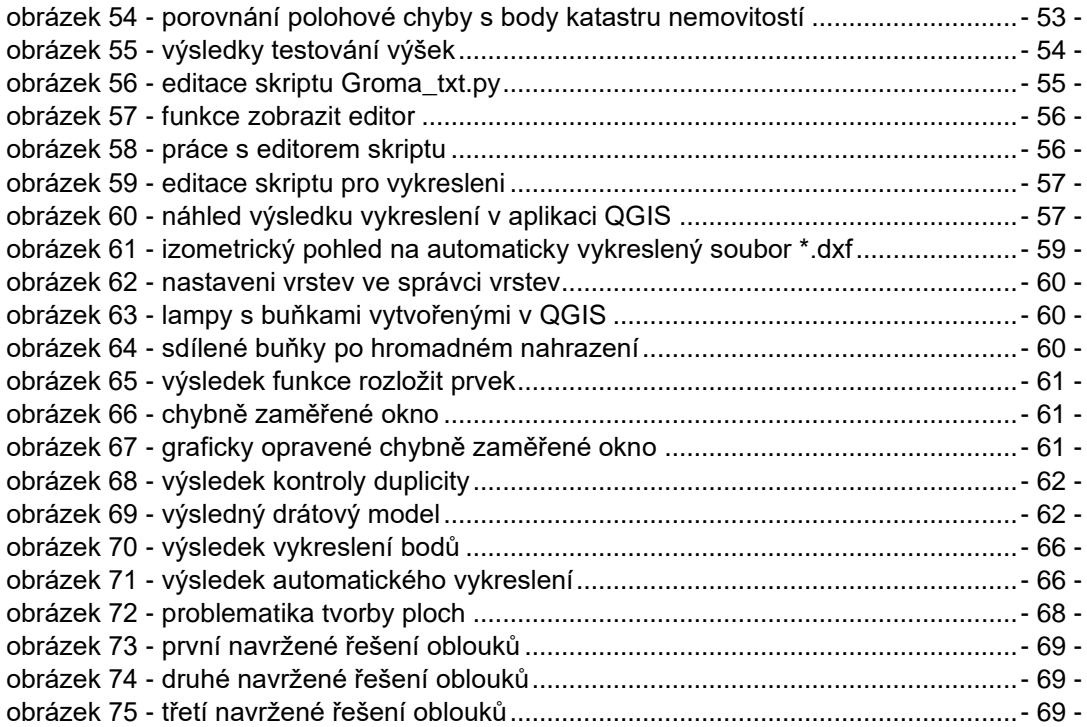

#### **15.3 Seznam tabulek**

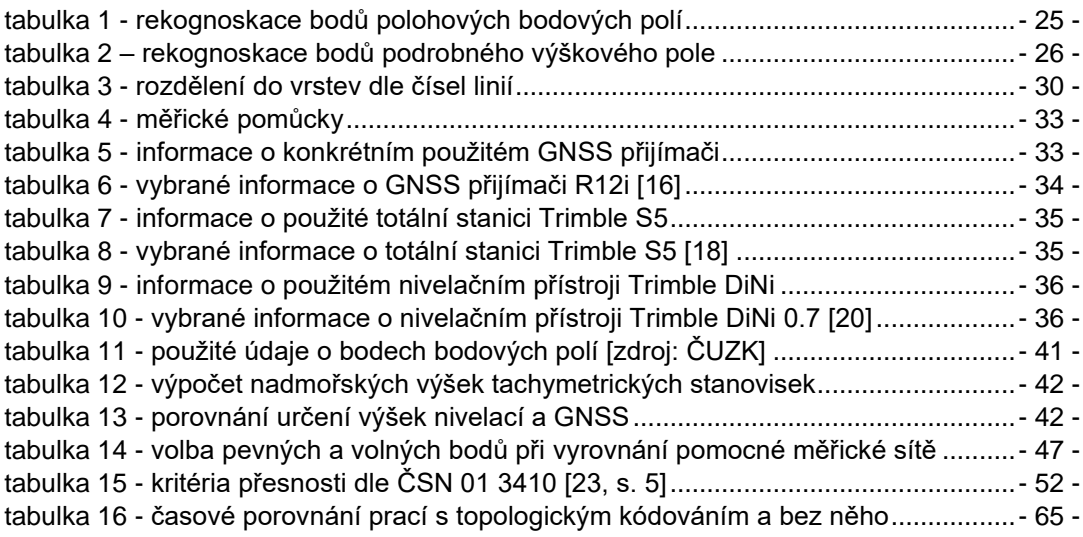

## **16 SEZNAM PŘÍLOH**

Všechny přílohy jsou pouze v elektronické formě.

- 1. Zápisníky
	- 1.1.Zápisník podrobného měření (\*.zap)
	- 1.2.Digitální nivelační zápisník (\*.txt)
	- 1.3.Nivelační zápisník (\*.pdf)
- 2. Náčrt pomocné měřické sítě 2.1.Náčrt PMS (\*.dgn) 2.2.Poznámka k náčrtu PMS (\*.txt) (vysvětlení principu)
- 3. Měřické náčrty 3.1.Měřické náčrty (\*.pdf)
- 4. Protokoly 4.1.Kompletní protokol měření GNSS (\*.txt) 4.2.Výpočetní protokol (\*.pro)
- 5. Seznamy bodů
	- 5.1.Body ZPBP a PVBP (\*.txt)
	- 5.2.Vstupující body (\*.txt)
	- 5.3.Seznam souřadnic polohově pevných bodů pro vyrovnání (\*.txt)
	- 5.4.Seznam souřadnic polohově volných bodů pro vyrovnání (\*.txt)
	- 5.5.Vyrovnaná PMS + body ZPBP (\*.txt)
	- 5.6.Podrobné body před opravou kódů (\*.txt)
	- 5.7.Podrobné body (\*.txt)
- 6. Testování přesnosti 6.1.Testováni přesnosti (\*.xlsx - 2 listy) 6.2.Porovnání s katastrem nemovitostí
- 7. Automaticky vykreslené dfx 7.1.QGIS export DFX (\*.dxf)
- 8. Drátový model
	- 8.1.Drátový model (\*.dgn) 8.1.a. katastr (\*.xwms) 8.1.b. ortofoto (\*.xwms) 8.2.Body (\*.dgn) 8.3.Drátový model (\*.lve) 8.4.Drátový model.clean (\*.xml)
- 9. Skripty (součást zadání) 9.1.topologie\_3D\_body (\*.py) 9.2.Groma\_txt (\*.py)